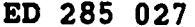

ED 285 027 CE 048 097

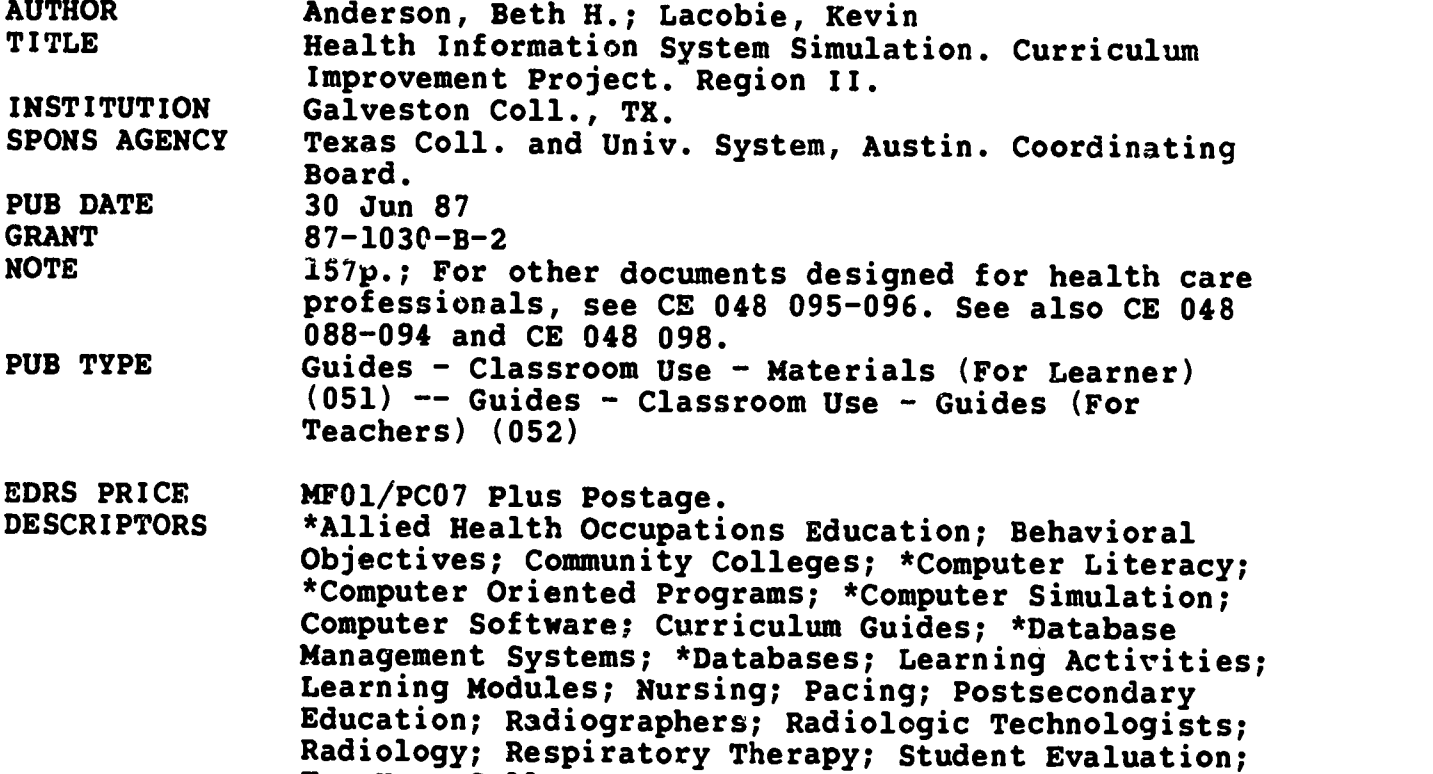

#### ABSTRACT

This volume is one of three in a self-paced computer literacy course that gives allied health students a firm base of knowledge concerning computer usage in the hospital environment. It also develops skill in several applications software packages. This volume contains five self-paced modules that allow students to interact with a health information system simulation. The modules are for these disciplines: nursing, nuclear medicine, radiographic technology, radiation therapy, and respiratory care technology. Each module contains three parts. A student course syllabus provides this information: catalog description. prerequisites, required text, and instructional process. The student guide presents this information for each of the five units in each module: unit objectives and either discussion and assignment or instructions for using the simulation on a computer. The instructor's course syllabus consists of a module description, prerequisites, required equipment and materials, module contents, procedure, and answer keys. (YLB)

Two Year Colleges

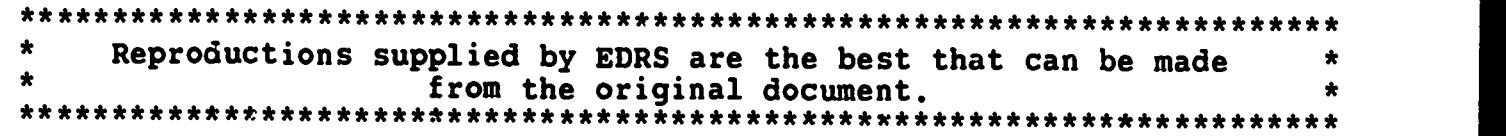

 $\mathcal{F}(\mathcal{L})$ 

**LEOBARI** 

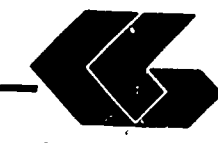

الجوائم المواردين كالملمو

**IN MEAL OF U.S.** 

# Curriculum Improyement Project HEALTH INFORMATION SYSTEM SIMULATION

Developed by Beth H. Anderson and Kevin Lacobie

U.S DEPARTMENT OF EDUCATION<br>Office of Educational Research and Improvement<br>EDUCATIONAL RESOURCES INFORMATION<br>CENTER (ERIC)

/11~1m tea.

ે <u>અહીં છે છે હતી જે <sup>જ</sup>ે પાસી હતા છે છે. તો હતો જ</u>ે જો જ વિશેષ આ

This document has been reproduced as<br>received from the person or organization<br>originating it...

O Minor Changes have been made to improve reproduction quality

Points of view or opinions stated in this doCu ment do not necessarily represent official OERI posit on or policy

"PERMISSION TO REPRODUCE THIS MATERIAL HAS BEEN GRANTED BY

7 Whrdsor

TO THE EDUCATIONAL RESOURCES INFORMAT.ON CENTER (ERIC)."

Prepared by:

Galveston College

With Support From: Coordinating Board Texas College and University System Division of Community Colleges and Technical Institutes PVEP 87-1030-B-2 Project Director: Cheryl L. Willis, Ph.D.

June 30, 1987

 $\boldsymbol{\mathcal{Z}}$ 

 $-16 - 5$ 

S. Richard Bullion

# BEST COPY AVAILABLE

### FOREWORD

: 10 and 10 and 10 and 10 and 10 and 10 and 10 and 10 and 10 and 10 and 10 and 10 and 10 and 10 and 10 and 10

**传统文化** 

11

**III** and the second second second

**III** III III II

**III** III

**III** III

**III** III III II

Galveston College is not unlike other small community colleges<br>trying to keep its curriculum in sight of ranidly changing its curriculum in sight of rapidly changing technologies. We are unique, however, in that we were given an opportunity by the Coordinating Board of the State of Texas through a grant of Carl D. Perkins Act vocational funds to undertake a major curriculum improvement project which had as its focus curricula for accounting, the allied health professions, microcomputer applications, and office occupations. The course curriculum that you have before . you is one of nine courses or modules that were developed from this project. What cannot be immediately evident to you, though, is the sense of cooperation that governed the various phases of the project. The resulting benefits to the College, its faculty, and its staff as a result of this project, were many, including increased knowledge of the curriculum improvement process, increased knowledge of the ramifications of networking microcomputers, increased awareness of the vocational programs of other community colleges, and increased awareness of the need for staff development opportunities. The enduring impact of this project will come in the months ahead as our instructors, and hopefully other instructors across Region II and the state, implement the curricula. We at Galveston College are proud of the results of the Curriculum Improvement Project and hope that your college will share the benefits.

Minie r. marc A./Nıg zc in the state of the state of the state of the state of the state of the state of the state of the state of the state of the state of the state of the state of the state of the state of the state of the state of the stat vice President and Weau of Ins f Instruction

June/ $70, 15.7$ 

ii

3

#### REGION II

### CURRICULUM IMPROVEMENT PROJECT

### EXTERNAL ADVISORY BOARD

Dr. Cheryl L. Willis, Project Director Galvsston College

Dr. Herb Miles Dr. Bob Backstrom<br>Brazosport College Lee College Brazosport College

RECONNEL

 $\epsilon$  ,  $\zeta$ 

Dr. Dorothy McNutt Dr. Kenne Turner<br>College of the Mainland North Harris Cour

والمستعمل والمتكافئة المتكافئة فالمتحدث والمتعاط المستعملة

Mr. Calvin Smith Dr. Jim Coats<br>Houston Community College Wharton County

Mr. Cleo Savage Lamar University at Port Arthur

Dr. John Bethscheider Mrs. Connie McClendon Alvin Community College Lamar University at Orange

North Harris County College

Ms. Karla Back Dr. Loanne Boudreaux<br>Galveston College San Jacinto College-San Jacinto College-South Campus

Wharton County Junior College

#### CONTRIBUTORS

 $\omega_{\rm k}$  ,  $\omega$ 

**精製の** 

AUTOMATED ACCOUNTING--Phillip Harris, Galveston College Galveston, Texas PRINCIPLES OF INFORMATION PROCESSING--Gloria Rivera, Galveston College Galveston, Texas INTERMEDIATE INFORMATION PROCESSING--Beth Sartor, McLennan Community College, Waco, Texas ADVANCED INFORMATION PROCESSING--Linda Stanford, **McLennan Community** College, Waco, Texas MICROCOMPUTER APPLICATIONS FOR HEALTH--Lucy Bruce, University<br>CARE PROFESSSIONALS of Texas Medical Branch--Galveston, School of Allied Health Sciences HEALTH INFORMATION SYSTEM SIMULATION--Beth H. Anderson and Kevin Lacobie, University of Texas Medical Branch-- Galveston, School of Allied Hea2th Sciences DATA COMMUNICATIONS AND NETWORKING--Diane Easter Galveston College Galveston, Texas OPERATING SYSTEMS--Charlene Wagstaff San Jacinto College-Central Campus, Pasadena, **lexas** FUNDAMENTALS OF HARDWARE- -Femi Onabajo Galveston College Galveston, Texas Copies of the above course curriculum are available for a nominal coat from: Division of Business and Technology Galveston College

4015 Avenue Q Galveston, TX 77550

المستورية والمستحق والمستقر والمستقر والمتعارض والمستقر والمستعمر والمستعمل والمستعمر والمستعمل والمستحمل والمستحيل

 $\frac{iv}{5}$ 

### ACKNOWLEDGMENTS

This course curriculum represents but one of the many final products of the Curriculum Improvement Project. I want to take this opportunity to thank those individuals who worked so hard together to bring this project to a successful conclusion. To together to bring this project to a successful conclusion. the administration and the Board of Regents of Galveston College I wish to express my appreciation for their willingness to accept the challenges and risks associated with a project of this magnitude and for having the forethought to see its benefits for the college and the community. To the support staff in the Business Office and the Office of Planning and Development, thank you for your patience and helpfulness in providing the project staff with everything we needed-yesterday. To Karla Back, Assistant Dean of the Division of Business and Technology, for her constant encouragement of the vision of the project, I will be forever grateful. My most heartfelt thanks, though, go to the project team--all of the curriculum writers who gave 110 percent effort whenever it was needed; the various editors and word processors who helped us along the way; Paul Fama, Research Associate, who provided constancy and consistency; and Mary James, project secretary, who kept us all sane.

**RESERVE** 

Galveston, Texas Cheryl L. Willis, Ph.D.<br>June 30. 1987 Project Director Project Director

ر<br>الخديد

 $6^{\mathbf{v}}$ 

#### PREFACE

ØØ.

ERIC

As more and more hospitals begin to network their computer resources, it will become imperative for health care<br>professionals to know how to interact with a patient database. The School of Allied Health Sciences at the University of Texas<br>Medical Branch--Galveston recognized this need for its students and commited resources to develop a health information system simulation (HISS). Because of long-standing cooperative<br>arrangements between Galveston College and UTMB, self-paced modules were developed for Galveston College students in the health programs of nursing, respiratory care technology, radiation therapy, radiation technology, and nuclear medicine therapy which would allow our students to interact with HISS. Each module for these disciplines contains three parte- student's syllabus, student's laboratory guides for each unit, and instructor's manual. The materials presented in these modules are only a suggested format for content of this nature and, as typical with community college curriculum, will undergo revision in the future. The authors and Galveston College welcome your comments regarding your experience with these materials.

> 7 vi

NURSING NODULE

في الماد المراسي.<br>المراسي

بر دران<br>موفقيان

ķ.

 $\blacksquare$ 

ERIC

<u>n ikina</u>l

**CALCULATION** 

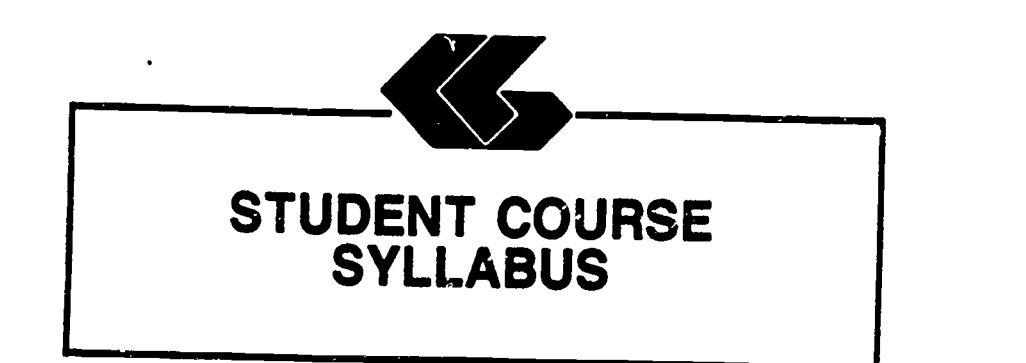

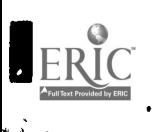

 $\lambda$ 

L

I

I

ł

I

ľ

1

 $\blacksquare$ 

 $\overline{\phantom{a}}$ 

### Nursing Student's Syllabus

Module Title: Health Information System Simulation for Nursing

### Module Description:

<sup>A</sup> series of self-paced instructional units which introduce the health care student to the functions of a computerized patient database through the use of <sup>a</sup> simulated health information system.

#### Prerequisites:

Introductory microcomputer applications course or equivalent.

Text:

None

### Instructional Process:

This module could be included in an established course in the curriculum of allied health science students. It will be used primarily in the laboratory setting.

#### Objectives:

Upon completion of this module, the student will be able to:

- 1. use a simulated hospital information system in a laboratory environment.
- 2. acquire an understanding of the usefulness of an information system in a clinical setting.
- 3. contrast the data used in a manual hospital information system with that used in a computerized information system.

#### Evaluation:

Laboratory assignments: Assignments are a part of each unit in this module [Deadlines and percentage of total course grade should be established by course instructor].

HOSPITAL INFORMATION SYSTEM EXPUSATION CONTROL TO PAGE

#### Special Instructions:

the same good of the way of the Al

The laboratory sessions will be conducted in the Learnind Resource Center in the School of Allied Health Sciences building on the UTMB campus. [Instructor will need to determine actual dates and times at the time the course is presented.]

The student will request a network software disk at the counter in the Learning Resource Center (LRC) and ask to be directed to the networked IBM-PCs.

### Overview of Module:

Students completing this module (Units I-V) will participat in activities that are simulations of those they would expect to encounter in a real hospital information system. These activities include reviewing orders, reporting activities done as <sup>a</sup> results of an order, and generating a graphic report and management report.

#### Remember

This is a simulation of a hospital information system and<br>therefore is not as complete as a real-life information system However, it does simulate a truly integrated data-base system sdumbthat there is no redundancy in collecting, storing or reporting data.

11.

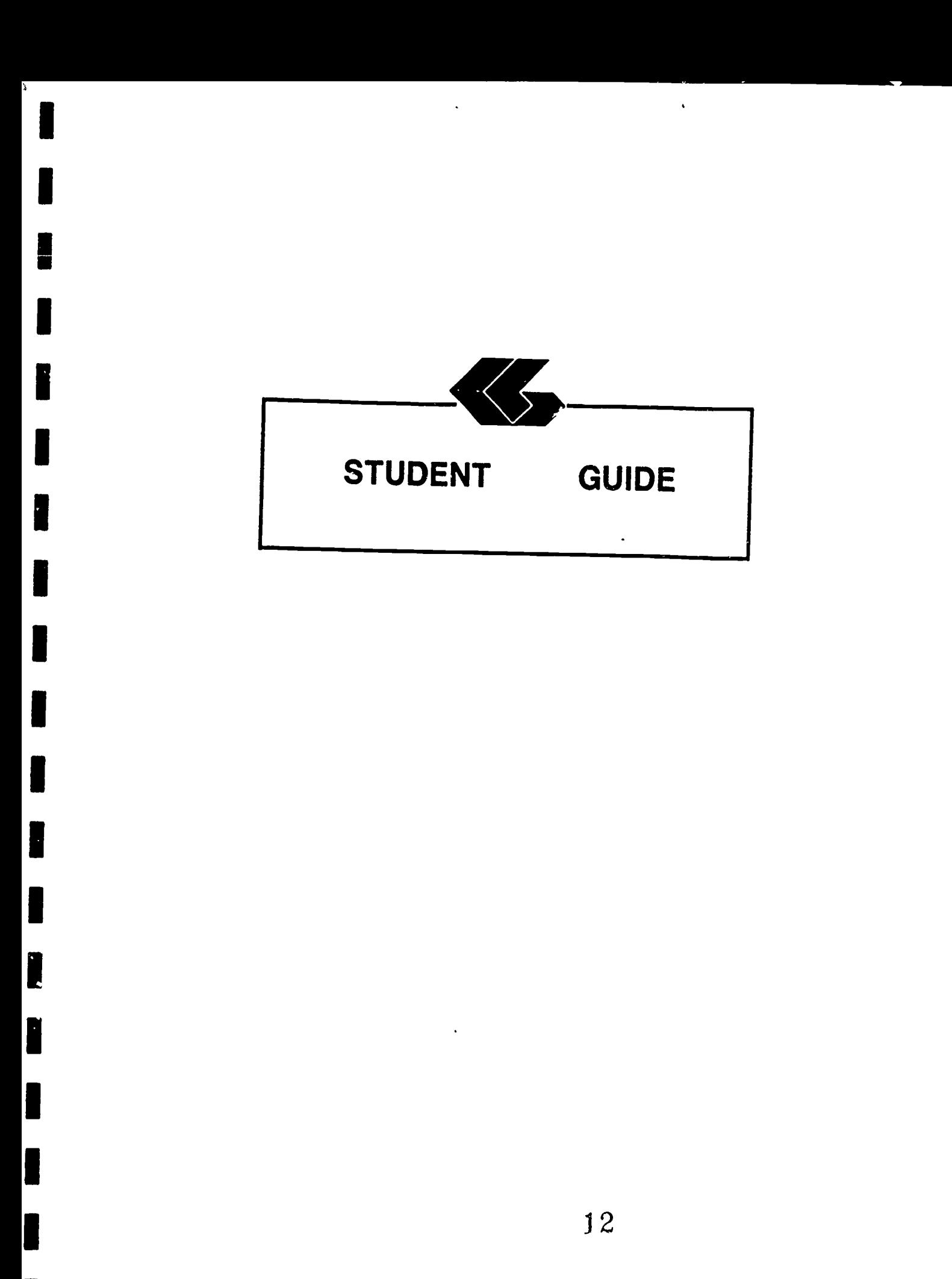

ERIC

### Nursing Student's Guide

Unit I

### Unit Title: Introduction

#### Unit Objectives:

Upon completion of this unit, the student will be able to:

- 1. relate the issues of patients' privacy and confidentiality of health information to a hospital information system.
- 2. discuss data integrity as it relates to a hospital information system.

#### Discussion:

ilisatif dromary circumbi

Local Area Networks (LANs) link micro-computers within a<br>limited geographic area such as a hospital  $\gamma$  a university<br>campus. LANs were developed to allow the growing numbers of micro-computers found in organizations to communicate with each<br>other through electronic mail and text transmission, share<br>hardware resources such as printers, and to share information.<br>The computers are computers are cons in a single line, a star or ring formation, or some modification of this such as the StarLAN network used in this simulation.

The Hospital Information System Simulation (HISS) developed<br>by the School of Allied Health Sciences at The University of<br>Texas Medical Branch at Galveston uses a completely computerized<br>medical record. All orders for patie medical record. All orders for patients are received<br>electronically and results are reported electronically. Other<br>health care personnel also provide/receive information throughout<br>the network. This type of information sys

r y r

This information system is centered around the patient's<br>record because the patient is what health care revolves around.<br>The HISS uses a relational database. This means that records you<br>review or create for a patient are " information to be easily requested from the system. When a<br>common database is used in this way, it means that the common database is used in this way, information obtained is always up-to-date.

It is important to discuss the reliability or integrity of<br>data. Computers are only tools for bandling data. The Computers are only tools for handling data. The information that is produced by a system such as this is only as valid as the data entered into the system. The same care must be used in reporting results of observations, therapy or treatments whether a computerized or manual system is used. Information is being reported that affects the future care and treatment of a patient and attention to accuracy is essential.

Whenever data about a patient is being reviewed or reported, the health care provider must consider the privacy of the patient and keep the information confidential. When using manual systems this includes care in handling paper documents. Reports should not be left in places where they can be seen by unauthorized. in leaving information on the screen where it can be viewed by It is also important to guard information about how to enter the system and locate patient information from persons not authorized to view this information.

As a provider of health care, you will often have access to<br>personal, confidential informacion about patients. It is important that you recognize your role in protecting each<br>patient's privacy.

#### Assignment:

The assignment for this unit is a short paper to be done after completion of the entire module (Units I-V). This assignment will be due [instructor should insert date]. The body of the paper will be no less than three (3) and no more than five (5) pages in length, typed, double-spaced. A title page and any references cited will also be included. The paper should compare the use of the simulated hospital information system with other<br>types of patient record keeping that you have seen or used. Be types of patient record keeping that you have seen or used. Be<br>sure and give any advantages or disadvantages of the HISS. Include in your discussion comments about confidentiality and integrity of patient data that seemed important to you while completing the assignments for this module. Discuss the usefulness of computer reports, such as those you will be generating, to a department manager.

Nursing Student's Guide 14 Unit I Unit I

I

ł

I

I

I

I

I

I

I

I

ERIC

 $\lambda_{\frac{1}{2}}$ 

The paper will be evaluated as follows:

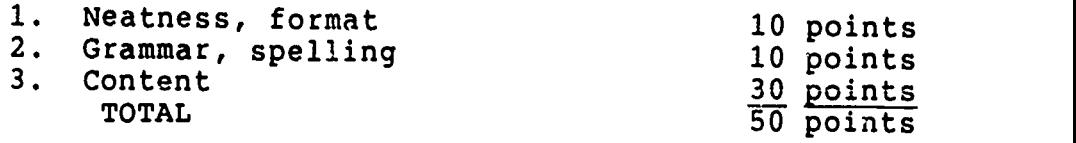

Nursing Student's Guide Unit I

an di kalendari katikat di kacamatan da kalendari dan dan kalendari dan banyak dari dari dari dan kalendari da re de la

15

### Nursing Student's Guide

#### Unit II

Unit Title: Reviewing Patient's Orders

#### Unit Objectives:

**Barbara**  $\sum_{i=1}^N \hat{f}_i$ 

Upon completion of this module, the student will be able to:

- 1. locate a patient in the HISS.
- 2. review orders on a patient in the HISS.

#### Entry Screens:

المتحرم المتقوم والموالي والموارد والمتحرج والمحافظ والمحافظ

- 1. All screens to enter or review patient data are done using the Informix Perform Screen Manager. A blank patient form (screen) looks like this:
- Query Next Previous Add Update Remove Table Screen Current Master Detail<br>Output Exit \*\* 1: patient\_data table\*\*

### PATIENT INFORMATION

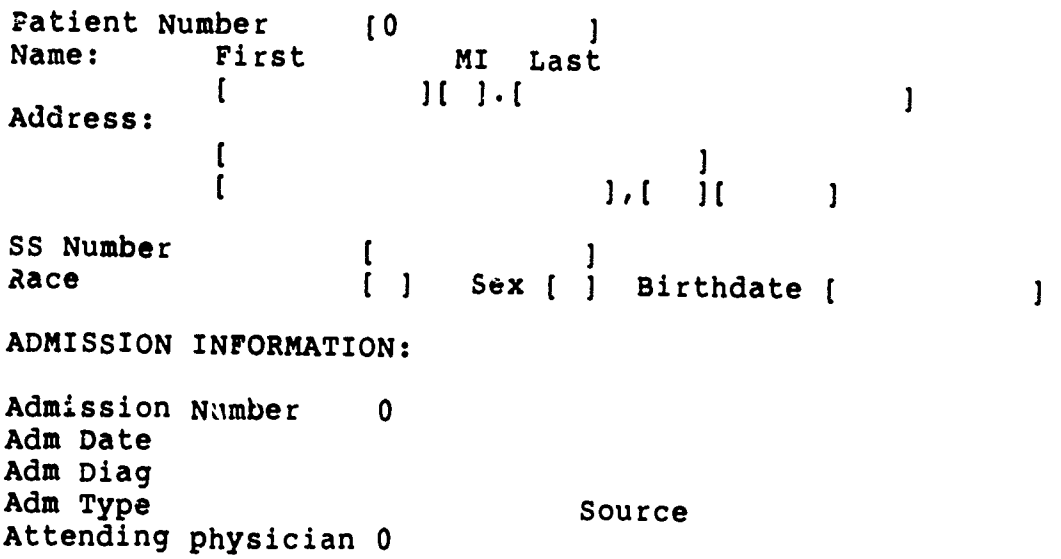

**u** 

- 2. Common to all screens is the top line, which contains<br>all acceptable <u>commands</u>. This line will look like this:
- Query Next Previous Add Update Remove Table Screen Current Master Detail<br>Output Exit \*\* 1: patient\_data table\*
	- 3. To start one of these commands, type the first letter<br>of the word. For example, to start a Query of the of the word. For example, to start a Query of patient file, type Q.
	- 4. A summary of these screen commands is as follows:

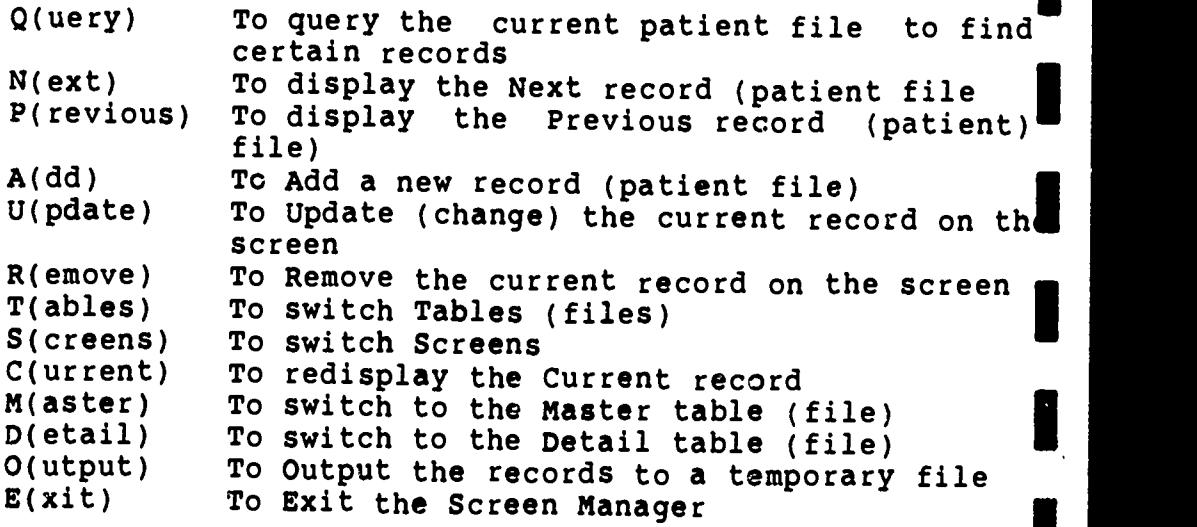

Not all of these commands will be used in all screens. The most important commands to remember are Q(uery), A(dd), U(pdate), and E(xit).

- 5. When the cursor (a blinking underline) is in the top<br>right-hand corner, a command can be selected. Other-<br>wise, it will be on one of the fields of the screen. When it is in a field, the user can do one of the following:
	- a. type to put information in the field,<br>b. depress Ctrl-C to Ouit the command O b. depress Ctrl-C to Quit the command, OR<br>c. depress ESC to finish the command depress ESC to finish the command.
- 6. Items a. through c. are displayed at the top of the screen after you have chosen one of the commands. For example, if you have chosen the command A for Add, then you can input information into each field. Depressing<br>the ESC (Escape) key will finish adding the the ESC (Escape) key will finish adding the<br>information, and what you have typed will be what you have typed will be permanently added to the file.

Nursing Student's Guide Unit II 17

HOSPITAL INFORMATION-SiSiiM'IfMai PAGE 3

7. Other standard information on each screen is bracket characters, [], used to delimit each field of the<br>record The last line of the second field of the record. The last line of the screen should be watched for informational messages.

### Entry Keys:

الانوانية.<br>منابع

J

When in the entry screen, these keys will be useful:

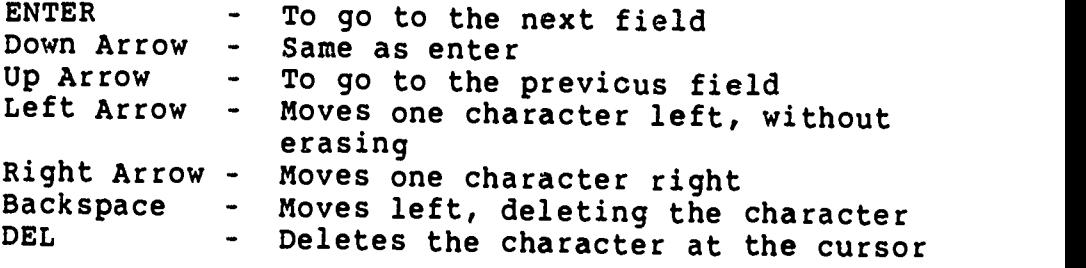

### Instructions:

- 1. To start, turn on a microcomputer with the network software disk available from the LRC counter.
- 2. The SAHS (School of Allied Health Sciences) network prompt (N:\>) will appear.
- 3. Type HISS.
- 4. You will be brought to the HISS area of the disk. At this time you can type HELP for assistance, if needed.
- 5. At the prompt (M:\>) type SCREEN INFO.

East Barbor and Charles the Carl Comment of the Charles Charles and Charles Charles Charles Charles Charles Charles Charles Charles Charles

### HOSPITAL INFORMATION SYSTEM SIMULAIION

 $\mathbf{1}$ 

 $\blacksquare$ 

6. A blank patient form will appear which looks like this:

wuery Next Previous Add Update Remove Table Screen Current Master Detail III<br>Outout Exit Output Exit \*\* 1: patient\_data table\*<u>\*</u> PATIENT INFORMATION

Patient Number [0]<br>Name: First Name: First MI Last ]( ](  $\mathbf{1}$ Address: ſ  $1.1$  $\overline{\mathbf{1}}$  $\mathbf{1}$ iS Number (

ADMISSION INFORMATION:

Admission Number <sup>0</sup> Adm Date Adm Diag Adm Type Source Attending physician 0

7. Type Q (for Query). This system allows you to query the patient's file with only partial information abou the patient. For example, if you only know the patient's name, you enter that information in the appropriate space and touch ESC. Other information on that patient will appear if that patient is in the system.

Race [ ] Sex [ ] Birthdate (

- 8. If the information shown is not for the right patient, you can enter N (for Next) to view the next patient's record or P (for Previous) to view the previous patient's record. If it is the right patient, type d (for Detail). The high light characters, [], will appear around the admission information. If it is not the right admission, you can again use N or P to choos the right admission. When you have located the correct patient and admission, be sure to note the admission number.
- 9. When you have found the patient's record you need, type D to view the orders on this patient.
- 10. The most recent orders with results, if appropriate and available, will appear.
- 11. To see other orders you type N (to display the next order). You may keep typing N if you want to view other orders. You may type P (to display the previous orders) if you want to move backwards through the orders.

Nu,.sing Student's Guide Unit II

డుకిక తమిటలి

- 12. Complete your assignment for this unit. Remember to keep a record of the order number for use in Unit III.
- 13. When you have finished reviewing the orders, type E to exit and return to the prompt  $(M:\>)$ .
- 14. You may continue with Unit III. (Skip numbers 15 and 16.)
- 15. IF YOU WANT TO END YOUR SESSION AT THE COMPUTER:

Type QUIT to leave the HISS. You will see the network prompt  $(N:$   $/$  $)$ .

16. Remove the network software disk and return it to the LRC information desk.

#### Assignment:

Your instructor will give you the name of a patient in the<br>HISS. You will locate this patient in the system by following You will locate this patient in the system by following the instructions given above. The information should be written on notebook paper and given to your instructor by [instructor should insert date]. For the first nursing order, list:

- 1. Patient's name<br>2. Patient's numb
- 2. Patient's number<br>3. Admission number
- 3. Admission number<br>4. Copy of first nu
- Copy of first nursing order.

This assignment will be evaluated on the correctness of the data submitted to the instructor and is worth 10 points.

<u>ta bahatan adalah sebagai pendangan bagai dalam pa</u>

**Contract Contract** 

#### Nursing Student's Guide

#### Unit III

### Unit Title: Observation Reporting

#### Unit Objectives:

Upon completion of this unit, the student will be able to:

- 1. receive orders on a patient in the HISS.
- 2. report on activities done as a result of an order in the HISS.

#### Review:

82.80

Remember that the top line of each screen lists acceptable commands. You merely type the first letter of the command you want to start.

The last line of the screen should be watched for informational messages.

You may refer to Unit II again for help in using the system.

#### Instructions:

IF YOU ARE CONTINUING FROM UNIT II, SKIP TO # 5.

- 1. To start, turn on a microcomputer with the network software disk.
- 2. The SAHS network prompt  $(N:\>)$  will appear.
- 3. Type HISS.
- 4. You will be brought to the HISS area of the network. At this time you can type HELP for assistance, if needed.
- 5. At the prompt  $(M:\setminus)$  type CHANGE NURSING. (This take you to the nursing area of the HISS.) (This will
- 6. The following information will appear:

NURSING AREA

<u>.<br>Natijaska policija kondita oporanje po konflikacije do na pravodnosti pod tekori pro morano - primovno - v</u>

7. Type SCREEN OBSERVATIONS.

8. A form will appear which looks like this:

Query Next Previous Add Update Remove Table Screen Current Master Detail<br>Output Exit<br>File patient data table Exit i: patient\_data table\*\*

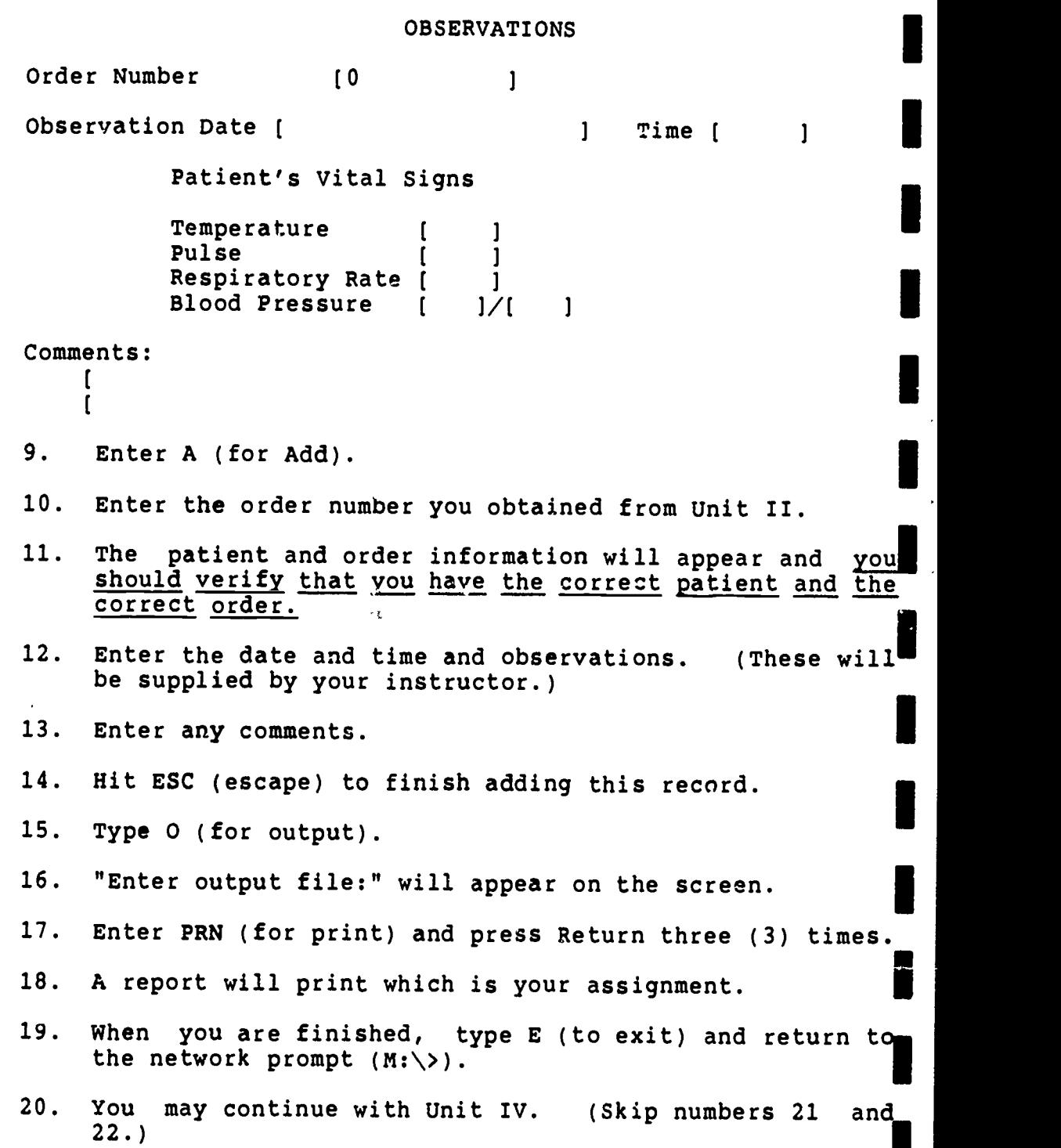

22

Nursing Student's Guide Unit III

<u>an pag</u>an aktikan pangkat pangkat na pagbaban na mangkat na katalog na katalog na katalog na katalog na katalog n

PAGE  $2<sub>m</sub>$ 

lium mission and the state of the state of the state of the state of the state of the state of the state of the state of the state of the state of the state of the state of the state of the state of the state of the state

21. IF YOU WISH TO END YOU SESSION AT THE COMPUTER:

Type QUIT and return to the network prompt (N:\>).

22. Remove the network software disk and return it to the LRC information desk.

#### Assignment:

 $\mathbb{Z}^n$ 

H

ا<br>ال

İ

15 Beech - Alexander College - Alexander - Alexander

You will submit a copy of the printed order with observations. Submit this to your instructor by [instructor should insert date].

This assignment will be evaluated on the correctness of the data submitted and will count 10 points.

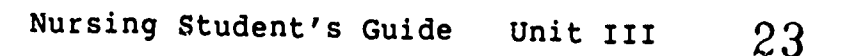

### Nursing Student's Guide

#### Unit IV

Unit Title: Graphic Report

Unit Objectives:

Upon completion of this unit, the student will be able to:

- 1. generate a graphic report on a patient in the HISS.
- 2. describe how a computer generated graphic report would be useful to nursing staff.

#### Review:

 $\mathbb{R}^{2}$ 

Remember that the top line of each screen lists acceptable<br>commands. You merely type the first letter of the command you commands. You merely type the first letter of the command you want to start.

The last line of the screen should be watched for informational messages.

You may refer to Unit II again for help in using the system.

#### Instructions:

IF YOU ARE CONTINUING FROM UNIT III, SKIP TO # 5.

- 1. To start, turn on a microcomputer with the network software disk.
- 2. The SAHS network prompt (N:\>) will appear.
- 3. Type HISS.
- 4. You will be brought to the HISS area of the network. At this time you can type HELP for assistance, if needed.
- 5. At the prompt (M:\>) type CHANGE NURSING.
- 6. Type REPORT GRAPHIC.
- 7. The program will prompt you:

ENTER PATIENT'S NUMBER:

24

8. Enter the patient's admission number obtained in Unit II.

I

I

I

I

I

I

 $\blacksquare$ 

- 9. Press enter.
- 10. A report will print which is part of your assignment.
- 11. When you have finished, type E to exit and return to the HISS prompt  $(M:\setminus)$ .
- 12. You may continue with Unit V. (Skip numbers 13 and 14.)
- 13. IF YOU WISH TO END YOUR SESSION AT THE COMPUTER:

Type QUIT and return to the network prompt (N:\>).

14. Remove the network software disk and retu.n it to the LRC information desk.

#### Assignment:

- 1. The printed graphic report is one part of your assignment.
- 2. Prepare a 1 to 2 page, typed, double-spaced report on how a computer generated graphic report such as the one you just generated would be useful to nursing staff.

Both parts of the assignment are due by [instructor should' insert date). This assignment counts 20 points.

Nursing Student's Guide Unit IV

### Nursing Student's Guide

Unit V

Unit Title: Management Report

Unit Objectives:

Upon completion of this un't, the student will be able to:

- 1. generate a management report showing productivity for a nursing unit.
- 2. describe how this report would be useful to a manager of a nursing unit.

#### Review:

1944 - Paul Barbara, amerikan pendadian ke

11. In 1972, the second contract of the second contract of the second contract of the second contract of the s

I

**I** 

I

I

 $\blacksquare$ 

**International Contract** 

**I** 

**I** 

**I** 

I

**I** 

**I** 

**I** 

**I** 

I

Remember that the top line of each screen lists acceptable commands. You merely type the first letter of the command you want to start.

The last line of the screen should be watched for informational messages.

You may refer to unit II again for help in using the system.

#### Instructions:

a sakarang kalimatan.<br>Kabupatèn Kabupatèn Palaurang Kabupatèn Kabupatèn Kabupatèn Kabupatèn Kalimatèn Kabupatèn Ka

IF YOU ARE CONTINUING FROM UNIT IV, SKIP TO # 5.

- 1. To start, turn on a microcomputer with the network software disk.
- 2. The SAHS network prompt  $(N:\>)$  will appear.
- 3. Type HISS.
- 4. You will be brought to the HISS area of the network. At this time you may type HELP for assistance, if needed.
- 5. Type REPORT MANAGEMENT.
- 6. The program will prompt you:

ENTER BEGINNING DATE OF REPORT:

 $\sqrt{2}$ 

HOSPITAL INFORMATION SYSTEM SIMULATION **EXAMPLE 2** PAGE 2

- 
- 7. Enter the beginning date given to you by your (The date will be entered as follows: MM/DD/YY.)
- 8. It will then prompt you:

ENTER ENDING DATE FOR REPORT:

- 9. Enter the ending date given to you by your instructor.
- 10. A report will print which is part of your assignment.
- 11. When you have finished, type E to exit and return to the HISS prompt  $(M; \setminus)$ .
- 12. Type QUIT and return to the network prompt (N:\>).
- 13. Remove the network software disk and return it to the LRC information desk.

#### Assignment:

جاملهم معاكلته والمستعر

きんこうしょう アート・ブラ

しゅうきょう くろくじん じょういく くうしょう

77 73.

- 1. Submit a copy of the printed report as the first part of your assignment.  $\blacksquare$
- 2. Prepare a report of one to two pages, typed, double spaced, discussing how this type of report would helpful to a manager of a nursing unit.

Submit both parts of this assignment to your instructor by [instructor should insert date]. This assignment is worth 20<br>points.

Nursing Student's Guide Unit V

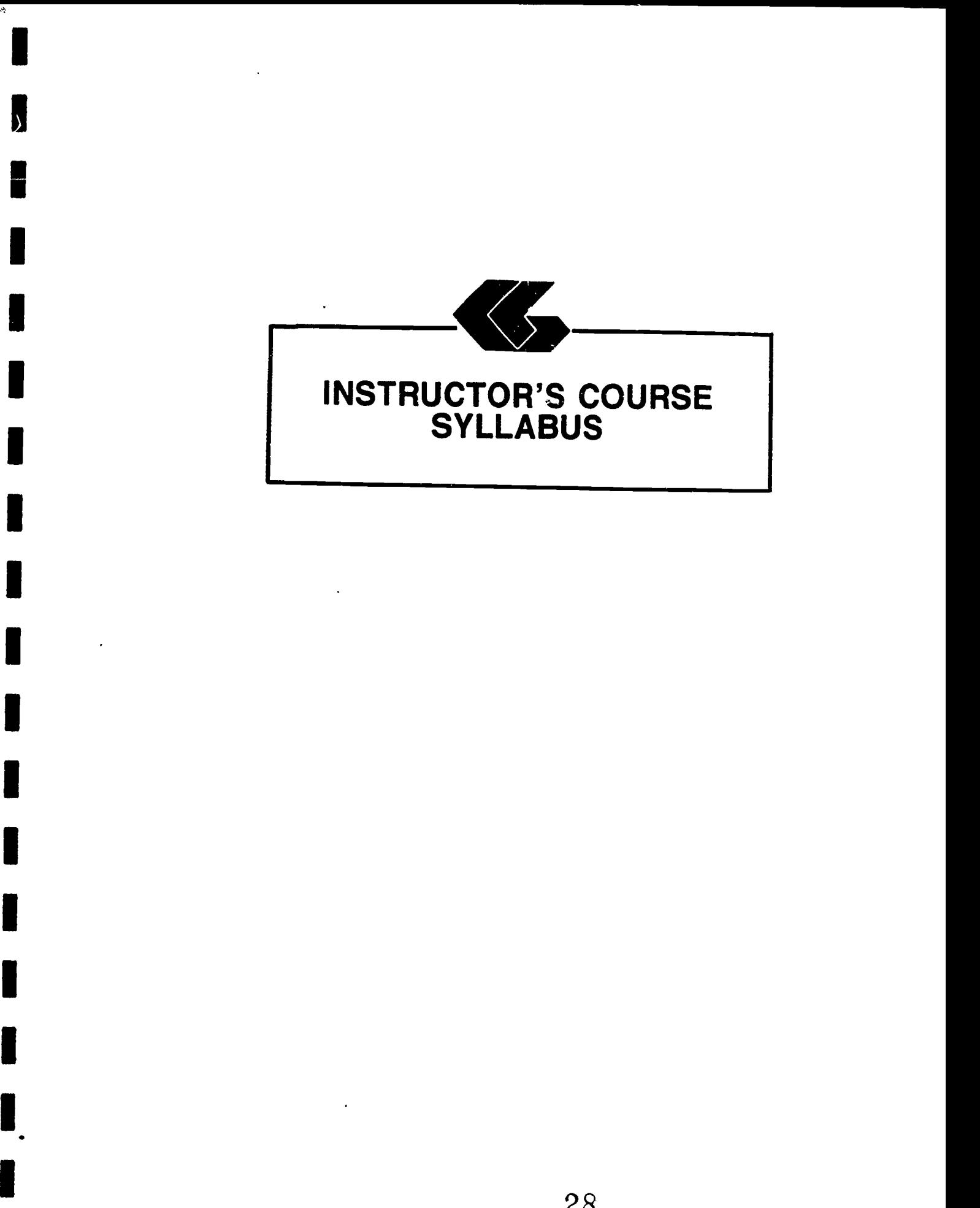

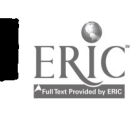

#### Nursing Instructor's Manual

Module Title: Health Information System Simulation for Nursing

#### Module Description:

A series of self-paced instructional units which introduce the health care student to the functions of <sup>a</sup> computerized patient database through the use of <sup>a</sup> simulated health information system.

#### Prerequisite:

Introductory microcomputer applications course or equivalent.

Text:

(の) こうしょう (の) (の)

None

### Equipment and Materials Required:

The software for the Hospital Information System Simulation (HISS) was created using Informix-SQL by Informix Software, Inc. (Menlo Park, California). Informix-SQL can be obtained at <sup>a</sup> substantial discount if used for educational purposes.

Informix runs on a variety of systems, but for microcomputers, the standard set-up is an IBM or compatible microcomputer with DOS 3.0 (or higher) and two floppy disk drives (but it is recommended to use a hard disk).

All of the developed software for HISS is released to the public domain and can be obtained from The School of Allied<br>Health Sciences, The University of Texas Medical Branch, Health Sciences, The University of Texas Medical Galveston, Texas, 77550, from the Office of Curricular Affairs (409-761-3020). This office will provide the HISS software at <sup>a</sup> nominal fee to cover distribution costs.

Similarly, the software used to provide the interface for the network is released to the public domain. These programs are mainly DOS batch files and can be easily adapted to a specific network, multi-user system, or even a single-user hard disk system, provided that the system uses DOS.

### Contents of the Module:

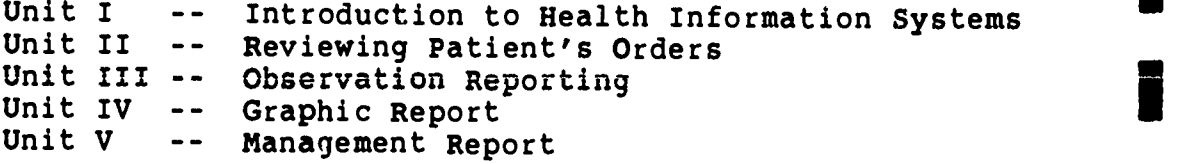

#### Procedure:

1. Syllabus

Review the syllabus and determine what percentage of the course grade will come from this module. Units II, III, IV, and V will be done in the Learning Resource Center at the School of Allied Health Sciences Building on the campus of The University of Texas Medical Branch. It is estimated that each of these units will require no more than two hours each to complete, and will probably require no more than an hour for each student.

Dates for these laboratory sessions will need to be arranged with the Learning Resource Center (LRC) so that students can be advised of the times the computers can be available for them.

You will want to be in contact with the Network Manager in the Office of Curricular Affairs (761-3020) at the School of Allied Health Sciences.

2. Student's Guide

Unit I:

- 1. Insert due date for assignment.
- 2. It would be appropriate to assign reading<br>from material to which the student has already been exposed regarding documentation, confidentiality, and computers.
- 3. This unit should be reviewed in class,<br>discussing the concept of the hospital discussing the concept of the information system simulation and reiterating<br>the importance of confidentiziity and importance of confidentiality and integrity of data.

Nursing Instructor's Manual  $30$ 

Unit II:

ឋ្ជាររួមទីត្រីផ្ទះ។។

ENS V

燃烧

- 1. Assign each student an individual patient from those listed in Appendix A. Give the student the name only. The other information is listed for use when grading assignments.
- 2. Insert due date for the assignment.

### Unit III:

- 1. The student will use the same patient that was assigned for Unit II.
- 2. You will need to supply vital sign information to the students for reporting. (You may want students to obtain these vital signs themselves from one another.)
- 3. An example of a printed order with observations is shown in Appendix B.
- 4. Assign a due date for the assignment.

Unit IV:

- 1. The student will use the same patient assigned in Unit I.
- 2. An example of the Graphic Report is shown in Appendix C.
- 3. Assign a due date for this assignment.

#### Unit V:

- 1. It would be appropriate to assign reading from texts used in the nursing curriculum related to staffing and productivity.
- 2. The students should be supplied with the dates for the management report. These dates should be for the week ending at the time this unit is assigned. For example, if this<br>unit is to be completed by the student for a period beginning on Monday, July 6, 1987, then the dates given to the student would be 6/29/87 - 7/5/87.
- 3. An example of the Management Report is shown in Appendix D.

Nursing Instructor's Manual  $31$ 

n Langarah and the same of the second control of the same of the HOSPITAL INFORMATION SYSTEM SIMULATION **EXAMPLE 1** PAGE 4

4. Assign a due date for the assignment.

### Special Instructions:

المتمسم ومطاقهم فالاستنبار بالمنافعة بالمحافظة فالمحافظ والمحافظية المجاني والمحتمر

المواقع المراكب المواقع المواقع المواقع المواقع المواقع المواقع المواقع المواقع المواقع المواقع المواقع المواقع المواقع المواقع المواقع المواقع المواقع المواقع المواقع المواقع المواقع المواقع المواقع المواقع المواقع الموا

Albudia Carrier Area (1994)

ķ.

ちょくしゅう きかんきょう うくる

The data must be reinitialized at the beginning of each semester. To do this, you will have to log on to the network and the HISS application.

जन्म १९४९ को<del>ल वर्षे हैं।</del> हुए

- 1. Get <sup>a</sup> HISS disk from the LRC, and boot up the computer with this disk.
- 2. At the N:> prompt, type HISS.
- 3. At the M:> prompt, type CHANGE NURSING.
- 4. Type MAINTAIN.
- 5. This program may run for a while. When finished, type QUIT, and remove the network disk.

Nursing Instructor's Manual

 $\mathbb{Z}$ 

1

**APPENDICES** 

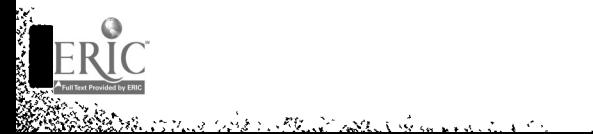

ž,

**THE REAL PROPERTY** 

ei<br>Fr

J

I

 $\frac{1}{2}$ 

and the Co

- 57

په پور مي دارد.<br>په

 $\ddot{\phantom{1}}$ 

 $\sigma$  in the  $\epsilon$ 

أشيابكم

À

1998)<br>1905 (Partido de Partido de Partido do Partido do Partido do Partido do Partido do Partido do Partido do<br>1910 (Partido do Partido do Partido do Partido do Partido do Partido do Partido do Partido do Partido do Parti

 $\frac{1}{2}$  ,  $\frac{1}{2}$  ,  $\frac{1}{2}$  ,  $\frac{1}{2}$  ,  $\frac{1}{2}$ 

6. .

્

1

T

きゅうきん しゅうきょう かいじゅう ちょうかい きょうかん アール・ディー・エス

ĺ.

į.

Santa California

.<br>Terministra Edward I

٠.,

K.

#### Special Module 1 Patient List

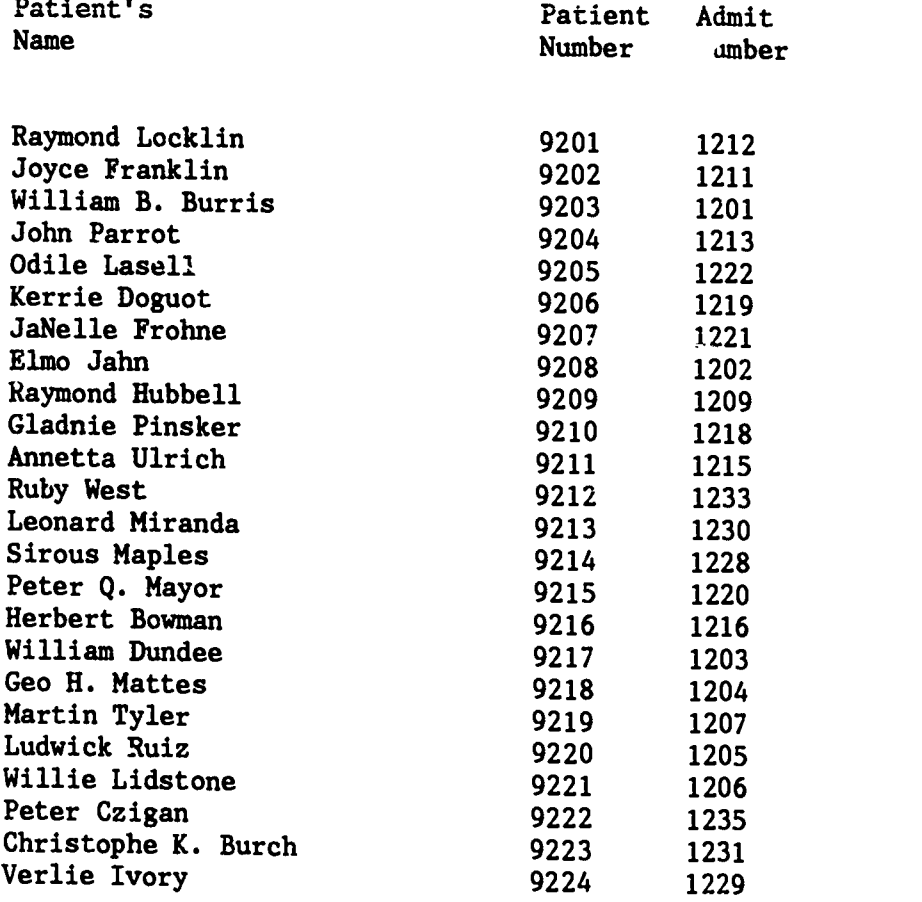

# Appendix B

ور در<br>مسابق

l

I

I

Į

I

ri<br>Frans (m. 1982)<br>Baldelbarochille, skrivatske medicine sveta i komponistike som

ا بولي<br>ا

i<br>Vite<br>1

**Lexistic** 

i<br>C

i<br>Nicolae

ERIC<sup>T</sup>

an<br>San Andrew Strait (Strait) in the Community of the Community of the Community of the Community of the Community

्य त्य

<u> ئەركىيىنى</u>

### OBSERVATIONS

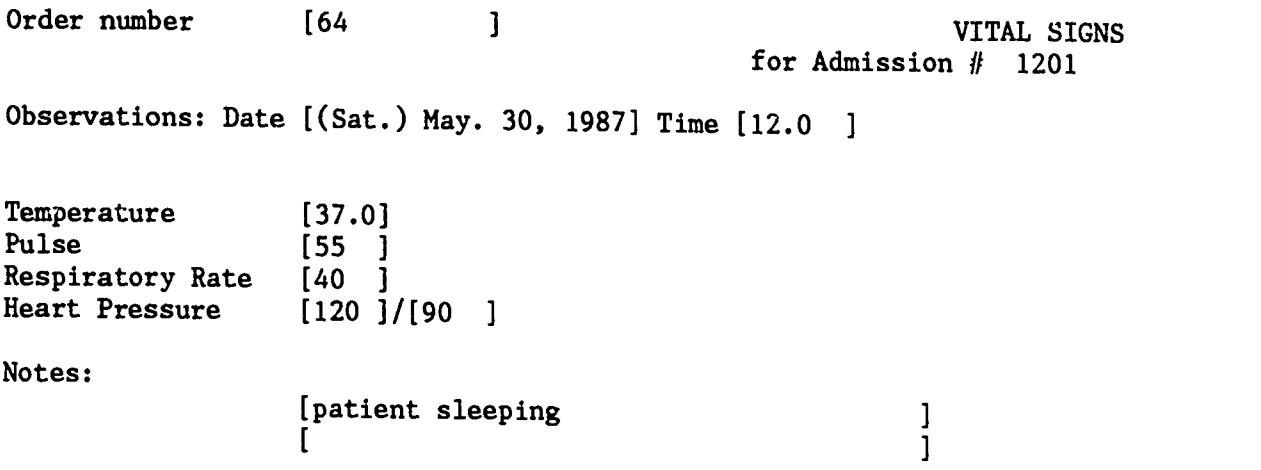

### Appendix C

.

# Graphics Report

For: William B. Burris Admission #: 1201

Order  $#54$ (Sat) May 30, 1987

Ñ.

l

I

J

I

I

I

I

I

ERIC

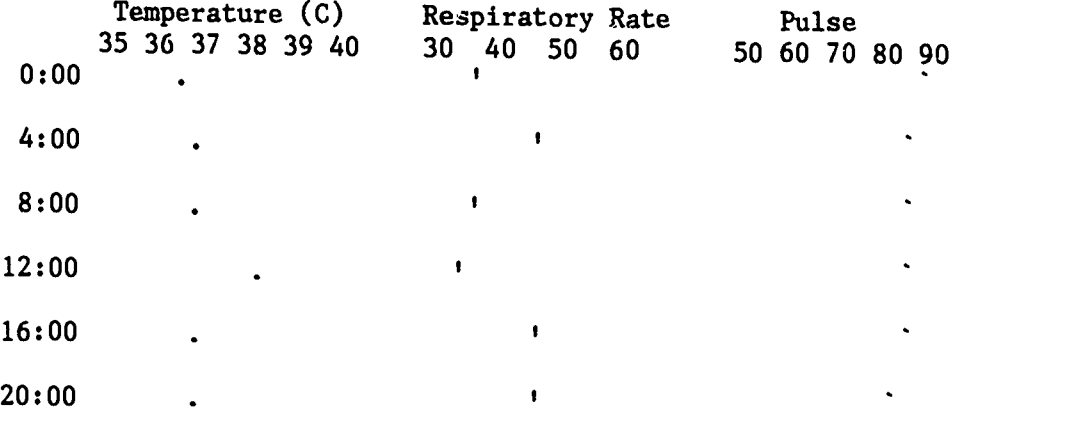
### Appendix D

### Orders/Results Reporting Management Report for the Respiratory Care Department From 05/01/87 To 06/01/87

Sat, May. 30, 1987

ţ

in the second control of the control of the control of the control of the control of the control of the control of the control of the control of the control of the control of the control of the control of the control of th

control wouldness

 $\ddot{\cdot}$ 

V

 $\sum_{i=1}^{n}$ 

ķ.

クトロ ないかけい トーク

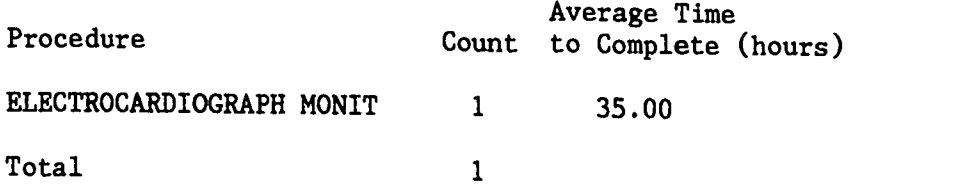

Note: Time to Complete is calculated from the reported Time Completed minus the reported time requested

Established material politicis

I

### NUCLEAR MEDICINE MODULE

1

a<br>Lindowski katolicki (1986)<br>Lindowski katolicki (1988)

 $\frac{1}{2}$ 

 $\begin{array}{c} \begin{array}{c} \begin{array}{c} \end{array} \end{array}$ 

 $\frac{1}{2}$ 

ERIC

an an t-ainm.<br>Bhaile Bhaile anns a' bhail a bhaile a baile a bhaile a' bhaile an t-

فأردين  $\overline{a}$   $\mathbf{r}$ 

 $-$ 

. .

- 10  $\sim$  法国共和国 计可分组的 化

**COM** 

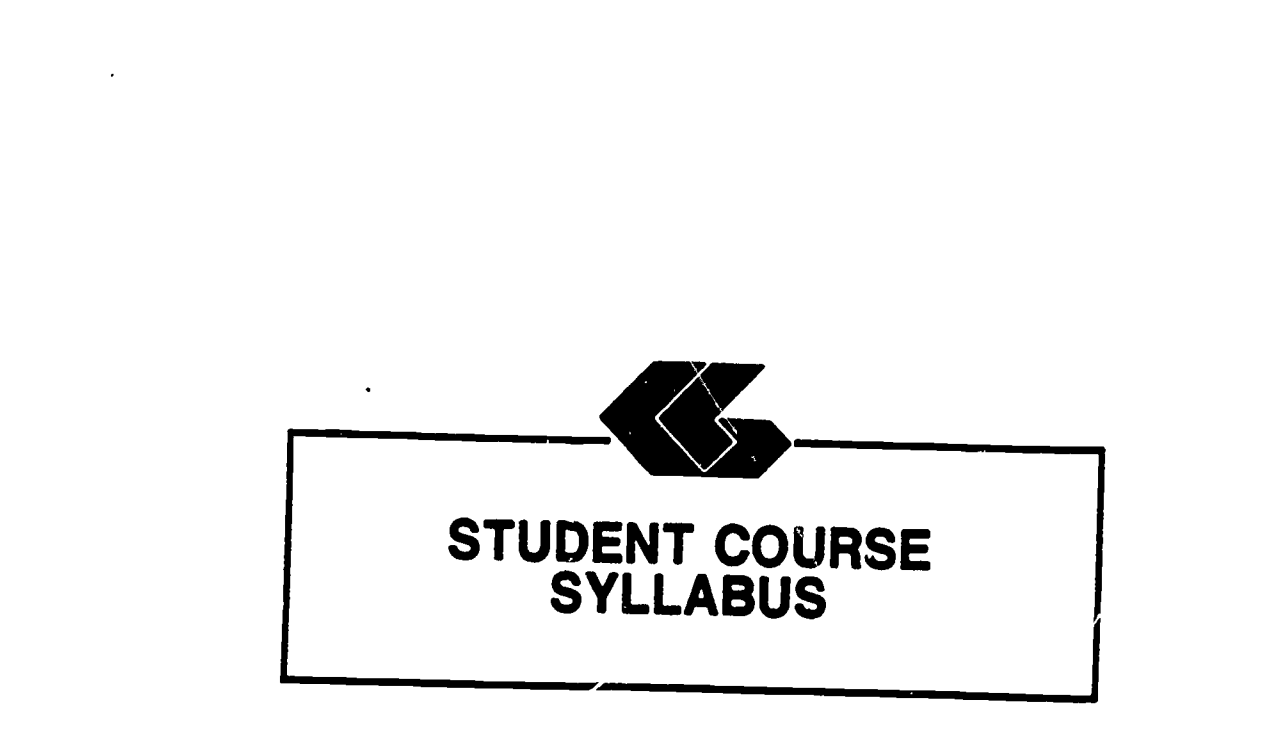

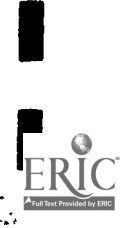

 $\overline{a}$ 

I

 $\frac{1}{\sqrt{2} \left( \frac{1}{\sqrt{2}} \right)^{2}} \left( \frac{1}{\sqrt{2} \left( \frac{1}{\sqrt{2}} \right)^{2}} \right)^{2}$ 

I

I<br>I

I

I

I

I

I<br>I

I

1

I

I

IIIII

### Nuclear Medicine Technology Student's Syllabus

### Module Title: Health Information System Simulation for Nuclear Medicine Technology

### Module Description:

A series of self-paced instructional units which introduce the health care student to the functions of <sup>a</sup> computerized patient database through the use of <sup>a</sup> simulated health information system.

#### Prerequisites:

Introductory microcomputer applications course or equivalent.

Text:

None

### Instructional Process:

This module could be included in an established course in the curriculum of allied health science students. It will be used primarily in the laboratory setting.

### Objectives:

Same of a most of the

Upon completion of this module, the student will be able to:

- 1. use a simulated hospital information system in a laboratory environment.
- 2. acquire an understanding of the usefulness of an information system in a clinical setting.
- 3. contrast the data used in a manual hospital information system with that used in a computerized information system.

ر<br>ول

### Evaluation:

こうこうかいく

いちのかい こうしょう きんじょう こうしょう こうしょう こうしょう こうしょう こうしょう

k.

Port of the

e de la contra<br>1 þ.

Laboratory assignments: Assignments are a part of each unit in this module [Deadlines and percentage of total course grade should be established by course instructor].

### Special Instructions:

The laboratory sessions will be conducted in the Learning Resource Center in the School of Allied Health Sciences building on the UTMB campus. [Instructor will need to determine actual dates and times at the time the course is presented. ]

The student will request a network software disk at the counter in the Learning Resource Center (LRC) and ask to be directed to the networked IBM-PCs.

### Overview of Module:

Students completing this module (Units I-V) will participate in activities that are simulations of those they would expect to encounter in a real hospital information system. These encounter in a real hospital information system. activities include reviewing orders, reporting activities done as a results of an order, and describing a work pending report and a management report.

Remember:

This is a simulation of a hospital information system and therefore is not as complete as a real-life information system. However, it does simulate a truly integrated data-base system so that there is no redundancy in collecting, storing or reporting data.

Nuclear Medicine Technology Student's Syllabus

a Martin Alban

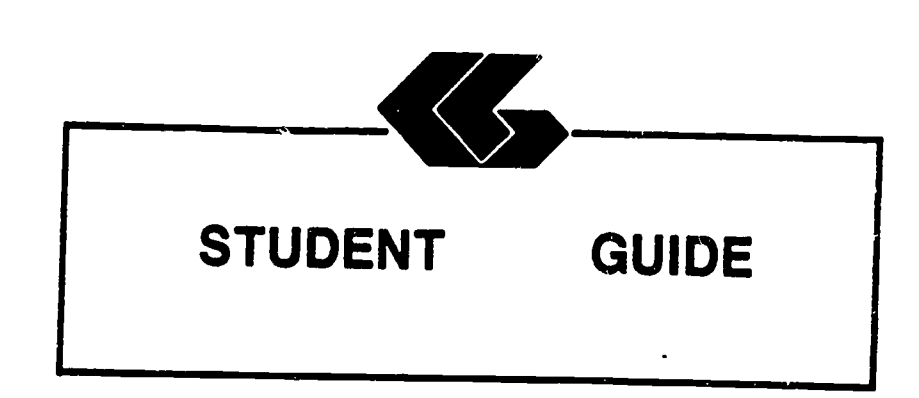

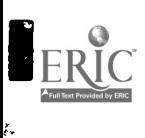

I

5

I

1

1

i

**I** 

I

I

11<br>11

I

I

II<br>I

H

1

I

**.** 

**I** 

### Nuclear Medicine Technology Student's Guide

Unit I

Unit Title: Introduction

### Unit Objectives:

".111111M

Upon completion of this unit, the student will be able to:

- 1. relate the issues of patients' privacy and confidentiality of health information to <sup>a</sup> hospital information system.
- 2. discuss data integrity as it relates to <sup>a</sup> hospital information system.

### Discussion:

دوروبر میکن<sup>4</sup>اد

Local Area Networks (LANs) link micro-computers within a<br>limited geographic area such as a hospital or a university<br>campus. LANs were developed to allow the growing numbers of LANs were developed to allow the growing numbers of micro-computers found in organizations to communicate with each other through electronic mail and text transmission, share  $\mathbf{T}$ hardware resources such as printers, and to share information. The computers are connected to each her through coaxial cables in a single line, a star or ring formation, or some modification of this such as the StarLAN network used in this simulation.

> The Hospital Information System Simulation (HISS) developed by the School of Allied Health Sciences at The University of Texas Medical Branch at Galveston uses a completely computerized All orders for patients are received<br>results are reported electronically. Other electronically and results are reported electronically. health care personnel also provide/receive information throughout the network. This type of information system can use the computer's capabilities to schedule patient treatments and procedures, including routine nursing care. This integration of data also allows management reports to be easily produced. These reports show the activity of a given department/unit for any defined period of time.

سكتها الأبياء المحاشر والمساردة والمستحفظ والمتحارب والمتحافظة المتحافظة المتحار المتحارثة والمحارثة

This information system is centered around the patient's record because the patient is what health care revolves around. The HISS uses a relational database. This means that records you review or create for a patient are "related" through a patient<br>number to other records about that patient. This allows number to other records about that patient. information to be easily requisted from the system. When a common database is used in this way, it means that the information obtained is always up-to-date.

It is important to discuss the reliability or integrity of<br>data. Computers are only tools for handling data. The Computers are only tools for handling data. The information that is produced by a system such as this is only as valid as the data entered into the system. The same care must be used in reporting results of observations, therapy or treatments whether a computerized or manual system is used. Information is being reported that affects the future care and treatment of patient and attention to accuracy is essential.

Whenever data about a patient is being reviewed or reported, the health care provider must consider the privacy of the patient and keep the information confidential. When using manual systems this includes care in handling paper documents. Reports should not be left in places where they can be seen by unauthorized individuals. In a computerized system, caution should be taken In a computerized system, caution should be taken in leaving information on the screen where it can be viewed by other individuals. It is also important to quard information It is also important to quard information about how to enter the system and locate patient information from persons not authorized to view this information.

As a provider of health care, you will often have access to personal, confidential information about patients. It is confidential information about patients. important that you recognize your role in protecting each patient's privacy.

#### Assignment:

The assignment for this unit is a short paper to be done<br>after completion of the entire module (Units T-V), This completion of the entire module (Units  $I-V$ ). This assignment will be due [instructor should insert date). The body of the paper will be no less than three (3) and no more than five (5) pages in length, typed, double-spaced. A title page and any references cited will also be included. The paper should compare the use of the simulated hospital information system with other types of patient record keeping that you have seen or used. Be sure and give any advantages or disadvantages of the HISS. Include in your discussion comments about confidentiality and integrity of patient data that seemed important to you while<br>completing the assignments for this module. Discuss the the assignments for this module. Discuss the usefulness of computer reports, such as those you will be generating, to a department manager.

Nuclear Medicine Technology Student's Guide Unit I

PAGE<sub>2</sub>

The paper will be evaluated as follows:

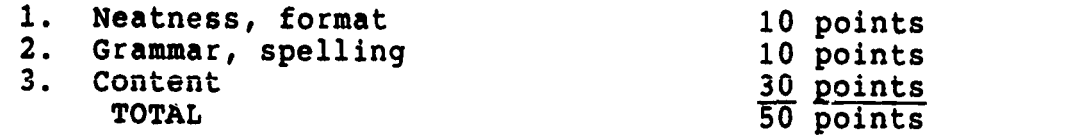

11. September 1984

ing para

1944 - Paul Barbara

1

1919 - Paul Barbara

1944 - Paul Barbara

Nuclear Medicine Technology Student's Guide Unit I

ي ئو<br>تاجو دو جيس د

### Nuclear Medicine Teghnology Student's Guide

Unit II

Unit Title: Reviewing Patients' Orders

Unit Obiectives:

 $\sim$   $\sim$ 

स्त्र<br>जन्म

سي د درستيمبر<br>من

 $33.337$ 

5

Upon completion of this module, the student will be able to:

- 1. locate a patient in the HISS.
- 2. review orders on a patient in the HISS.

### Entry Screens:

Adm Type

Attending physician 0

- 1. All screens to enter or review patient data are done using the Informix Perform Screen Manager. A blank patient form (screen) looks like this:
- Query Next Previous Add Update Remove Table Screen Current Master Detail<br>Qutput Exit<br>Fit patient data table \*\* 1: patient\_data table\*\*

### PATIENT INFORMATION

".`

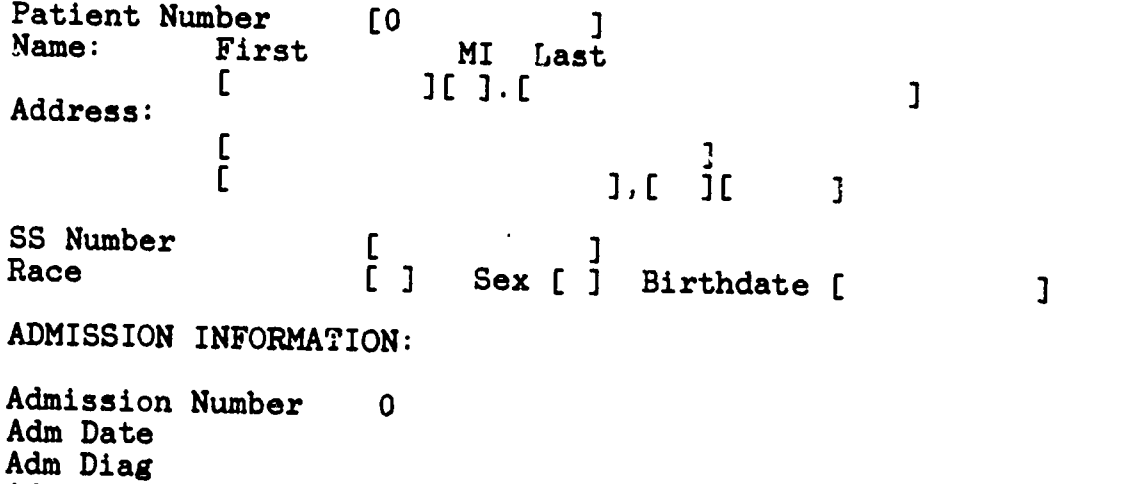

en<br>Springer i Spielen i Spielen i Spielen og sener - en gjenne med en de rie

Source

 $\frac{1}{2}$  ,  $\frac{1}{2}$  ,  $\frac{1}{2}$  ,  $\frac{1}{2}$  ,  $\frac{1}{2}$  ,  $\frac{1}{2}$  ,  $\frac{1}{2}$ 

<u> Kalifarikatikan matemua kana m</u>

ķ.

じゅうしゅう きょうかい アイト・シー

- 2. Common to all screens is the top line, which contains all acceptable commands. This line will look like this:
- Query Next Previous Add Update Remove Table Screen Current Master Detail<br>Output Exit **1988** At 1: patient\_data tabl \*\* 1: patient\_data table\*\*
- 3. To start one of these commands, type the first letter of the word. For example, to start a Query of the patient file, type Q.
- 4. A summary of these screen commands is as follows:

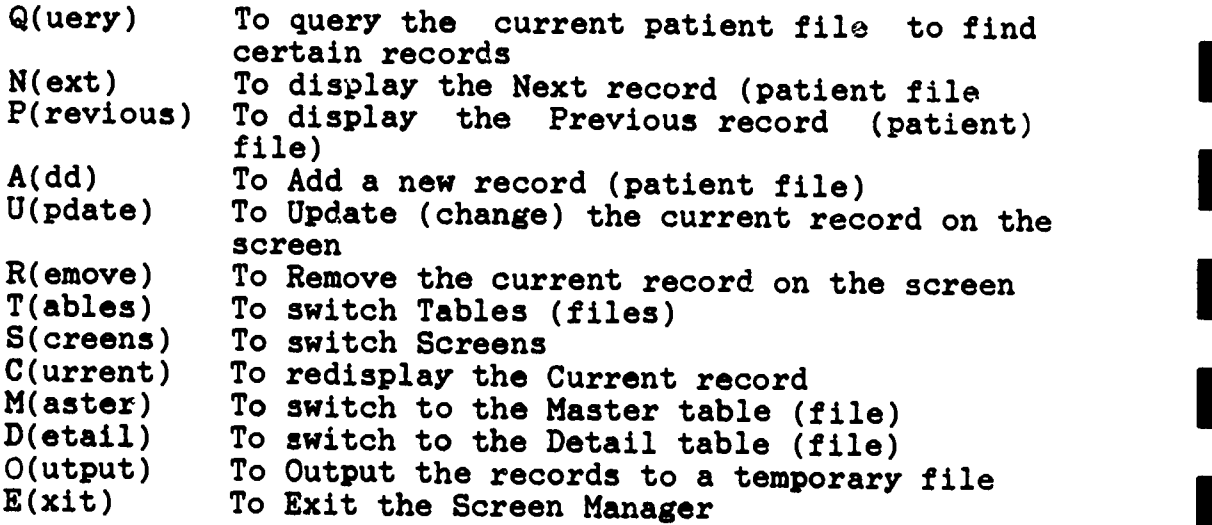

Not all of these commands will be used in all screens. The most important commands to remember are Q(uery), A(dd), U(pdate), and E(xit).

5. When the cursor (a blinking underline) is in the top -ight-hand corner, a command can be selected. Otherwise, it will be on one of the fields of the screen. 4hen it is in a field, the user can do one of the following:

a. type to put information in the field,<br>b. depress Ctrl-C to Quit the command

- b. depress Ctrl-C to Quit the command, OR<br>c. depress ESC to finish the command
- depress ESC to finish the command.
- 6. Items a. through c. are displayed at the top of the screen after you have chosen one of the commands. For example, if you have chosen the command A for Add, then you can input information into each field. Depressing you can input information into each field. Depressing<br>the ESC (Escape) key will finish adding the the ESC (Escape) key will finish adding the information, and what you have typed will be permanently added to the file.

Nuclear Medicine Technology Student's Guide Unit II

ા અનુસરમાં દિશાલ છે. દોર્દા દર્દીના કોર્ટમાલ શકે છે તો તેને સાથે **પ્રિંગ છે**. દોરો પોતાના દર્દી<del>ણા દિશાનો પ</del>ાછ જિલ્લામાં ત

 $\overline{\phantom{a}}$ 

7. Other standard information on each screen is bracket characters, [], used to delimit each field of the record. The last line of the screen should be watched for informational messages.

### Entry Keys:

**BALLARY LEAD** 

 $\cdot$ 

When in the entry screen, these keys will be useful:

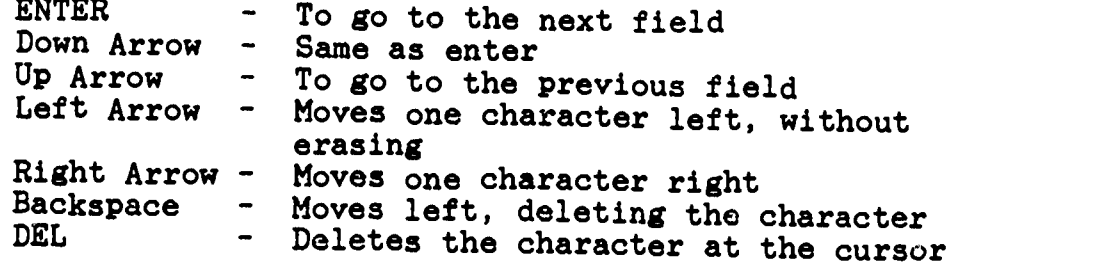

### Instructions:

- 1. To start, turn on a microcomputer with the network software disk available from the LRC counter.
- 2. The SANS (School of Allied Health Sciences) network prompt (N:\>) will appear.
- 3. Type HISS.
- 4. You will be brought to the HISS area of the disk. At this time you can type HELP for assistance, if needed.
- 5. At the prompt  $(M:\searrow)$  type SCREEN INFO.

Nuclear Medicine Technology Student's Guide Unit II<br>ERIC 48

જુજી તેને તે પ્રાપ્ય કરે છે. તે પ્રાણિક સ્થળની સુરત સુધાની પુરસ્તા પર કોરોને તે પણ તે તે પણ તે તો તે પણ તે દે HOSPITAL INFORMATION SYSTEM SIMULATION PAGE 4

6. A blank patient form will appear which looks like this:

Query Next Previous Add Update Remove Table Screen Current Master Detail<br>Output Exit \*\* 1: patient\_data table\*\*

### PATIENT INFORMATION

Patient Number<br>Name: First  $[0]$ First<br>[ MI Last  $J$  $I$   $J$ .  $I$  $\mathbf{1}$ Address: ſ  $J \cdot$   $I \cdot$   $I \cdot$   $I \cdot$ SS Number L ]<br>[ ] Sex [ ] Birthdate [  $\mathbf{I}$ ADMISSION INFORMATION: Admission Number 0 Adm Date Adm Diag Adm Type Source Attending physician 0

- 7. Type Q (for Query). This system allows you to query<br>the patient's file with only partial information about<br>the patient. For example, if you only know the<br>patient's name, you enter that information in the<br>appropriate spa
- 8. If the information shown is not for the right patient, you can enter N (for Next) to view the next patient's record or P (for Previous) to view the previous patient's record. If it is the right patient, type D (for Deta appear around the admission information. If it is not the right admission, you can again use N or P to choose the right admission. When you have located the correct patient and admission. be sure to note the admission.
- 9. When you have found the patient's record you need, type D to view the orders on this patient.
- 10. The most recent orders with results, if appropriate and available, will appear.
- 11. To see other orders you type N (to display the next order). You may keep typing N if you want to view other orders. You may type P (to display the previous orders) if you want to move backwards through the orders.

24 July 1981

Nuclear Medicine Technology Student's Guide 4 9nit II

计可变性 计相对比 经第一分帐 计统

in auto

- 12. Complete your assignment for this unit. Remember to keep a record of the order number for use in Unit III.
- 13. When you have finished reviewing the orders, type E to system and paturn to the number (Milli) exit and return to the prompt  $(M:\setminus)$ .
- 14. You may continue with Unit III. (Skip numbers 15 and 16.)
- 15. IF YOU WANT TO END YOUR SESSION AT THE COMPUTER:

Type QUIT to leave the HISS. You will see the network prompt  $(N:$   $/$  $)$ .

16. Remove the network software disk and return it to the LRC information desk.

### Assignment:

اره موشید.<br>زیاده شده

Your instructor will give you the name of a patient in the HISS. You will locate this patient in the system by following the instructions given above. The information should be written on notebook paper and given to your instructor by [instructor should insert date]. For the first nuclear medicine order, list:

- 1. Patient's name
- 2. Patient's number
- 3. Admission number<br>4. Copy of first number
- Copy of first nuclear medicine order.

This assignment will be evaluated on the correctness of the data submitted to the instructor and is worth 10 points.

Nuclear Medicine Technology Student's Guide Unit II

.<br>J. Prince Alex Charles Barbara Landsan and the distance of the St. In the sum hour annoyance and a summer and

### Nuclear ::edicine Technology Student's Guide

Unit III

Unit Title: Results/Treatment Reporting

### Unit ObJectives:

<u>र स्थापिक संगिध</u>

**Reservent** 

Upon completion of this unit, the student will be able to:

- 1. receive orders on a patient in the HISS.
- 2. report on activities done as a result of an order in the HISS.

### Review:

Remember that the top line of each screen lists acceptable<br>nds. You merely type the first latter full be acceptable commands. You merely type the first letter of the command you want to start.

The last line of the screen should be watched for informational messages.

You may refer to Unit II again for help in using the system.

### Instructions:

IF YOU ARE CONTINUING FROM UNIT II, SKIP TO # 5.

- 1. Tc start, turn on a microcomputer with the network software disk.
- 2. The SAHS network prompt  $(N:\setminus)$  will appear.
- 3. Type KISS.
- 4. You will be brought to the HISS area of the network. At this time you can type HELP for assistance, if needed.
- 5. At the prompt  $(M:\searrow)$  type CHANGE NUCLEAR MEDICINE.<br>(This will take you to the radiography area of the HISS.)

6. The following information will appear: NUCLEAR MEDICINE AREA

.<br>Teknik me Marshal men ti til napor le spenns.

<u> - المعاش المستعمل المحمد المعاش المستعمل المستعملين المعاصر المستعملين المستعملين المستعملين المستعملين المستعملين المستعملين المستعملين المستعملين المستعملين المستعملين المستعملين المستعملين المستعملين المستعملين المست</u> HOSPITAL INFORMATION SYSTEM SIMULATION

7. Type SCREEN RESULTS.

i<br>Ka

13部2

**Comment Post**  $\tilde{X}$ 

 $\label{eq:convergence} \centering \begin{minipage}{0.9\linewidth} \centering \begin{minipage}{0.9\linewidth} \centering \end{minipage} \begin{minipage}{0.9\linewidth} \centering \begin{minipage}{0.9\linewidth} \centering \end{minipage} \begin{minipage}{0.9\linewidth} \centering \end{minipage} \begin{minipage}{0.9\linewidth} \centering \end{minipage} \begin{minipage}{0.9\linewidth} \centering \end{minipage} \begin{minipage}{0.9\linewidth} \centering \end{minipage} \begin{minipage}{0.9\linewidth} \centering \end{minipage} \begin{minipage}{0.9\linewidth} \centering$ 

and a filled and the complete state of the complete state of the complete state of the complete state of the complete state of the complete state of the complete state of the complete state of the complete state of the com

જ શાકભાજી<br>ડ

in de de

Sold the family of the same of the family of the

John Banker

Į,  $\ddot{\cdot}$ 

a mandalain tarihi<br>1990 - Parti da Karat da Karat da Karat da Karat da Karat da Karat da Karat da Karat da Karat da Karat da Kara<br>1990 - Karat da Karat da Karat da Karat da Karat da Karat da Karat da Karat da Karat da Kara

8. A form will appear which looks like this:

Query Next Previous Add Update Remove Table Screen Current Mastcr Detail<br>Qutput Exit<br>ti nuclear results t Output Exit is nutlear\_results table \*\*

### RESULTS

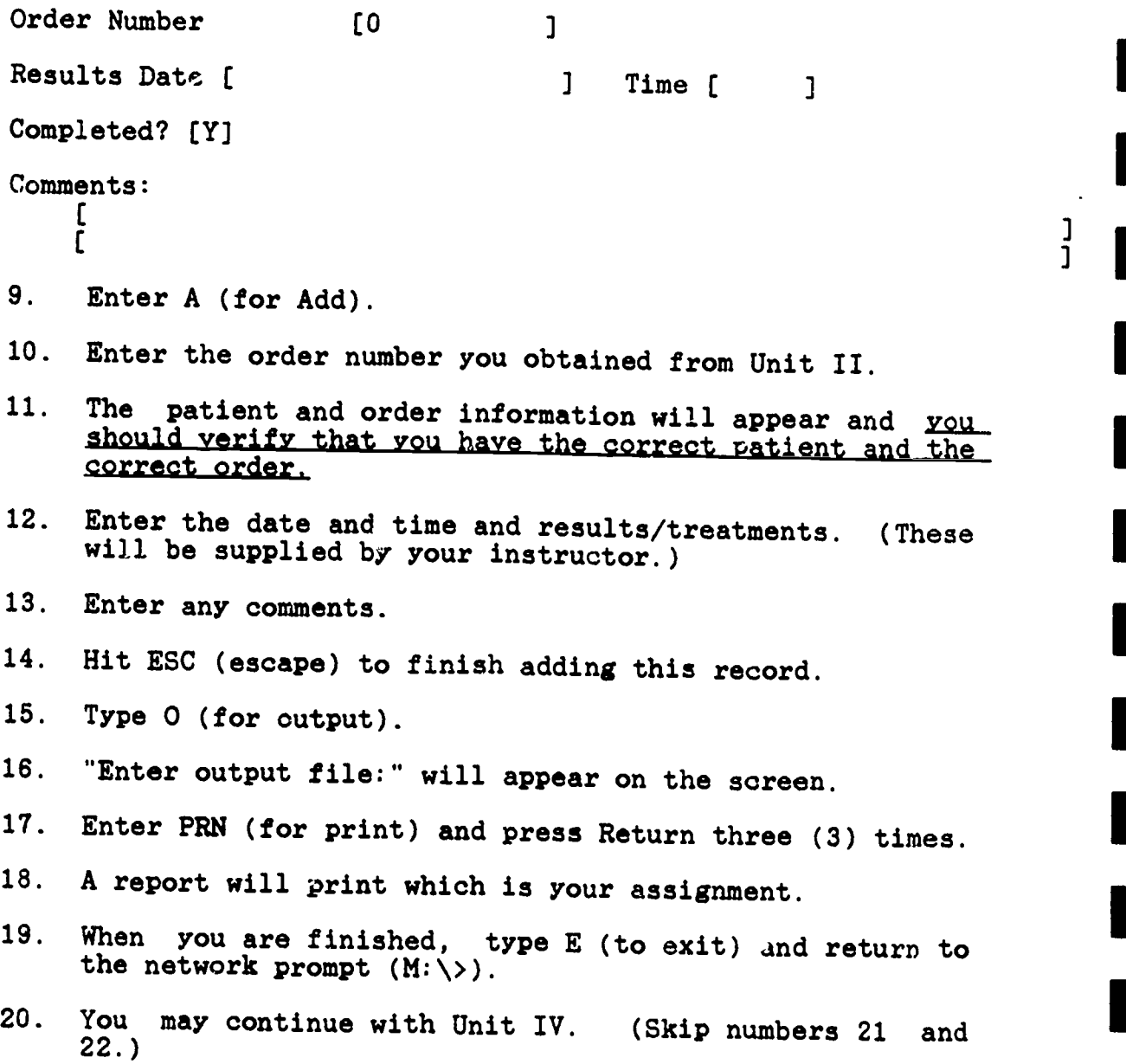

Nuclear Medicine Technology Student's Guide Unit III

.<br>Absolute of token and the State.

PAGE 2

**1** 

 $\mathbf{A}$ 

 $\begin{array}{c} 1 \\ 1 \end{array}$ 

 $135.3$ 

21. IF YOU WISH TG END YOU SESSION AT TL' COMPUTER:

Type QUIT and return to the network prompt  $(N:\searrow).$ 

22. Remove the network software disk and return it to the LRC information desk.

### Assignment:

n Serial.<br>Alam

 $\sim$  100  $\mu$ 

ERIC

You will submit a copy of the printed order with results/treatment. Submit this to your instructor by [instructor should insert date].

This assignment will be evaluated on the correctness of the data submitted and will count 10 points.

Nuclear Medicine Technology Student's Guide Unit III

 $\overline{a}$ 

### Nuclear Medicine Technology Student's Guide

Uait IV

Unit Title: Pending Report

राज कर

Unit Objectives:

Upon completion of this unit, the student will be able to:

- 1. generate a work pending report on a patient in the HISS.
- 2. describe how a computer generated work pending report would be useful to nuclear medicine staff.

#### Review:

**COMMANDER AND RESERVE AND STRUCTURES** 

Remember that the top line of each screen lists acceptable commands. You merely type the first letter of the command you want to start.

The last line of the screen should be watched for informational messages.

You may refer to Unit II again for help in using the system.

Instructions:

<u>utlands den svert dets sindsverskellen han i esten</u>

IF YOU ARE CONTINUING FROM UNIT III, SKIP TO # 5.

- 1. To start, turn on a microcomputer with the network software disk.
- 2. The SAHS network prompt  $(N:\>)$  will appear.
- 3. Type HISS.
- 4. You will be brought to the HISS area of the network. At this time you can type HELP for assistance, if needed.
- 5. At the prompt  $(M:\searrow)$  type CHANGE NUCLEAR MEDICINE.
- 6. Type REPORT PENDING.
- 7. A report will print which is part of your assignment.

- 8. When you have finished, type E to exit and return to the HISS prompt  $(M: \>)$ .
- 9. You may continue with Unit V. (Skip numbers 10 and 11.)
- 10. IF YOU WISH TO END YOUR SESSION AT THE COMPUTER:

Type QUIT and return to the network prompt  $(N:\bigr\\searrow).$ 

11. Remove the network software disk and return it to the LRC information desk.

Assignment:

W.<br>Charles Company, Charles Company, Charles Company, Charles Company, Charles Company, Charles Company, Charles<br>Charles Charles Company, Charles Company, Charles Company, Charles Company, Charles Company, Charles Company,

 $\frac{1}{2}$ 

Ŀ.

- 1. The printed pending report is one part of your assignment.
- 2. Prepare a 1 to 2 page, typed, double-spaced report on how a computer generated work pending report such as the one you just generated would be useful to nuclear medicine staff.

Both parts of the assignment are due by [instructor should insert date]. This assignment counts 20 points.

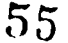

### Nuclear Medicine Technology Student's Guide

Unit V

Unit Title: Management Report

Unit Objectives:

Upon completion of this unit, the student will be able to:

- 1. generate a management report showing productivity for a nuclear medicine unit.
- 2. describe how this report would be useful to <sup>a</sup> manager of a nuclear medicine unit.

Review:

SARA S

Remember that the top line of each screen lists acceptable commands. You merely type the first letter  $o<sub>+</sub>$  the command you want to start.

The last line of the screen should be watched for informational messages.

You may refer to Unit II again for help in using the system.

Instructions:

IF YOU ARE CONTINUING FROM UNIT IV, SKIP TO # 5.

- 1. To start, turn on a microcomputer with the network software disk.
- 2. The SAHS network prompt  $(N:\>)$  will appear.
- 3. Type HISS.

romanicar Dimension and an area was a more

- 4. You will be brought to the HISS area of the network. At this time you may type HELP for assistance, if needed.
- 5. At the prompt (M:\>) type CHANGE NUCLEAR MEDICINE.
- 6. Type REPORT MANAGEMENT.

 $\mathcal{L}_{\mathcal{A}}(2\pi)\mathcal{L}_{\mathcal{A}}(\mathcal{O}_{\mathcal{A}}) \otimes_{\mathcal{A}} \mathcal{O}_{\mathcal{A}}(\mathcal{A}) \otimes_{\mathcal{A}} \mathcal{C}_{\mathcal{A}} \otimes_{\mathcal{A}} \mathcal{L}_{\mathcal{A}}(\mathcal{A}) \otimes_{\mathcal{A}} \mathcal{L}_{\mathcal{A}} \otimes_{\mathcal{A}} \mathcal{L}_{\mathcal{A}}$ 

 $\ddot{\cdot}$ 

7. The program will prompt you:

ENTER BEGINNING DATE OF REPORT:

- 8. Enter the beginning date given to you by your instructor. (The date will be entered as follows: MM/DD/YY.)
- 9. It will then prompt you:

ENTER ENDING DATE FOR REPORT:

- 10. Enter the ending date given to you by your instructor.
- 11. A report will print which is part of your assignment.
- 12. When you have finished, type E to exit and return to the HISS prompt  $(M: \>)$ .
- 13. Type QUIT and return to the network prompt  $(N:\nabla)$ .
- 14. Remove the network software disk and return it to the LRC information desk.

Assignment:

- 1. Submit a copy of the printed report as the first part of your assignment.
- 2. Prepare a report of one to two pages, typed, double spaced, discussing how this type of report would be helpful to a manager of a nuclear medicine unit.

Submit both parts of this assignment to your instructor by [instructor should insert date]. This assignment is worth <sup>20</sup> points.

Nuclear Medicine Technology Student's Guide Unit V

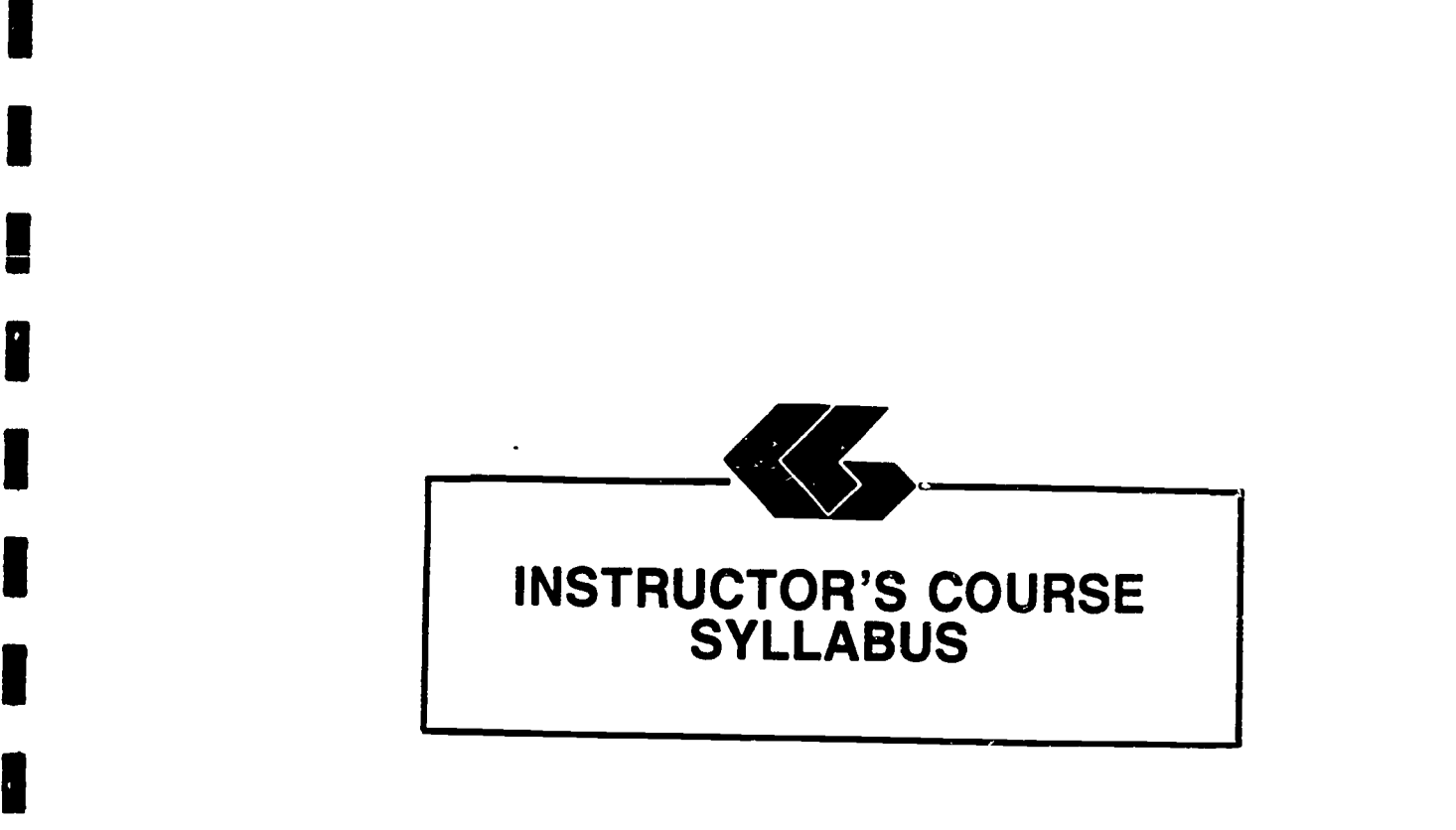

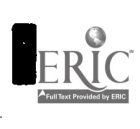

II.

**I** 

 $\blacksquare$ 

**I** 

I

**I** 

**I** 

I

I

I

### Nuclear Medicine Technology Instructor's Manual

### Module Title: Health Information System Simulation for Nuclear Medicine Technology

### Module Description:

A series of self-paced instructional units which introduce the health care student to the functions of a computerized patient database through the use of <sup>a</sup> simulated health information system.

### Prerequisite:

Introductory microcomputer applications course or equivalent.

Text:

<u>अंदर अकार्याच</u>

ومعاقبهم والمنافذ

حملات المعامدة

 $\mathcal{L}^{(n)}(x) = \mathcal{L}^{(n)}(x) \mathcal{L}^{(n)}(x) = \mathcal{L}^{(n)}(x)$ 

None

#### Equipment and Materials Required:

The software for the Hospital Information System Simulation (HISS) was created using Informix-SQL by Informix Software, Inc. (Menlo Park, California). Informix-SQL can be obtained at <sup>a</sup> substantial discount if used for educational purposes.

Informix runs on a variety of systems, but for microcomputers, the standard set-up is an IBM or compatible microcomputer with DOS 3.0 (or higher) and two floppy disk drives (but it is recommended to use a hard disk).

All of the developed software for HISS is released to the public domain and can be obtained from The School of Allied The University of Texas Medical Galveston, Texas, 77550, from the Office of Curricular Affairs (409-761-3020). This cifice will provide the HISS software at <sup>a</sup> nominal fee to cover distribution costs.

Similarly, the software used to provide the interface for the network is released to the public domain. These programs are mainly DOS batch files and can be easily adapted to a specific network, multi-user system, or even a single-user hard disk system, provided that the system uses DOS.

### Contents of the Module:

المكتمر والمستعمل والمتحام والمتعادلة المتعاطف الموارد وكالمحافظ والمواري

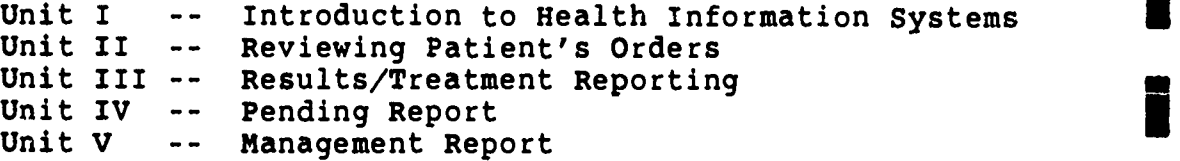

#### Procedure:

**g. And the company of the company of the company of the company of the company of the company of the company of the company of the company of the company of the company of the company of the company of the company of the** 

Ę

in 1999.<br>S

1. Syllabus

Review the syllabus and determine what percentage of the course grade will come from this module. Units II, III, IV, and V will be done in the Learning Resource Center at the School of Allied Health Sciences Building on the campus of The University of Texas Medical Branch. It is estimated that each of these<br>units will require no more than two hours each to complete, and will probably require no more than an hour for each student.

Dates for these laboratory sessions will need to be arranged with the Learning Resource Center (LRC) so that students can be advised of the times the computers can be available for them.

You will want to be in contact with the Network Manager in the Office of Curricular Affairs (761-3020) at the School of Allied Health Sciences.

2. Student's Guide

Unit I:

- 1. Insert due date for assignment.
- 2. It would be appropriate to assign reading from material to which the student has already been exposed regarding documentation, confidentiality, and computers.
- 3. This unit should be reviewed in class,<br>discussing the concept of the hospital the concept of the hospital information system simulation and reiterating the importance of confidentiality and integrity of data.

so

Nuclear Medicine Technology Instructor's Manual

Unit II:

I have a set in this should about the same subsequent to an use how one of you

المستويات المتعاطية والمتواطنة والمجالية

- 1. Assign each student an individual patient from those listed in Appendix A. Give the student the name only. The other information is listed for use when grading assignments.
- 2. Insert due date for the assignment.

### Unit III:

- 1. The student will use the same patient that was assigned for Unit II.
- 2. You will need to supply reporting information to the students. (You may want students to obtain these reports from a clinical experience.)
- 3. An example of a printed order with observations is shown in Appendix B.
- 4. Assign a due date for the assignment.

#### Unit IV:

- 1. The student will use the sam e patient assigned in Unit I.
- 2. An example of the Work Pending Report is shown in Appendix C.
- 3. Assign a due date for this assignment.

#### Unit V:

- 1. It would be appropriate to assign reading from texts used in the nuclear medicine technology curriculum related to staffing and productivity.
- 2. The students should be supplied with the dates for the management report. These dates should be for the week ending at the time this unit is assigned. For example, if this<br>unit is to be completed by the student for a period beginning on Monday, July 6, 1987, then the dates given to the student would be 6/29/87 - 7/5/87.
- 3. An example of the Management Report is shown in.' Appendix D.

Nuclear Medicine Technology Instructor's Manual

61

<u> Maria Caractería de Companhos de Maria de Companhos de la contra de la contra de la contra de la contra de la </u>

4. Assign a due date for the assignment.

### Special Instructions:

و المساورة المساورة المساورة المساورة المساورة المساورة المساورة المساورة المساورة المساورة المساورة المساورة<br>المساورة المساورة المساورة المساورة المساورة المساورة المساورة المساورة المساورة المساورة المساورة المساورة ال<br>

**Contract** 

<u> Entre Station de Contrada de la composición de la composición de la composición de la composición de la compo</u>

The data must be reinitialized at the beginning of each semester. To do this, you will have to log on to the network and the HISS application.

- 1. Get <sup>a</sup> HISS disk from the LRC, and boot up the computer with this disk.
- 2. At the N:> prompt, type HISS.
- 3. At the M:> prompt, type CHANGE NUCLEAR MEDICINE.
- 4. Type MAINTAIN.
- 5. This program may run for a while. When finished, type QUIT, and remove the network disk.

<u> Contra Maria de porto en la contra algún de</u>

APPENDICES

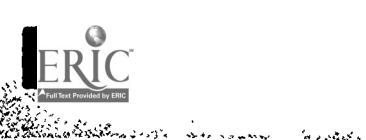

I

I

 $\frac{1}{2}$ 

I

<u>an ist i bo Mari o babagagina.</u>

ž,

 $\overline{\phantom{a}}$ 

 $\epsilon$ 

Ĵś,

大学

j<br>Lavis,

Arrest A

计可靠性

 $\overline{\phantom{a}}$ 

ERIC<sup>®</sup>

للمنافي وأراد

 $\overline{\phantom{a}}$ 

्र पर्वत

### Special Module 1 Patient List

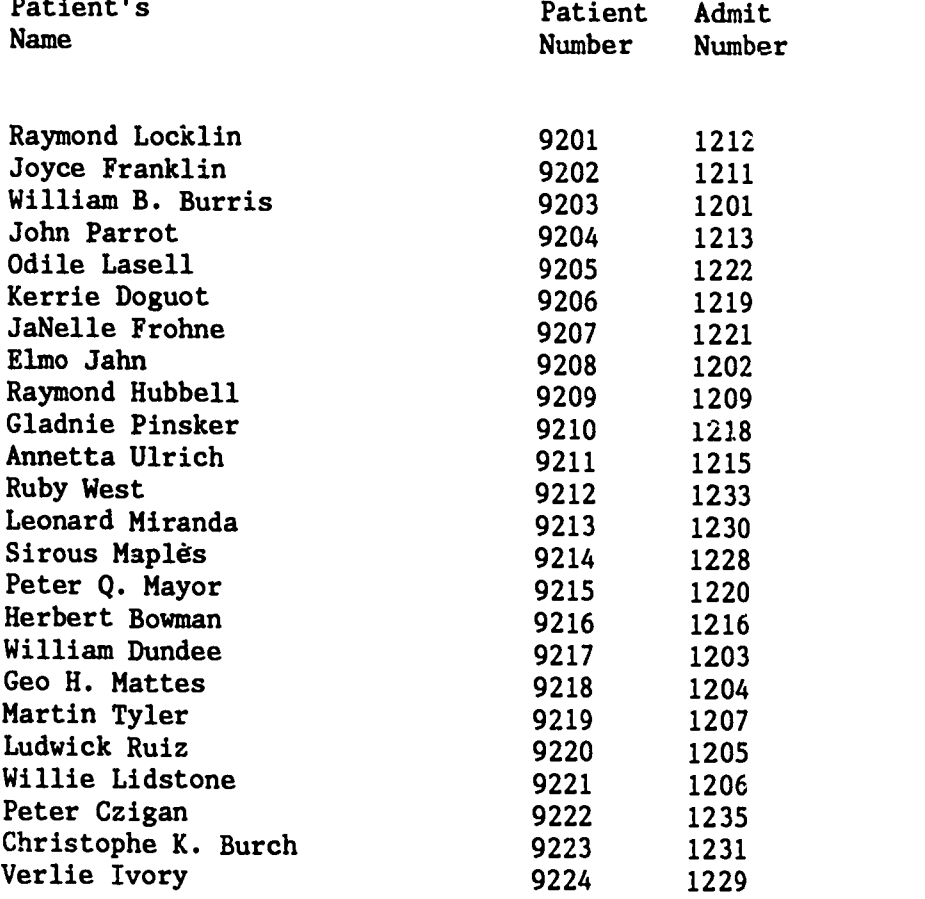

64

### Appendix B

في شهد.<br>محمد

J

I

사람

**BOOK CONTROLLER** 

ļ. ķ. ķ ļ. **Control** 

in vari

ERIC

a Santa Cara

.<br>วงเราไป ในสัตว์เป็นปัตย์ เจ้ามากนี้มีเป็นนั่น

 $\mathcal{M}(\mathcal{X})$ تين جهاز

### TREATMENT / RESULTS REPORTING

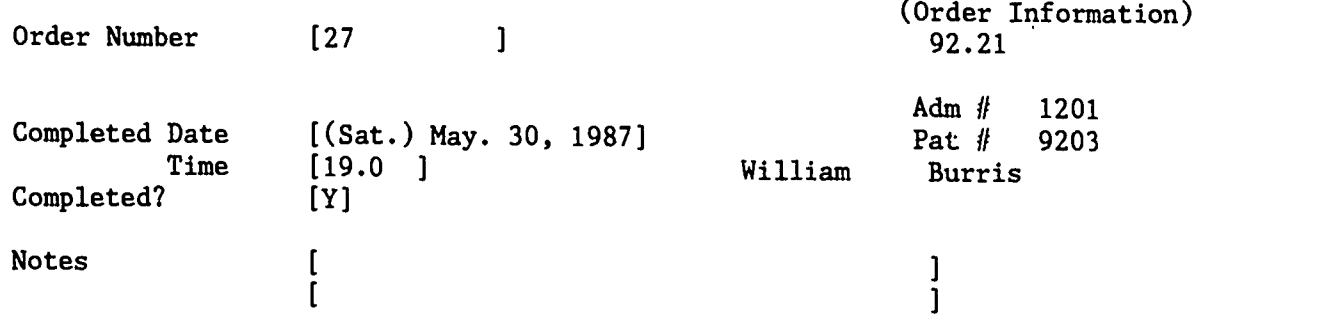

### Appendix C

 $\bullet$ 

### Orders Pending Report for the Nuclear Medicine Department as of May. 30, 1987

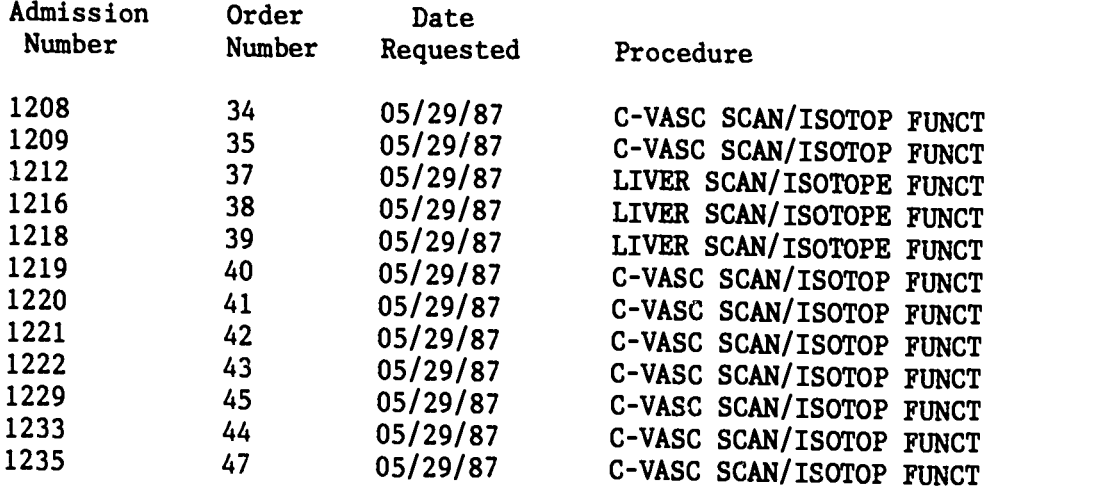

Summary Information:

I

ERIC

医心腹腔炎 有意思

76 P.

G.

12 Patients, with 12 Pending Or lers

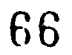

### Appendix D

÷,

 $\bullet$ 

### Orders/Results Reporting Management Report for the Nuclear Medicine Department From 05/15/87 To 06/15/87

Sun, May. 31, 1987

e de la partie de la partie de la partie de la partie de la partie de la partie de la partie de la partie de l<br>La partie de la partie de la partie de la partie de la partie de la partie de la partie de la partie de la par

ķ. 

**Address** 

k ļ.

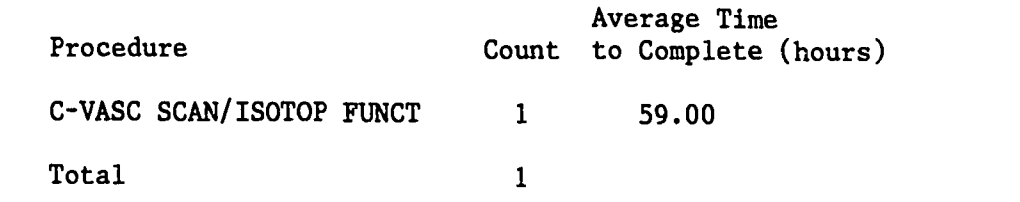

Mon, Jun. 01, 1987

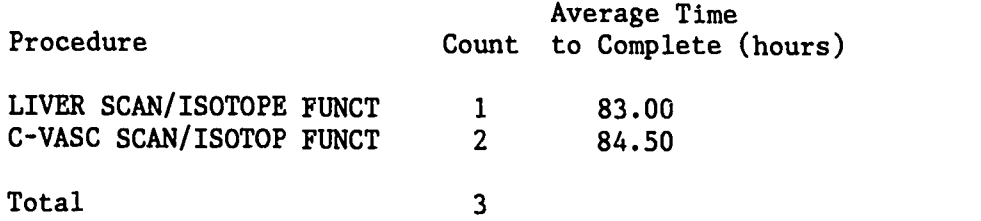

Note: Time to Complete is calculated from the reported Time Completed minus the  $re_{P}$ -rted time requested

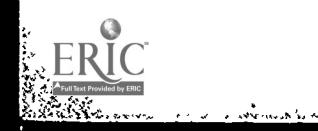

### **RADIOGRAPHIC TECHNOLOGY**

معث

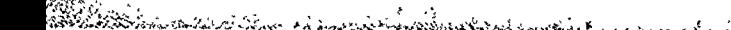

MEI OM

L

and the Charles

in 1999.

 $\cdot$ 

MI OM

NM

11111

 $\overline{\phantom{a}}$ 

Monday<br>Monday

ERIC

68

in a ministro<br>M

 $\mathbb{R}$ 

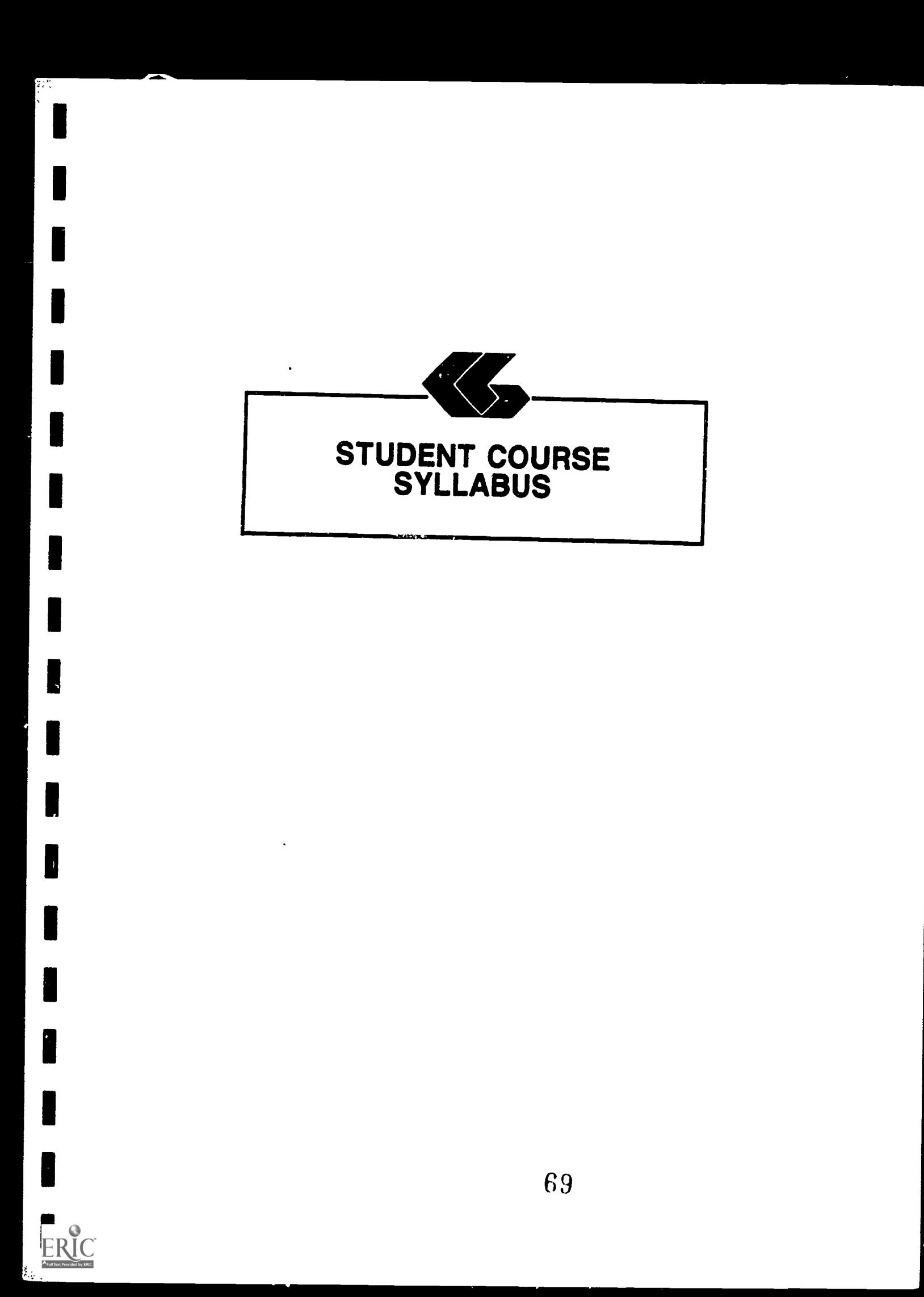

### Radiographic Technology Student's Syllabus

### Module Title: Health Information System Simulation for Radiographic Technology

### Module Description:

A series of self-paced instructional units which introduce the health care student to the functions of <sup>a</sup> computerized patient database through the use of <sup>a</sup> simulated health information system.

#### Prerequisites:

Introductory microcomputer applications course or equivalent.

Text:

**િ**લે પ્રદેશન

None

### Instructional Process:

This module could be included in an established course in the curriculum of allied health science students. It will be used primarily in the laboratory setting.

### Objectives:

Upon completion of this module, the student will be able to:

- 1. use a simulated hospital information system in a laboratory environment.
- 2. acquire an understanding of the usefulness of an information system in a clinical setting.
- 3. contrast the data used in a manual hospital information system with that used in a computerized information system.

### Evaluation:

 $\tilde{\mathbf{r}}_k$ 

Laboratory assignments: Assignments are ? part of each unit in this module [Deadlines and percentage of total course grade should be established by course instructor].

### Special Instructions:

The laboratory sessions will be conducted in the Learning Resource Center in the School of Allied Health Sciences building on the UTMB campus. [Instructor will need to determine actual dates and times at the time the course is presented.]

The student will request a network software disk at the counter in the Learning Resource Center (LRC) and ask to be / directed to the networked IBM-PCs.

### Overview of Module:

Students completing this module (Units I-V) will participate in activities that are simulations of those they would expect to encounter in a real hospital information system. These in a real hospital information system. activities include reviewing orders, reporting activities done as a results of an order, and describing a work pending report and <sup>a</sup> management report.

## Remember: **International Contract Contract Contract Contract Contract Contract Contract Contract Contract Contract Contract Contract Contract Contract Contract Contract Contract Contract Contract Contract Contract Contract**

This is a simulation of a hospital information system and therefore is not as complete as a real-life information system. However, it does simulate a truly integrated data-base system so that there is no redundancy in collecting, storing or reporting data.

Radiographic Technology Student's Syllabus

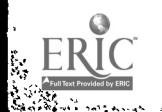

تعبيب والمنافذ

I

l<br>I

I

I

I

I

I

I

I

I

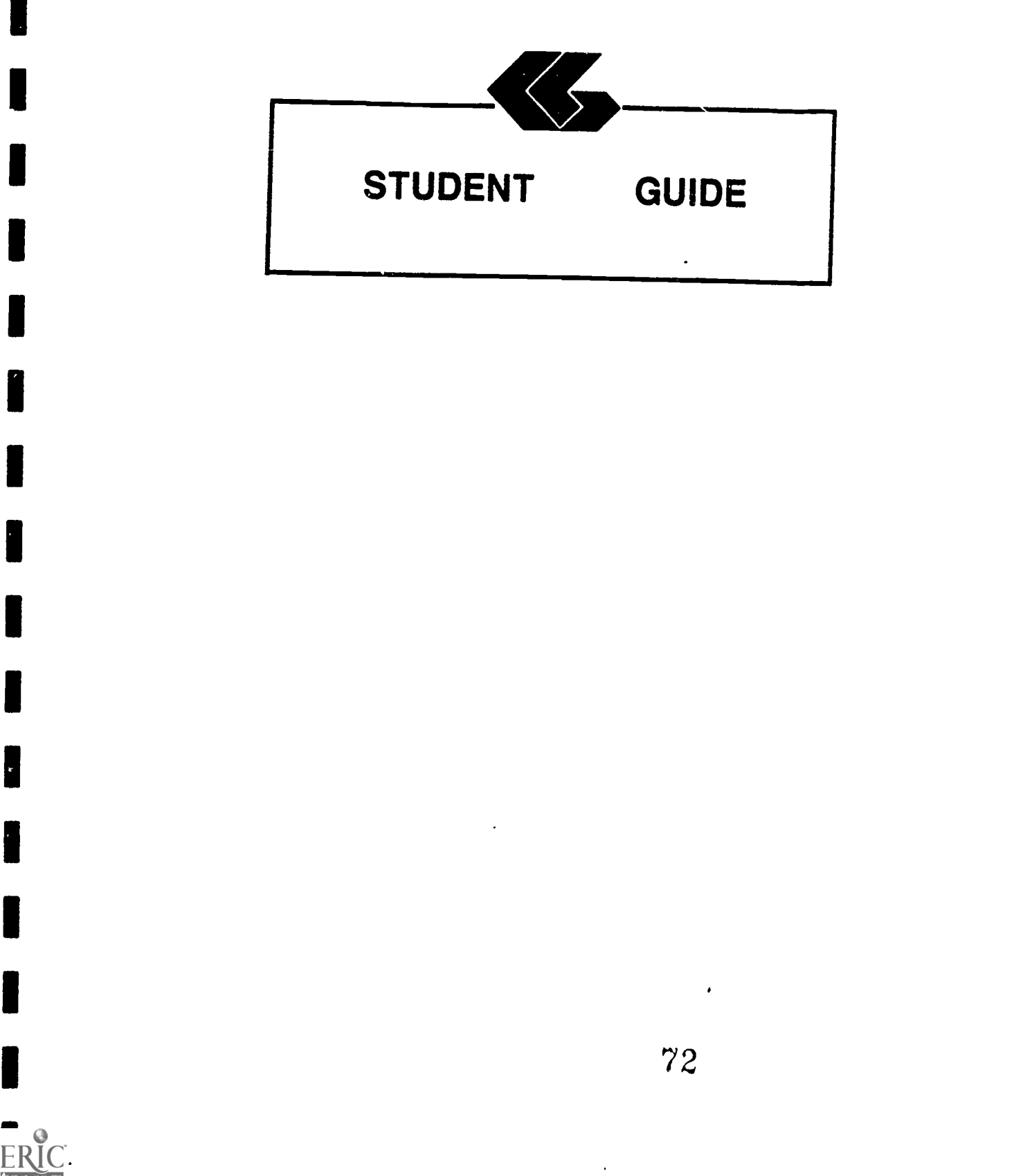

1

٠

I

I

I

11111

H

III<br>I

II<br>III

I
燃

## Radiographic Technology Student's Guide

Unit I

### Unit Title: Introduction

### Unit Objectives:

Andrew Marie Andrew Marie (1989), 1989, 1989, 1989, 1989, 1989, 1989, 1989, 1989, 1989, 1989, 1989, 1989, 198<br>Marie Andrew Marie (1989, 1989, 1989, 1989, 1989, 1989, 1989, 1989, 1989, 1989, 1989, 1989, 1989, 1989, 1989,<br>Ma

Upon completion of this unit, the student will be able to:

- 1. relate the issues of patients' privacy and confidentiality of health information to a hospital information system.
- 2. discuss data integrity as it relates to a hospital information system.

#### Discussion:

a collectivative c

Local Area Networks (LANs) link micro-computers within <sup>a</sup> limited geographic area such as a hospital or <sup>a</sup> university campus. LANs were developed to allow the growing numbers of micro-computers found in organizations to com unicate with each other through electronic mail and text transmission, share hardware resources such as printers, and to share information. The computers are connected to each other through coaxial cables in a single line, a star or ring formation, or some modification of this such as the StarLAN network used in this simulation.

The Hospital Information System Simulation (HISS) developed by the School of Allied Health Sciences at The University of Texas Medical Branch at Galveston uses a completely computerized orders for patients are electronically and results are reported electronically. Other health care personnel also provide/receive information throughout the network. This type of information system can use the computer's capabilities to schedule patient treatments and procedures, including routine nursing care. This integration of data also allows management reports to be easily produced. These reports show the activity of  $\rightarrow$  given department/unit for any defined period of time.

কিউলিং অতি <u>উক্তি অস</u>্জ্ঞান কিল*ে চেত্* 

This information system is centered around the patient's record because the patient is what health care revolves around. The HISS uses a relational database. This means that records you review or create for a patient are "related" through a patient number to other records about that patient. This allows information to be easily requested from the system. When <sup>a</sup> common database is used in this way, it means that the information obtained is always up-to-date.

It is important to discuss the reliability or integrity of<br>data. Computers are only tools for bandling data The Computers are only tools for handling data. The informaticn that is produced by a system such as this is only as valid as the data entered into the system. The same care must be used in reporting results of observations, therapy or treatments whether a computerized or manual system is used. Information is being reported that affects the future care and treatment of <sup>a</sup> patient and attention to accuracy is essential.

Whenever data about a patient is being reviewed or reported, the health care provider must consider the privacy of the patient and keep the information confidential. When using manual systems this includes care in handling paper documents. Reports should not be left in places where they can be seen by unauthorized<br>individuals. In a computerized system. caution should be taken In a computerized system, caution should be taken in leaving information on the screen where it can be viewed by<br>other individuals. It is also important to guard information about how to enter the system and locate patient information from persons not authorized to view this information.

As a provider of health care, you will often have access to personal, confidential information about patients. It is important that you recognize your role in protecting each patient's privacy.

#### Assignment:

<u>فيه في المستلا كانت الكلمات</u>

And the light of the light

.<br>پېښې

ļ,

The assignment for this unit is a short paper to be done after completion of the entire module (Units I-V). This assignment will be due (instructor should insert date). The body of the paper will be no less than three (3) and no more than five (5) pages in length, typed, double-spaced. A title page and any ref rences cited will also be included. The paper should compare the use of the simulated hospital information system with other types of patient record keeping that you have seen or used. Be sure and give any advantages or disadvantages of the HISS. Include in your discussion comments about confidentiality and integrity of patient data that seemed important to you while completing the assignments for this module. Discuss the usefulness of computer reports, such as those you will be generating, to a department manager.

Radiographic Technology Student's Guide Unit I

ા વર્ષના પ્રાપ્ય કરવામાં આવે છે. દૂધની કારણ કરવામાં આવે છે, આ વાત કરવામાં આવે છે. આ વાત કરવામાં આવે છે, આ વાત

ana di S

RIC

.<br>منابع باريا ال

The paper will be evaluated as follows:

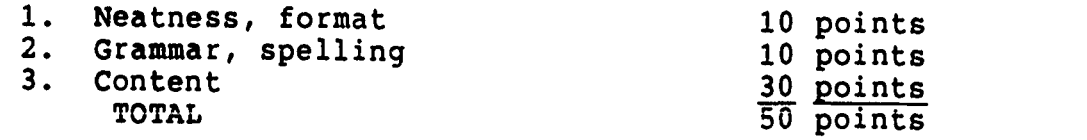

Radiographic Technology Student's Guide Unit I

 $\mathcal{L}$ 

ر<br>لابہ  $\mathcal{L}_{\mathcal{A}}$  .

# Radiographic Technology Student's Guide

Unit II

Unit Title: Reviewing Patients' Orders

## Unit Objectives:

**RANCHOON** 

Upon completion of this module, the student will be able to:

- 1. locate a patient in the HISS.
- 2. review orders on a patient in the HISS.

### Entry Screens:

- 1. All screens to enter or review patient data are done using the Informix Perform Screen Manager. A blank patient form (screen) looks like this:
- Query Next Previous Add Update Remove Table Screen Current Master Detail<br>Qutput Exit<br>This data table Output Exit \*\* 1: patient\_data table\*\*

#### PATIENT INFORMATION

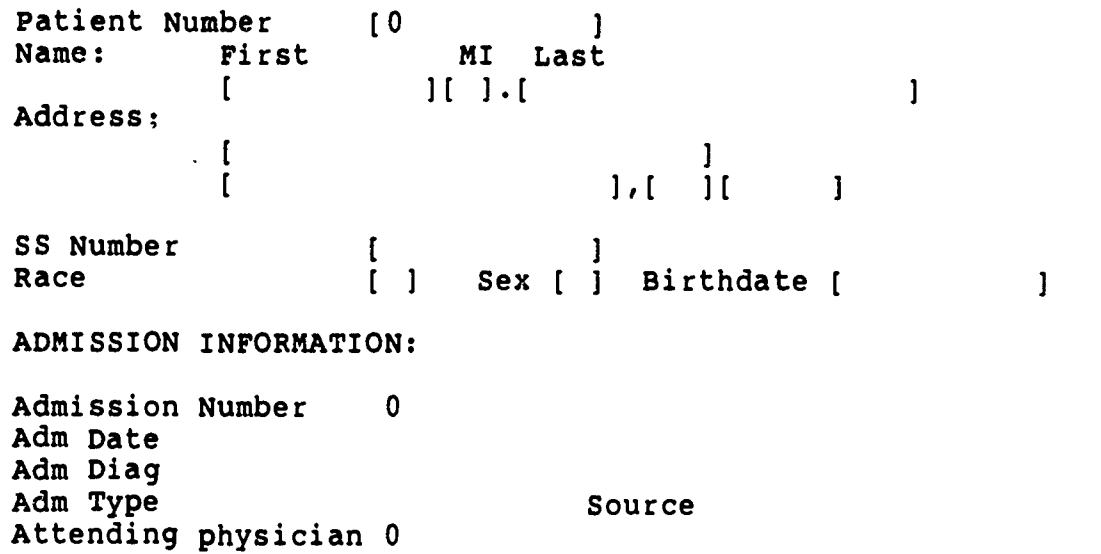

HOSPITAL INFORMATION SYSTEM SIMULATION **EXAMPLE 20** PAGE 2

 $\sim$  G  $\times$ 

- 2. Common to all screens is the top line, which contains all acceptable commands. This line will look like<br>this:
- Query Next Previous Add Update Remove Table Screen Current Master Detail<br>Cutput Exit<br>Fii nationt data table \*\* 1: patient\_data table\*\*
	- 3. To start one of these commands, type the first letter, of the word. For example, to start a Query of the patient file, type Q.
	- 4. A summary of these screen commands is as follows:

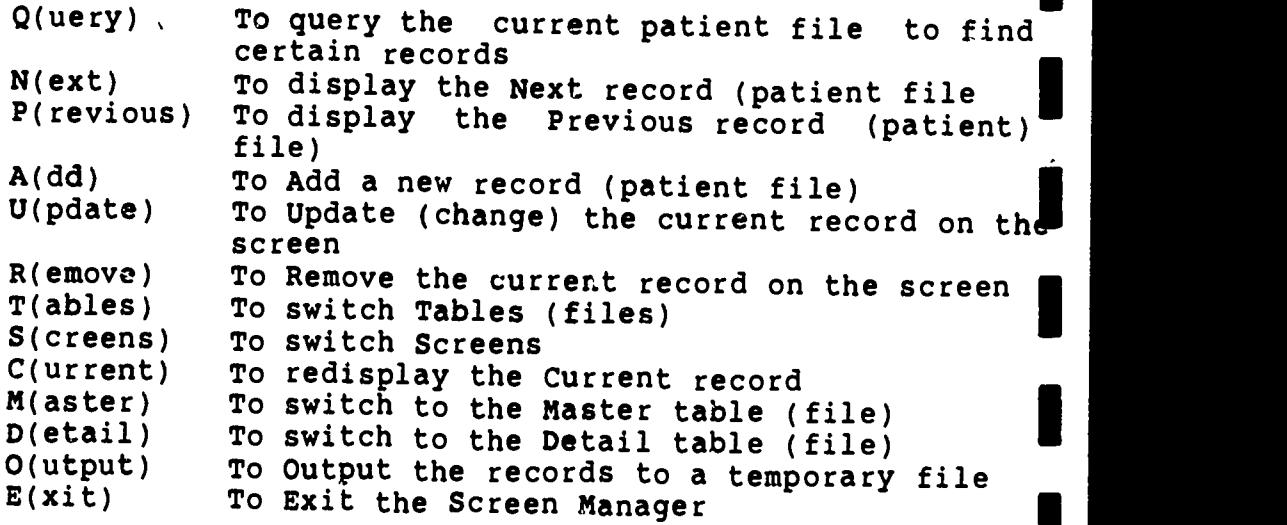

Not all of these commands will be used in all screens. The most important commands to remember are Q(uery), A(dd), U(pdate), and E(xit).

- 5. When the cursor (a blinking underline) is in the top right-hand corner, a command can be selected. Other-<br>wise, it will be on one of the fields of the screen.<br>When it is in a field, the user can do one of the<br>following:
	- a. type to put information in the field,<br>b. depress Ctrl-C to Ouit the command O b. depress Ctrl-C to Quit the command, OR<br>c. depress ESC to finish the command depress ESC to finish the command.
- 6. Items a. through c. are displayed at the top of the screen after you have chosen one of the commands. For example, if you have chosen the command A for Add, then  $\blacksquare$ <br>you can input information into each field. Depressing the ESC (Escape) key will finish adding the information, and what you have typed will be permanently added to the file.

77

Radiographic Technology Student's Guide Unit II

7. Other standard information on each screen is bracket characters, (], used to delimit each field of the record. The last line of the screen should be watched for informational messages.

### Entry Keys:

**AREA** 

When in the entry screen, these keys will be useful:

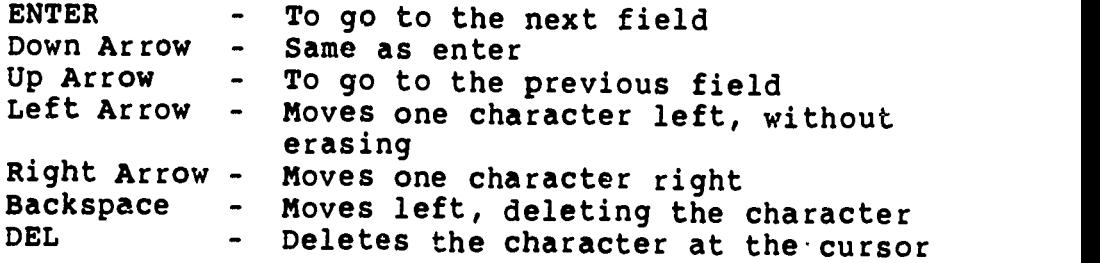

### Instructions:

- 1. To start, turn on a microcomputer with the network software disk available from the LRC counter.
- 2. The SAHS (School of Allied Health Sciences) network prompt (N:\>) will appear.
- 3. Type HISS.
- 4. You will be brought to the HISS area of the disk. At this time you can type HELP for assistance, if needed.
- 5. At the prompt  $(M:\searrow)$  type SCREEN INFO.

المعروب والأوال المرادي والموسوس

6. A blank patient form will appear which looks like this:

Query Next Previous Add Update Remove Table Screen Current Master Detail

### PATIENT INFORMATION

I

ောင်း ပိုး ဗူ

 $\mathbf{I}$ 

Patient Number [0 ]<br>
Name: First MI Last<br>
[ ][ ]. Address: (and it is a left of the set of the set of the set of the set of the set of the set of the set of the<br>Address:  $\mathbf{r}$  $1.1$  $\mathbf{1}$  $\mathbf{1}$ SS Number<br>Race  $\vert$  Sex  $\vert$   $\vert$ Birthdate [

#### ADMISSION INFORMATION:

Admission Number 0 Adm Date Adm Diag Adm Type Source Source Attending physician 0

- 7. Type Q (for Query). This system allows you to query the patient's file with only partial information about the patient. For example, if you only know the patient's name, you enter that information in the appropriate space and touch ESC. Other information on<br>that patient will appear if that patient is in the that patient will appear if that patient is system.
- 8. If the information shown is not for the right patient, you can enter N (for Next) to view the next patient's record or <sup>P</sup> (for Previous) to view the previous patient's record. If it is the right patient, type D (for Detail). The high light characters, [], will appear around the admission information. If it is not the right admission, you can again use N or P to choose the right admission. When you have located the correct patient and admission, be cure to note the admission number.
- 9. When you have found the patient's record you need, type D to view the orders on this patient.
- 10. The most recent orders with results, if appropriate and available, will appear.
- 11. To see other orders you type N (to display the next order). You may keep typing N if you want to view other orders. You may type P (to display the previous orders) if you want to move backwards through the orders.

Radiographic Technology Student's Guide Unit II

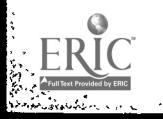

et in<br>Arthur an Tunck de Trong<br>M. Braken an Tunck de Trong

- 12. Complete your assignment for this unit. Remember to keep a record of the order number for use in Unit III.
- 13. When you have finished reviewing the orders, type E to exit and return to the prompt  $(M:\>)$ .
- 14. You may continue with Unit III. (Skip numbers 15 and 16.)
- 15. IF YOU WANT TO END YOUR SESSION AT THE COMPUTER:

Type QUIT to leave the HISS. You will see the network prompt  $(N: /)$ .

16. Remove the network software disk and return it to the LRC information desk.

#### Assignment:

Your instructor will give you the name of a patient in the<br>HISS. You will locate this patient in the system by following You will locate this patient in the system by following the instructions given above. The information should be written on notebook paper and given to your instructor by [instructor should insert date]. For the first radiographic order, list:

- 1. Patient's name<br>2. Patient's numb
- 2. Patient's number<br>3. Admission number
- 3. Admission number<br>4. Copy of first rad
- Copy of first radiographic order.

This assignment will be evaluated on the correctness of the data submitted to the instructor and is worth 10 points.

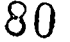

 $\bullet$ 

## Radiographic Technology Student's Guide

#### Unit III

Unit Title: Results/Treatment Reporting

#### Unit Objectives:

Upon completion of this unit, the student will be able to:

- 1. receive orders on a patient in the HISS.
- 2. report on activities done as a result of an order in the HISS.

#### Review:

**ANDROID** 

रस जिल्लामान्<mark>स</mark>

Remember that the top line of each screen lists acceptable<br>commands. You merely type the first letter of the command you You merely type the first letter of the command you want to start.

The last line of the screen should be watched for informational messages.

You may refer to Unit II again for help in using the system.

#### Instructions:

IF YOU ARE CONTINUING FROM UNIT II, SKIP TO # 5.

- 1. To start, turn on a microcomputer with the network software disk.
- 2. The SAHS network prompt  $(N; \gtrsim)$  will appear.
- 3. Type HISS.
- 4. You will be brought to the HISS area of the network. At this time you can type HELP for assistance, if needed.
- 5. At the prompt (M:\>) type CHANGE RADIOGRAPHY. (This will take you to the radiography area of the HISS.)
- 6. The following information will appear:

RADIOGRAPHY AREA

7. Type SCREEN RESULTS.

8. A form will appear which looks like this:

Query Next Previous Add Update Remove Table Screen Current Master Detail Output Exit \*\* 1: patient\_data table<sup>t</sup>

:۱

11. I

# RESULTS Order Number [0]  $\mathbf{I}$ Results Date ( ) Time [  $\mathbf{1}$ Completed? [Y) Comments: I • 1 9. Enter A (for Add). 10. Enter the order number you obtained from Unit II. 11. The patient and order information will appear and you should verify that you have the correct patient and the correct order. 12. Enter the date and time and results/treatments. (These will be supplied by your instructor.) 13. Enter any comments. 14. Hit ESC (escape) to finish adding this record. 15. Type 0 (for output). 16. "Enter output file:" will appear on the screen. 17. Enter PRN (for print) and press Return three (3) times. 18. A report will print which is your assignment. 19. When you are finished, type E (to exit) and return to the network prompt  $(M:\searrow)$ . 20. You may continue with Unit IV. (Skip numbers 21 and

82

Radiographic Technology Student's Guide Unit III

22.)

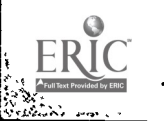

21. IF YOU WISH TO END YOU SESSION AT THE COMPUTER:

Type QUIT and return to the network prompt  $(N:\bigr\setminus\bigr)$ .

22. Remove the network software disk and return it to the LRC information desk.

#### Assignment:

**REA** 

You will submit a copy of the printed order with results/treatment. Submit this to your instructor by [instructor should insert date].

This assignment will be evaluated on the correctness cf the data submitted and will count 10 points.

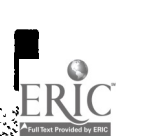

123 Y 22

 $\overline{V}$ 

Radiographic Technology Etudent's Guide Unit III

## Radiographic Technology Student's Guide

Unit IV

Unit Title: Pending Report

### Unit Objectives:

Upon completion of this unit, the student will be able to

- 1. generate a work pending report on a patient in the HISS.
- 2. describe how a computer generated work pending report would be useful to radiography staff.

#### Review:

**N** 

 $\sim 1.6$ 

i.<br>N

覆

Š

Remember that the top line of each screen lists acceptable<br>commands. You merely type the first letter of the command you You merely type the first letter of the command you want to start.

The last line of the screen should be watched for informational messages.

You may refer to Unit II again for help in using the system.

#### Instructions:

IF YOU ARE CONTINUING FROM UNIT III, SKIP TO # 5.

- 1. To start, turn on a microcomputer with the network software disk.
- 2. The SAHS network prompt  $(N:\>)$  will appear.
- 3. Type HISS.
- 4. You will be brought to the HISS area of the network. At this time you can type HELP for assistance, if needed.
- 5. At the prompt (N:\>) type CHANGE RADIOGRAHPY.
- 6. Type REPORT FENDING.
- 7. A report will print which is part of your assignment.
- 8. When you have finished, type E to exit and return to the HISS prompt  $(M:\>)$ .
- 9. You may continue with Unit V. (Skip numbers 10 and 11.)
- 10. IF YOU WISH TO END YOUR SESSION AT THE COMPUTER:

Type QUIT and return to the network prompt (N:\>).

11. Remove the network software disk and return it to the LRC information desk.

Assignment:

Eagairtís<br>Anglic<br>Ville

- 1. The printed pending report is one part of your assignment.
- 2. Prepare a 1 to 2 page, typed, double-spaced report on how a computer generated work pending report such as  $\blacksquare$ the one you just generated would be useful to radiography staff.

Both parts of the assignment are due by [instructor should insert date]. This assignment counts 20 points.

85

## Radiographic Technology Student's Guide

#### Unit V

#### Unit Title: Management Report

#### Unit Objectives:

Upon completion of this unit, the student will be able to:

- 1. generate a management report showing productivity for a radiography unit.
- 2. describe how this report would be useful to <sup>a</sup> manager of a radiography unit.

#### Review:

75° V

Remember that the top line of each screen lists acceptable<br>commands. You merely type the first letter of the command you You merely type the first letter of the command you want to start.

The last line of the screen should be watched for informational messages.

You may refer to Unit II again for help in using the system.

#### Instructions:

IF YOU ARE CONTINUING FROM UNIT IV, SKIP TO # 5.

- 1. To start, turn on a microcomputer with the network software disk.
- 2. The SAHS network prompt  $(N:\>)$  will appear.
- 3. Type HISS.
- 4. You will be brought to the HISS area of the network. At this time you may type HELP for assistance, if needed.
- 5. At the prompt (M:\>) type CHANGE RADIOGRAPHY.
- 6. Type REPORT MANAGEMENT.

7. The program will prompt you:

ENTER BEGINNING DATE OF REPORT:

8. Enter the beginning date given to you by your instructor. (The date will be entered as follows: MM/DD/YY.)

I

I

I

I

I

I

I

I

I

9. It will then prompt you:

ENTER ENDING DATE FOR REPORT.

- 10. Enter the ending date given to you by your instructor.
- 11. A report will print which is part of your assignment.
- 12. When you have finished, type E to exit and return to  $\mathbf{d}$ the HISS prompt  $(M:\setminus)$ .
- 13. Type QUIT and return to the network prompt  $(N; \geq)$ .
- 14. Remove the network software disk and return it to the LRC information desk.

Assignment:

المناطقة<br>المناطقة<br>المناطقة

- 1. Submit a copy of the printed report as the first part of your assignment.
- I 2. Prepare a report of one to two pages, typed, double spaced, discussing how this type of report would be helpful to a manager of a radiography unit.

Submit both parts of this assignment to your instructor by ructor should insert date]. This assignment is worth 20 [instructor should insert date]. This assignment is worth points.

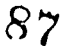

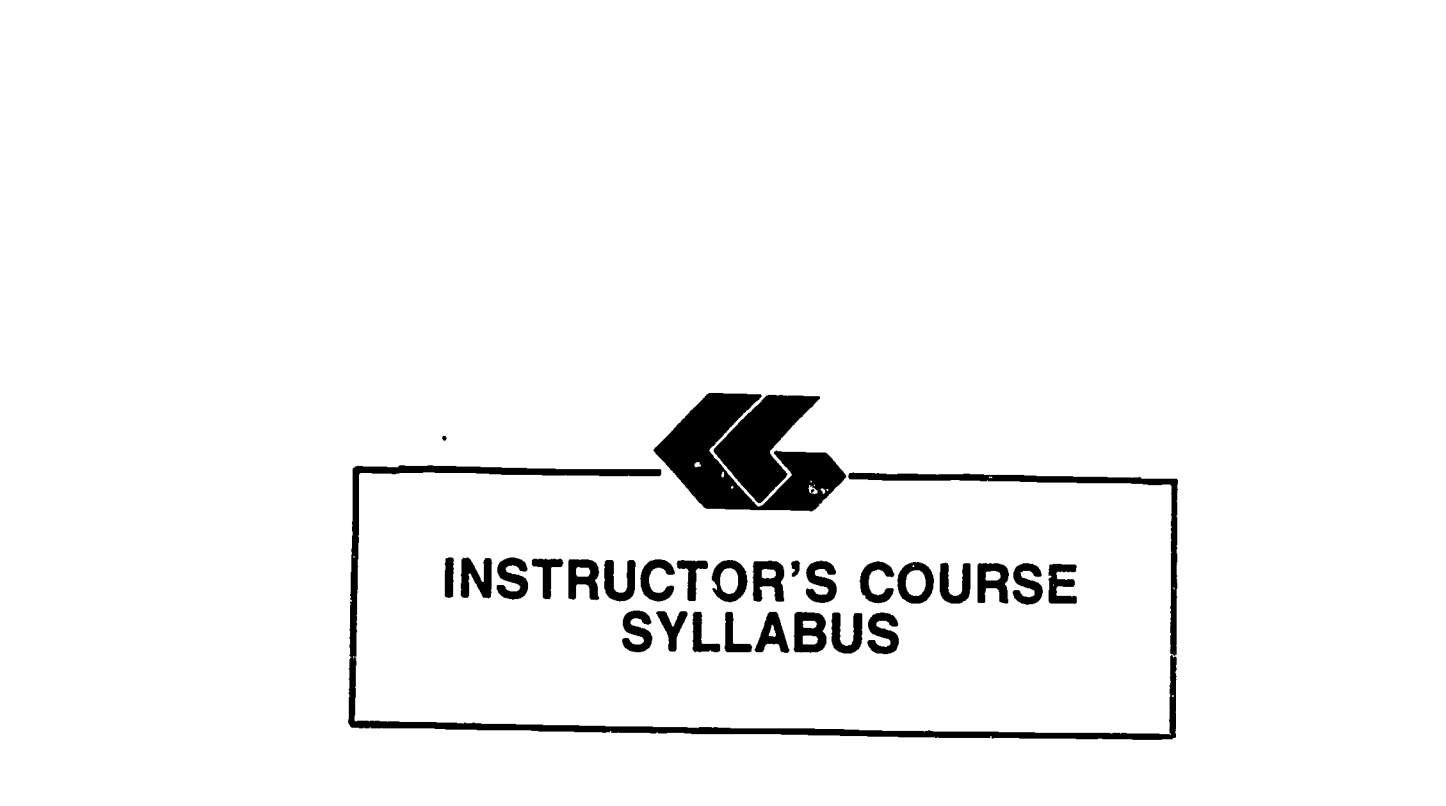

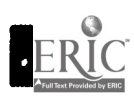

1

**I** 

**.** 

I

5

I

I

II<br>I

J

I

1

1

I

**.** 

I

1

I

II.

Radiographic Technology Instructor's Manual

## Module Title: Health Information System Simulation for Radiographic Technology

#### Module Description:

A series of self-paced instructional units which introduce the health care student to the functions of a computerized patient database through the use of a simulated health information system.

### Prerequisite:

Introductory microcomputer applications course or equivalent.

Text:

None

### Equipment and Materials Required: <sup>4</sup>

The software for the Hospital Information System Simulation (HISS) was created using Informix-SQL by Informix Software, Inc. (Menlo Park, California). Informix-SQL can be obtained at <sup>a</sup> substantial discount if used for educational purposes.

Informix runs on a variety of systems, but for microcomputers, the standard set-up is an IBM or compatible microcomputer with DOS 3.0 (or higher) and two floppy disk drives (but it is recommended to use a hard disk).

All of the developed software for HISS is released to the public domain and can be obtained from The School of Allied Health Sciences, The University of Texas Medical Branch, Galveston, Texas, 77550, from the Office of Curricular Affairs (409-761-3020). This office will provide the HISS software at a nominal fee to cover distribution costs.

Similarly, the software used to provide the interface for the network is released to the public domain. These programs are mainly DOS batch files and can be easily adapted to a specific network, multi-user system, or even a single-user hard disk system, provided that the system uses DOS.

T

#### Contents of the Module:

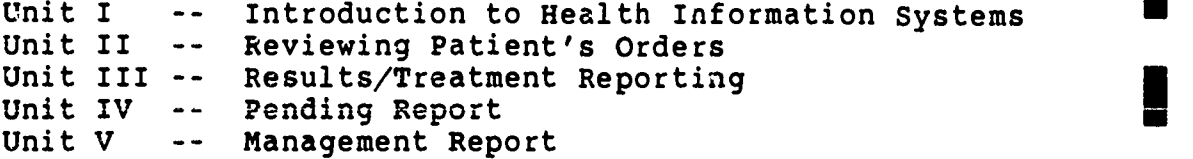

## Procedure:

1. Syllabus

Review the syllabus and determine what percentage of the course grade will come from this module. Units II, III, IV, and V will be done in the Learning Resource Center at the School of Allied Health Sciences Ruilding on the campus of The University of Texas Aedical Branch. It is estimated that each of these' units will require no more than two hours complete, and will probably require no more than an hour for each student.

Dates for these laboratory sessions will need to be arranged with the Learning Resource Center (LRC) so that students can be advised of the times the computers can be available for them.

You will want to be in contact with the Network Manager in the Office of Curricular Affairs (761-3020) at the School of Allied Health Sciences.

2. Student's Guide

Unit I:

- 1. Insert due date for assignment.
- 2. It would be appropriate to assign reading from material to which the student has already been exposed regarding documentation, confidentiality, and computers.
- 3. This unit should be reviewed in class,<br>discussing the concept of the hospital information system simulation and reiterating the importance of confidentiality and integrity of data.

Radiographic Technology Instructor's Manual

Unit II:

- 1. Assign each student an individual patient from those listed in Appendix A. Give the student the name only. The other information is listed for use when grading assignments.
- 2. Insert due date for the assignment.

#### Unit III:

- 1. The student will use the same patient that was assigned for Unit II.
- 2. You will need to supply reporting information to the students. (You may want students to obtain these reports from <sup>a</sup> clinical experience.)
- 3. An example of a printed order with observations is shown in Appendix B.
- 4. Assign a due date for the assignment.

#### Unit IV:

- 1. The student will use the same patient assigned in Unit I.
- 2. An example of the Work Pending Report is shown in Appendix C.
- 3. kssign a due date for this assignment.

#### Unit V:

- 1. It would be appropriate to assign reading from texts used in the radic; raphic technology curriculum related to staffing and productivity.
- 2. The students should be supplied with the dates for the management report. These dates should be for the week ending at the time this unit is assigned. For example, if this<br>unit is to be completed by the student for a period beginning on Monday, July 6, 1987, then the dates given to the student would be  $6/29/87 - 7/5/87$ .
- 3. An example of the Management Report is shown in Appendix D.

Radiographic Technology Instructor's Manual

91

E

4. Assign a due date for the assignment.

#### Special Instructions:

The date must be reinitialized at the beginning of each semester. To do this, you will have to log on to the network and the HISS application.

- 1. Get <sup>a</sup> HISS disk from the LRC, and boot up the computer with this disk.
- 2. At the N:> prompt, type HISS.
- 3. At the M:> prompt, type CHANGE RADIOGRAPHY.
- 4. Type MAINTAIN.
- 5. This program may run for a while. When finished, type QUIT, and remove the network disk.

the contract of the state of the state of the state of the state of the state of the state of the state of the

 $\mathbb{R}^n$  .

92

**APPENDICES** 

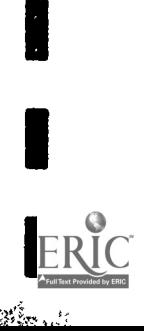

I

I

IMO OM MEIRICH<br>Om Meirich (1988)<br>IMO OM MEIRICH (1988)

OM MI

11111

I=

 $\sim$   $\sim$ 

MEI =I IMO MN MA

## Special Module 1 Patient List

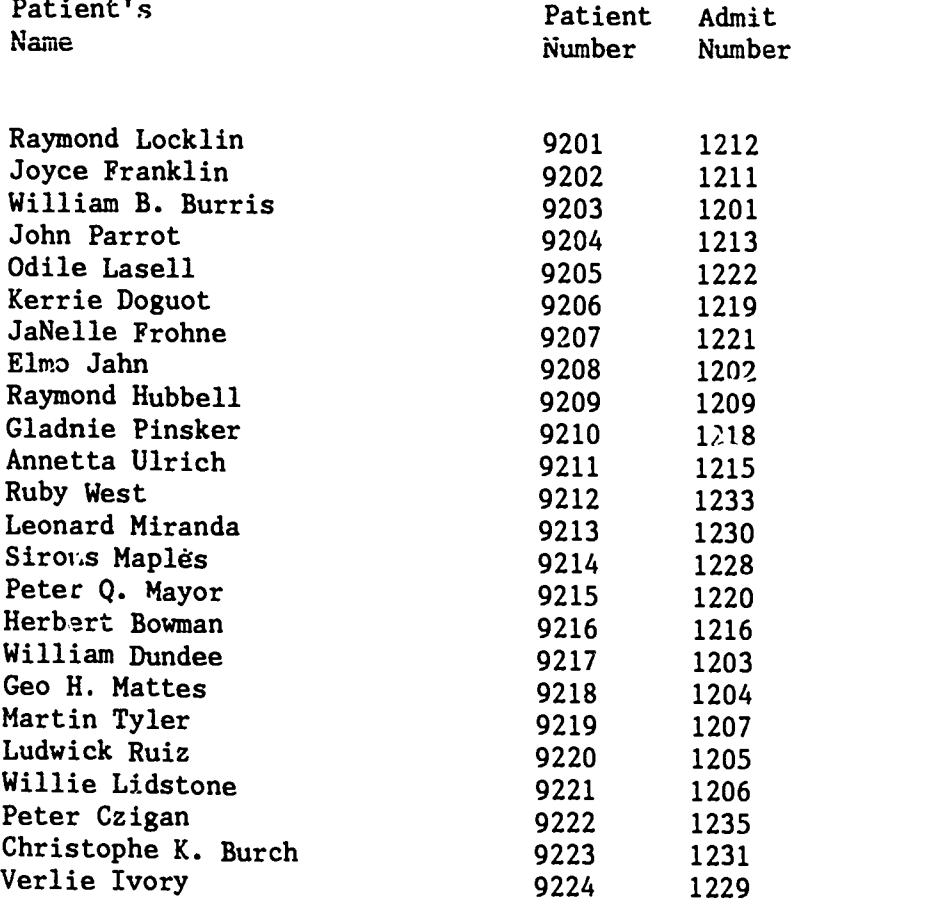

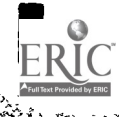

B

**P** 

 $\ddot{\phantom{a}}$ 

٠

H

H

 $\cdot$ 

i

I

I

I

I

I

# TREATMENT / RESULTS REPORTING

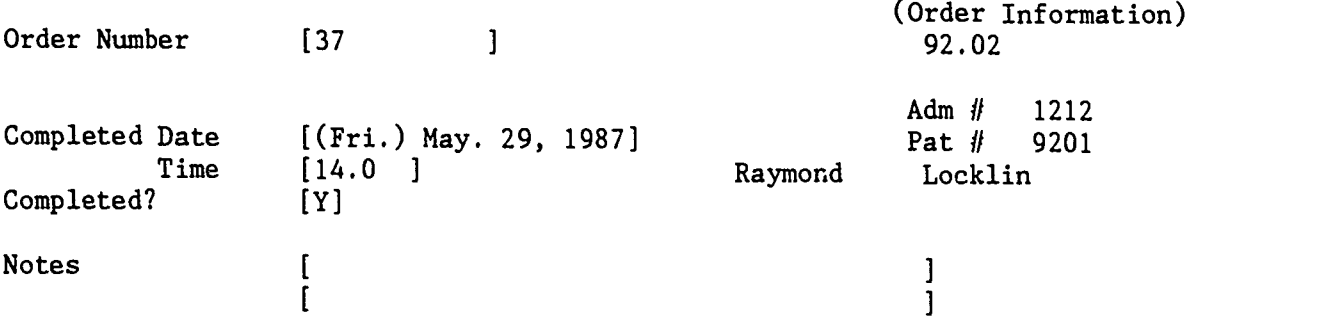

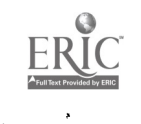

 $\mathcal{C}$ 

## Appendix C

## Orders Pending Report for the Radiography Department as of May. 30, 1987

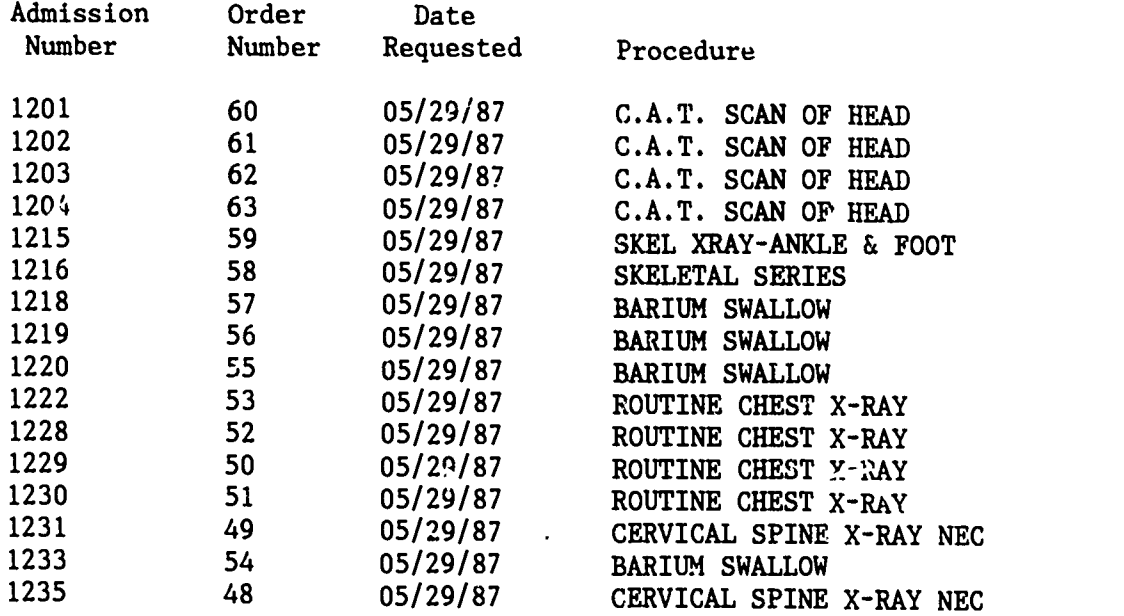

Summary Information:

16 Patients, with 16 Pending Orders

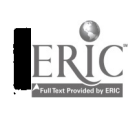

数の 100mm

L

I

I

H

I

 $\blacksquare$ 

J

I

H

حور

## Appendix D

स्त्रस्<br>र

I

i.<br>N

## Orders/Results Reporting Management Report for the Radiography Department From 05/01/87 To 06/01/87

Sat, May. 30, 1987

i<br>Gor

 $\frac{1}{2}$ 

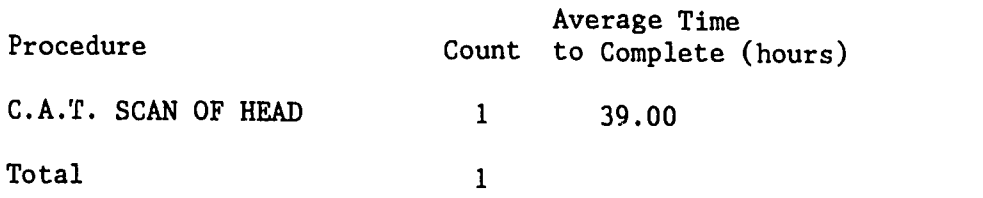

Note: Time to Complete is calculated from the reported Time Completed minus the reported time requested

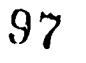

## RADIATION THERAPY MODULE

75

 $\ddot{\phantom{a}}$ 

 $\epsilon$ 

I

I

 $\blacksquare$ 

П

I

I

I

I

I

 $\mathcal{B}_{\mathcal{B}}(\mathcal{B})$  :

ERIC

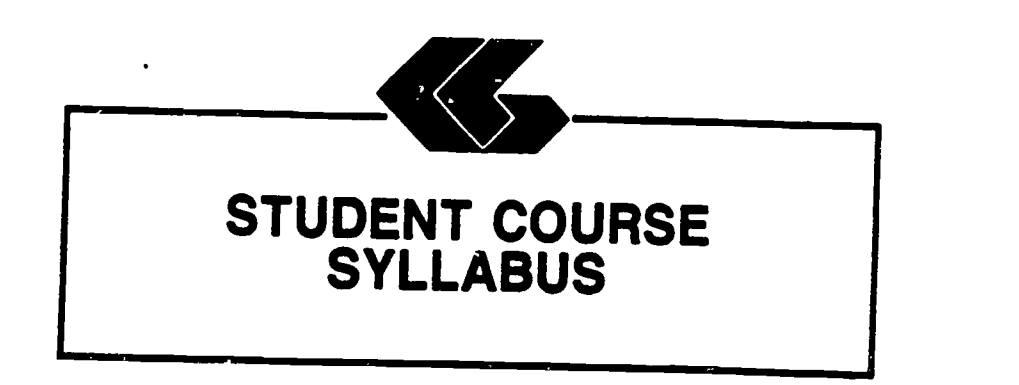

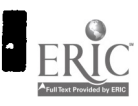

I

**I** 

**I** 

1999 - Paul Barbara

I

I

I

I

**International Contract** 

I

**I** 

**In the case of the case of the case** 

**I** 

**I** 

I

I

I

## Radiation Therapy Technology Student's Syllabus

## Module Title: Health Information System Simulation for Radiation Therapy Technology

### Module Description:

A series of self-paced instructional units which introduce the health care student to the functions of <sup>a</sup> computerized patient database through the use of <sup>a</sup> simulated health information system.

#### Prerequisites:

Introductory microcomputer applications course or equivalent.

Text:

麟山

None

## Instructional Process:

This module could be included in an established course in the curriculum of allied health science students. It will be used primarily in the laboratory setting.

### Objectives:

بالأودية أبويد تلايلينا

-,

Upon completion of this module, the student will be able to:

- 1. use a simulated hospital information system in a laboratory environment.
- 2. acquire an understanding of the usefulness of an information system in a clini al setting.
- 3. contrast the data used in a manual hospital information system with that used in a computerized information system.

#### Evaluation:

Laboratory assignments: Assignments are a part of each unit in this module [Deadlines and percentage of total course grade should be established by course instructor].

## Special Instructions:

The laboratory sessions will be conducted in the Learning Resource Center in the School of Allied Health Sciences building on the UTMB campus. [Instructor will need to determine actual dates and times at the time the course is presented.]

The student will request a network software disk at the counter in the Learning Resource Center (LRC) and ask to be |<br>directed to the networked IBM-PCs.

## Overview of Module:

Students completing this module (Units I-V) will participate **II** in activities that are simulations of those they would expect to encounter in a real hospital information system. These<br>activities include reviewing orders, reporting activities done as a results of an order, and describing a work pending report and a management report.

## Remember:

This is a simulation of a hospital information system and therefore is not as complete as a real-life information system.<br>However, it does simulate a truly integrated data-base system so that there is no redundancy in collecting, storing or reporting data.

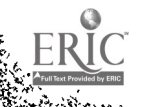

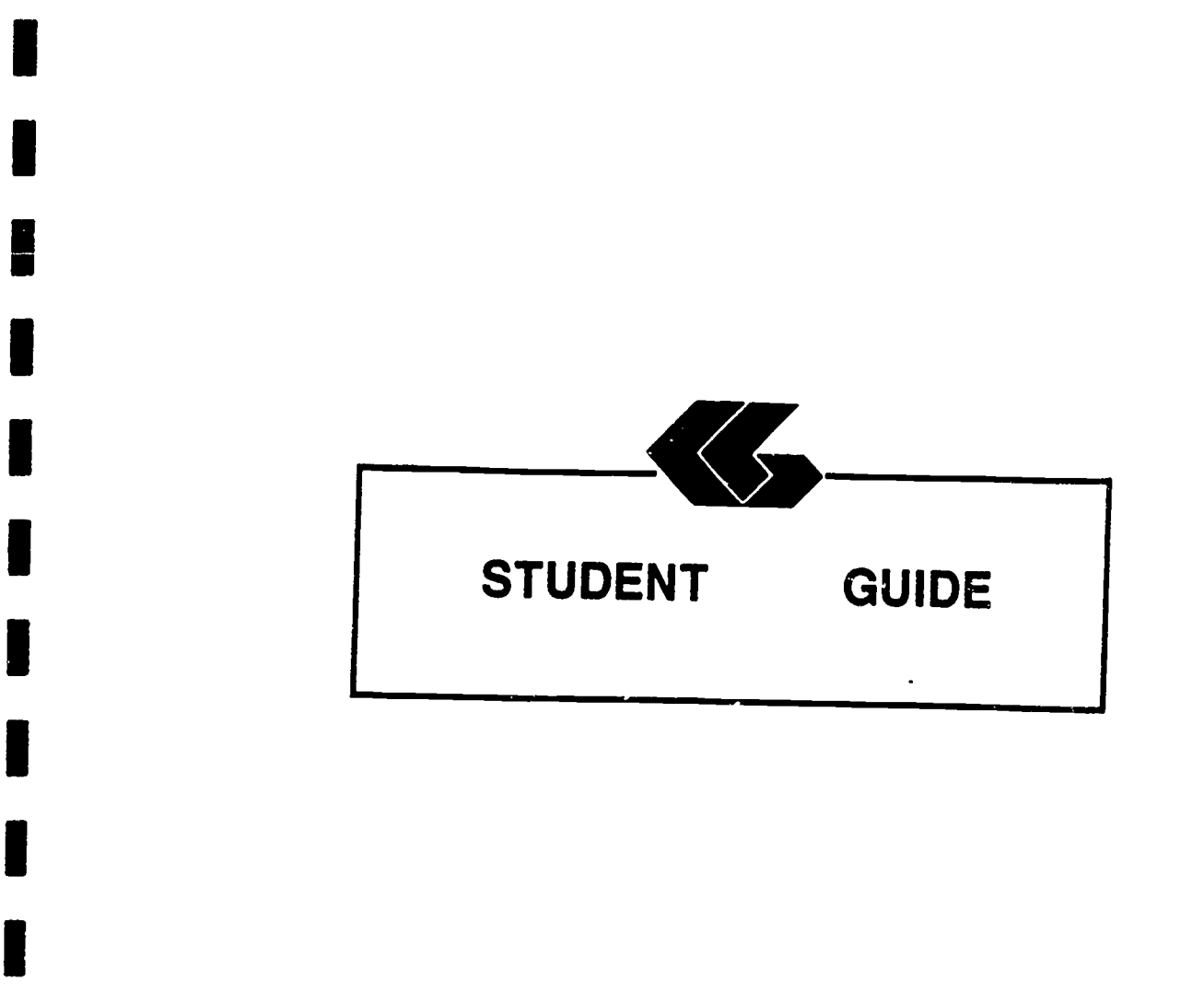

I<br>I

I

 $\overline{\phantom{a}}$ 

I

I

I

I

I

 $\sum_{\text{A}} \sum_{\text{full factor} \atop \text{A}} \sum_{\text{total factor} \atop \text{total factor} \leq \text{total}}$ 

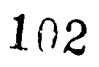

 $\mathcal{A}$ 

# Radiation Therapy Technology Student's Guide

Unit I

## Unit Title; Introduction

## I Unit Objectives:

**I** 

经第一

I

**I** 

I

I

I

**I** 

Upon completion of this unit, the student will be able to:

- 1. relate the issues of patients' privacy and confidentiality of health information to a hospital information system.
- 2. discuss data integrity as it relates to a hospital information system.

### Discussion:

**I I**  $\mathbf{I}$ Local Area Networks (LANs) link micro-computers within a<br>limited geographic area such as a hospital or a university<br>campus. LANs were developed to allow the growing numbers of micro-computers found in organizations to communicate with each<br>other through electronic mail and text transmission, share<br>hardware resources such as printers, and to share information.<br>The computers are connected to each of this such as the StarLAN network used in this simulation.

**International I** I restaurantes de la provincia de la provincia de la provincia de la provincia de la provincia de la provincia d<br>En la provincia de la provincia de la provincia de la provincia de la provincia de la provincia de la provinci<br> I The Hospital Information System Simulation (HISS) developed by the School of Allied Health Sciences at The University of Texas Medical Branch at Galveston uses a completely computerized electronically and results are reported electronically. Other health care personnel also provide/receive information throughout the network. This type of information system can use the computer's capabilities to schedule patient treatments and procedures, including routine nursing care. This integration of data also allows management reports to be easily produced. These reports show the activity of a given department/unit for any defined period of time.

المعاورة بالموافيل

This information system is centered around the patient's record because the patient is what health care revolves around. The HISS uses a relational database. This means that records you review or create for a patient are "related" through <sup>a</sup> patient number to other records about that patient. This allows information to be easily requested from the system. When a information obtained is always up-to-date.

It is important to discuss the reliability or integrity of<br>data. Computers are only tools for bandling data. The Computers are only tools for handling data. The information that is produced by a system such as this is only as valid as the data entered into the system. The same care must be used in reporting results of observations, therapy or treatments whether a computerized or manual system is used. Information is being reported that affects the future care and treatment of a patient and attention to accuracy is essential.

Whenever data about a patient is being reviewed or reported, the health care provider must consider the privacy of the patient and keep the information confidential. When using manual systems<br>this includes care in handling paper documents. Reports should this includes care in handling paper documents. not be left in places where they can be seen by unauthorized<br>individuals. In a computerized system, caution should be taken In a computerized system, caution should be taken in leaving information on the screen where it can be viewed by other individuals. It is also important to guard information about how to enter the system and locate patient information from persons not authorized to view this information.

As a provider of health care, you will often have access tol<br>nal, confidential information about patients. It is personal, confidential information about patients. important that you recognize your role in protecting each patient's privacy.

#### Assignment:

The assignment for this unit is a short paper to be done after completion of the entire module (Units I-V). This assignment will be due [instructor should insert date]. The body of the paper will be no less than three (3) and no more than five (5) pages in length, typed, double-spaced. A title page and any references cited will also be included. The paper should compare ' the use of the simulated hospital information system with other types of patient record keeping that you have seen or used. Be sure and give any advantages or disadvantages of the HISS. Include in your discussion comments about confidentiality and integrity of patient data that seemed important to you while<br>completing the assignments for this module spiscuss that the assignments for this module. Discuss the usefulness of computer reports, such as those you will be generating, to a department manager.

# 104

Radiation Therapy Technology Student's Guide Unit I

ા પર જીવન આ પણ શકે છે. આ જેને કોર્પણ કે જાણાવ્યું હતાં પૂજાયું હતાં આવતા જિલ્લો અને વિશે વ<del>િશે છે.</del> આ ગામમાં પ્

The paper will be evaluated as follows:

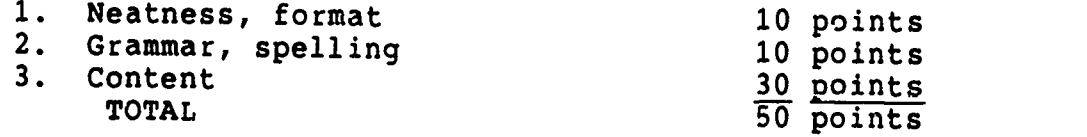

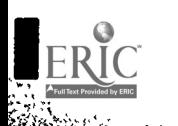

ŀ

en en de la posta de la provincia del proporcione del control de la proporciona de la proporciona de<br>En 1970, en 1970, en 1970, en 1970, en 1970, en 1970, en 1970, en 1970, en 1970, en 1970, en 1970, en 1970, en

S.

H

I

105

Radiation Therapy Technology Student's Guide Unit I

 $\mathbf{r}_i$  , the second  $\mathbf{r}_i$  ,  $\mathbf{r}_i$  ,  $\mathbf{r$ 

# Radiation Therapy Technology Student's Guide

Unit II

Unit Title: Reviewing Patients' Orders

Attending physician 0

### Unit Objectives:

ುವಾಗ ಸಾಹ

 $\sim$ 

Upon completion of this module, the student will be able to:

- I. locate a patient in the HISS.
- 2. review orders on a patient in the HISS.

## Entry Screens:

- I. All screens to enter or review patient data are done using the Informix Perform Screen Manager. <sup>A</sup> blank patient form (screen) looks like this:
- Query Next Previous Add Update Remove Table Screen Current Master Detail<br>Qutput Exit<br>Filipatient data table \*\* 1: patient\_data table\*\*

#### PATIENT INFORMATION

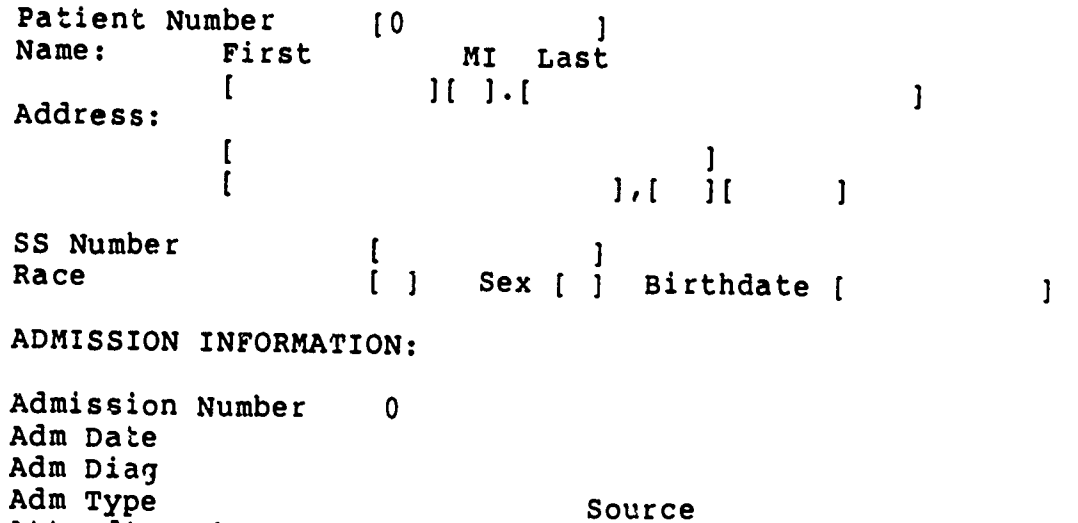

- $\frac{1}{\sqrt{2}}$ PAGE  $2 \leq$
- 2. Common to all screens is the top line, which contains<br>all acceptable commands. This line will look like this:
- Query Next Previous Add Update Remove Table Screen Current Master Detail<br>Dutput Exit \*\* 1: patient\_data table
- 3. To start one of these commands, type the first letter of the word. For example, to start a Query of the patient file, type Q.
- 4. A summary of these screen commands is as follows:

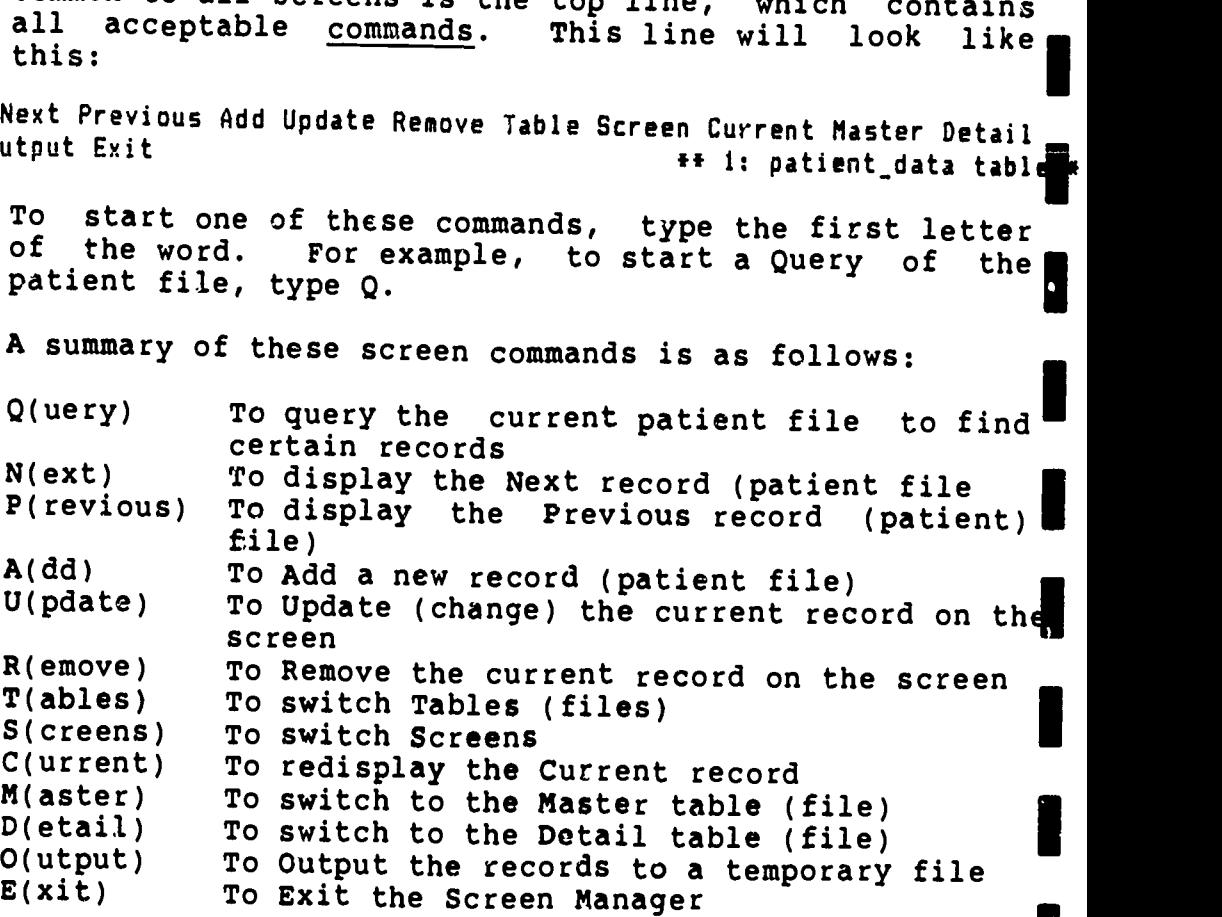

Not all of these commands will be used in all screens. The most important commands to remember are Q(uery), A(dd), U(pdate), and E(xit).

- 5. When the cursor (a blinking underline) is in the top right-hand corner, a command can be selected. Other-<br>wise, it will be on one of the fields of the screen.<br>When it is in a field, the user can do one of the<br>following:
	- a. type to put information in the field,<br>b. depress Ctrl-C to Ouit the command. b. depress Ctrl-C to Quit the command, OR<br>c. depress ESC to finish the command depress ESC to finish the command.
- 6. Items a. through c. are displayed at the top of the screen after you have chosen one of the commands. For example, if you have chosen the command A for Add, then |<br>you can input information into each field. Depressing you can input information into each field. Depressing  $\blacksquare$ <br>the ESC (Escape) key will finish adding the information, and what you have typed will be information, and what you have typed will<br>permanently added to the file.

107

Radiation Therapy Technology Student's Guide Unit II

and the state of the state of the state of the state of the state of the state of the state of the state of the

ੀ ਹੈ। ਇਸ ਦੇ ਸ਼ਾਮਲੇ<br>ਹਵਾਲੇ ਦੇਸ਼ ਦੇ ਸ਼ਾਮਲੇ

7. Other standard information on each screen is bracket characters, [], used to delimit each field of the record. The last line of the screen should be watched for informational messages.

### Entry Keys:

an Carlos (1999)<br>Maria (1999)<br>Maria (1999)

When in the entry screen, these keys will be useful:

The pair is a set of

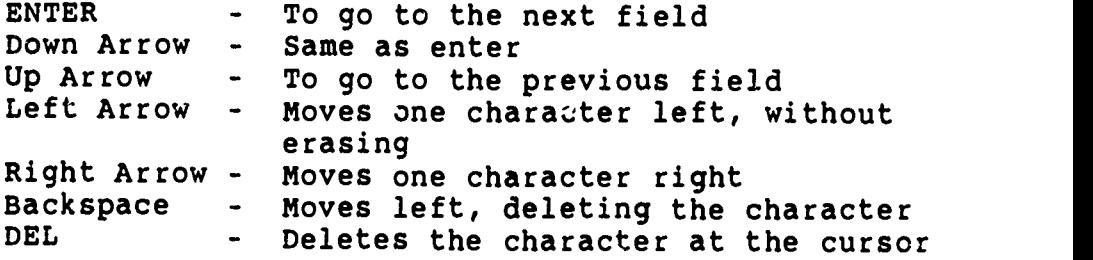

#### Instructions:

darah dalam kecamatan dan bertuk dalam kalendar dan bertuka dalam kecamatan dalam kecamatan dalam kecamatan da

- 1. To start, turn on a microcomputer with the network software disk available from the LRC counter.
- 2. The SAHS (School of Allied Health Sciences) network prompt (N:\>) will appear.
- 3. Type HISS.
- 4. You will be brought to the HISS area of the disk. At this time you can type HELP for assistance, if needed.
- 5. At the prompt (M:\>) type SCREEN INFO.

Radiation Therapy Technology Student's Guide Unit II
sanni <u>Veri sulu<sup>e</sup> soti si</u> HOSPITAL INFORMATION SYSTEM SIMULATION **EXAMPLE 4** 

ਮ੍ਰਿੰਟ ਦੇ <mark>ਮ</mark>ੁੱ

 $\mathbf{1}$ 

O

U.

6. A blank patient form will appear which looks like this:

Query Next Previous Add Update Remove Table Screen Current Master Detail g\* 1: patient\_data table\*\*

PATIENT INFORMATION

Patient Number [0]<br>Name: First -1 Name: First MI Last 1[ I.(  $\mathbf{1}$ Address: ſ  $\mathfrak{r}$ 1  $I \cdot (1)$  1 SS Number <sup>1</sup> Race [ ] Sex [ ] Birthdate [

ADMISSION INFORMATION:

Admission Number 0 Adm Date Adm Diag Adm Type Attending physician 0

7. Type Q (for Query). This system allows you to query the patient's file with only partial information about the patient. For example, if you only know the patient's name, you enter that information in the appropriate space and touch ESC. Other information on that patient will appear if that patient is in the system.

Source

- 8. if the information shown is not for the right patient, you can enter N (for Next) to view the next patient's record or <sup>P</sup> (for Previous) to view the previous patient's record. If it is the right patient, type D (for Detail). The high light characters, [], will appear around the admission information. If it is not the right admission, you can again use N or P to choose the right admission. When you have located the correct patient and admission, be sure to note the admission number.
- 9. When you have found the patient's record you need, type D to view the orders on this patient.
- 10. The most recent orders with results, if appropriate and available, will appear.
- 11. To see other orders you type N (to display the next order). You may keep typing N if you want to view other orders. You may type P (to display the previous orders) if you want to move backwards through the orders.

109

Radiation Therapy Technology Student's Guide Unit II

**States** 

3838.

HOSPITAL INFORMATION SYSTEM SIMULATION PAGE 5

- 12. Complete your assignment for this unit. Remember to keep a record of the order number for use in Unit III.
- 13. When you have finished reviewing the orders, type E to exit and return to the prompt  $(M:\searrow)$ .
- 14. You may continue with Unit III. (Skip numbers 15 and 16.)
- 15. IF YOU WANT TO END YOUR SESSION AT THE COMPUTER;

Type QUIT to leave the HISS. You will see the network prompt  $(N:$ />).

16. Remove the network software disk and return it to the LRC information desk.

#### Assignment:

234

Your instructor will give you the name of a patient in the HISS. You will locate this patient in the system by following the instructions given above. The information should be written<br>on notebook paper and given to your instructor by [instructor should insert date]. For the first radiation therapy order, list:

- 1. Patient's name<br>2. Patient's numb
- 2. Patient's number<br>3. Admission number
- 3. Admission number<br>4. Copy of first rad
- Copy of first radiation therapy order.

This assignment will be evaluated on the correctness of the data submitted to the instructor and is worth 10 points.

# Radiation Therapy Technology Student's Guide Unit II

-s-.<br>Albert des Sambles des Salations des Salations (1990)

### HOSPITAL INFORMATION SYSTEM SIMULATION MODULE

### Radiation Therpay Technology Student's Guide

Unit III

Unit Title: Results/Treatment Reporting

#### Unit Objectives:

Upon completion of this unit, the student will be able to:

- 1. receive orders on a patient in the HISS.
- 2. report on activities done as a result of an order in the HISS.

#### Review:

**第一** 

Remember that the top line of each screen lists acceptable<br>commands. You merely type the first letter of the command you You merely type the first letter of the command you want to start.

The last line of the screen should be watched for informational messages.

You may refer to Unit II again for help in using the system.

#### Instructions:

IF YOU ARE CONTINUING FROM UNIT II, SKIP TO # 5.

- 1. To start, turn on a microcomputer with the network software disk.
- 2. The SAHS network prompt (N:\>) will appear.
- 3. Type HISS.

<u> Mars Andrew Mars (1989), Alexander and France</u>

- 4. You will be brought to the HISS area of the network. At this time you can type HELP for assistance, if needed.
- 5. At the prompt (M:\>) type CHANGE RADIATION THERAPY. (This will take you to the radiography area of the HISS.)
- 6. The following information will appear:

RADIATION THERAPY AREA

111

 $\ddot{\phantom{a}}$ 

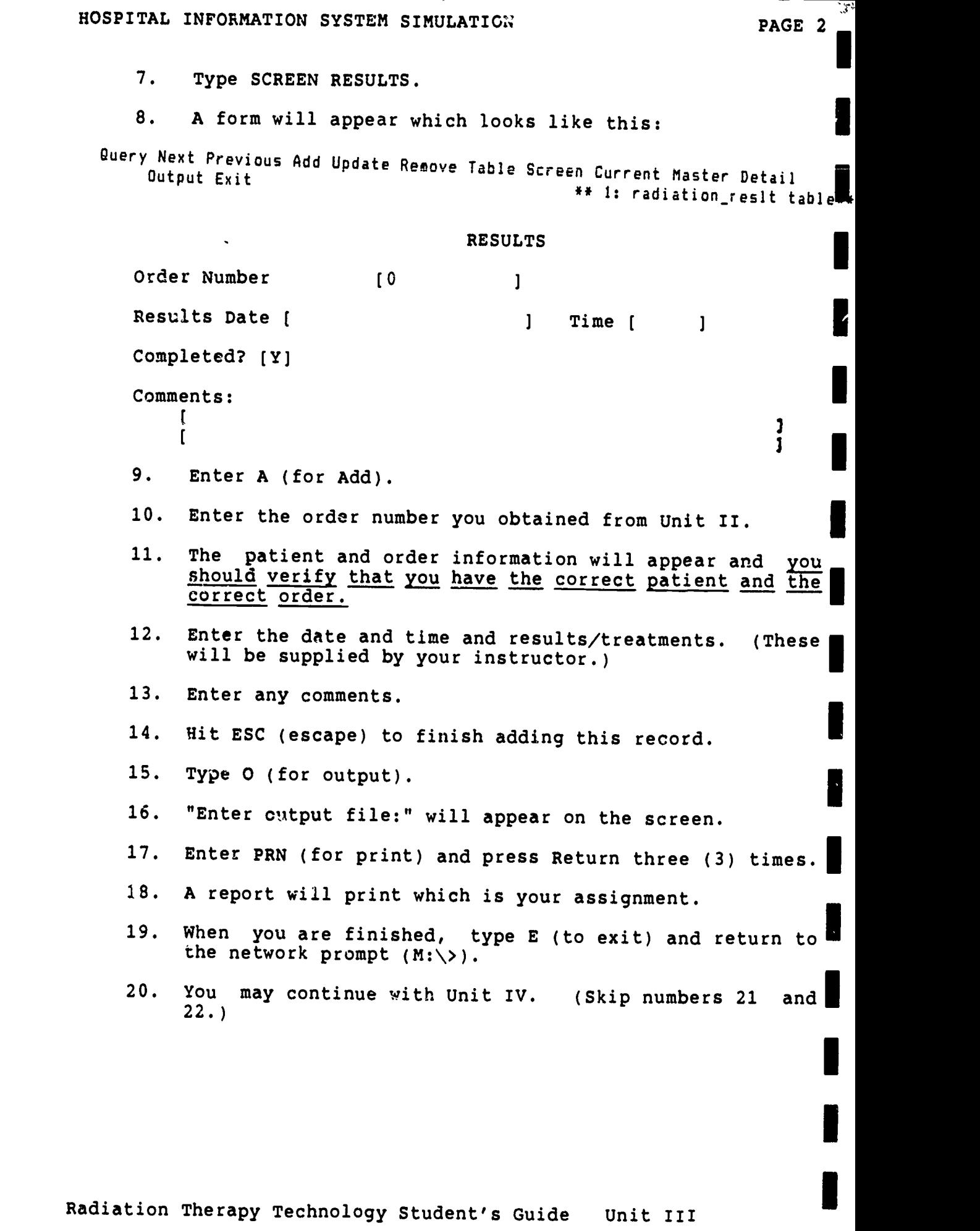

112

.<br>. te kalendari en fan de ferstjerne fan de ferstjerne fan de ferstjer fan de steatsjer fan de ferstjerne fan de ferstjerne fa<br>Steatsjerne fan de ferstjerne fan de ferstjerne fan de ferstjerne fan de ferstjerne fan de ferstjerne fan de f  $\label{eq:2} \mathcal{L} = \mathcal{L} \mathcal{L} \mathcal{L} \mathcal{L} = \mathcal{L} \mathcal{L} \$ 

 $ERIC$ 

21. IF YOU WISH TO END YOU SESSION AT THE COMPUTER:

Type QUIT and return to the network prompt (N:\>).

22. Remove the network software disk and return it to the LRC information desk.

#### Assignment:

63.

I

I

I

I

I

You will submit <sup>a</sup> copy of the printed order with results/treatment. Submit this to your instructor by [instructor should insert date].

This assignment will be evaluated on the correctness of the data submitted and will count 10 points.

Radiation Therapy Technology Student's Guide Unit III

113

 $\sim$   $\sim$  $\overline{a}$ 

HOSPITAL INFORMATION SYSTEM SIMULATION MODULE

# Radiation Therapy Technology Student's Guide

Unit IV

### Unit Title: Pending Report

#### Unit Objectives:

Upon completion of this unit, the student will be able to:

- 1. generate a work pending report on a patient in the HISS.
- 2. describe how a computer generated work pending report would be useful to radiation therapy staff.

#### Review:

 $\delta_{\rm s}/\sqrt{2}$ 

Remember that the top line of each screen lists acceptable<br>commands. You merely type the first letter of the command you commands. You merely type the first letter of the command want to start.

The last line of the screen should be watched for informational messages.

You may refer to Unit II again for help in using the system.

#### Instructions:

ichte and a complete the second state of the second state of the second state of the second state of the second

IF YOU ARE CONTINUING FROM UNIT III, SKIP TO # 5.

- 1. To start, turn on a microcomputer with the network software disk.
- 2. The SAHS network prompt (N:\>) will appear.
- 3. Type HISS.
- 4. You will be brought to the HISS area of the network. At this time you can type HELP for assistance, if needed.
- 5. At the prompt (M:\>) type CHANGE RADIATION THERAPY.
- 6. Type REPORT PENDING.
	- A report will print which is part of your assignment.

I

I

I

I

I

I

I

I

- 8. When you have finished, type E to exit and return to the HISS prompt  $(M:\setminus)$ .
- 9. You may continue with Unit V. (Skip numbers 10 and 11.)
- 10. IF YOU WISH TO END YOUR SESSION AT THE COMPUTER:

Type QUIT and return to the network prompt  $(N:\searrow)$ .

11. Remove the network software disk and return it to the LRC information desk.

assignment:<br>
assignment:

- 1. The printed pending report is one part of your assignment.
- 2. Prepare a 1 to 2 page, typed, double-spaced report on how a computer generated work pending report such as one you just generated would be useful to radiation therapy staff.

Both parts of the assignment are due by [instructor should insert date]. This assignment counts 20 points. I

Radiation Therapy Technology Student's Guide Unit IV

د کیلومون شده ..

### HOSPITAL INFORMATION SYSTEM SIMULATION MODULE

# Radiation Therapy Technology Student's Guide

Unit V

### Unit Title: Management Rerort

#### Unit Objectives:

Upon completion of this unit, the student will be able to:

- 1. generate a management report showing productivity for a radiation therapy unit.
- 2. describe how this report would be useful to a manager of a radiation therapy unit.

#### Review:

察察的

I

alik Landschafter St. January 1970

Remember that the top line of each screen lists acceptable commands. You merely type the first letter of the command you want to start.

The last line of the screen should be watched for informational messages.

You may refer to Unit II again for help in using the system.

#### Instructions:

IF YOU ARE CONTINUING FROM UNIT IV, SKIP TO # 5.

- 1. To start, turn on a microcomputer with the network software disk.
- 2. The SAHS network prompt (N:\>) wi'' appear.
- 3. Type HISS.

<u>in side of the second</u>

- 4. You will be brought to the HISS area of the network. At this time you may type HELP for assistance, if needed.
- 5. At the prompt (M:\>) type CHANGE RADIATION THERAPY.

6. Type REPORT MANAGEMENT.

116

7. The program will prompt you:

ENTER BEGINNING DATE OF REPORT:

- 8. Enter the beginning date given to you by your instructor. (The date will be entered as follows:<br>MM/DD/YY.)
- 9. It will then prompt you:

ENTER ENDING DATE FOR REPORT:

- 10. Enter the ending date given to you by your instructor.
- 11. A report will print which is part of your assignment.
- 12. When you have finished, type E to exit and return to the HISS prompt  $(M:\>)$ .
- 13. Type QUIT and return to the network prompt (N:\>).
- 14. Remove the network software disk and return it to the LRC information desk.

Assignment:

уý,

े र

- 1. Submit a copy of the printed report as the first part of your assignment.
- 2. Prepare a report of one to two pages, typed, double spaced, discussing how this type of report would be helpful to a manager of a radiation therapy unit.

Submit both parts of this assignment to your instructor by [instructor should insert date]. This assignment is worth <sup>20</sup> points.

Radiation Therapy Technology Student's Guide Unit V

 $\ddot{\mathbf{A}}$ 

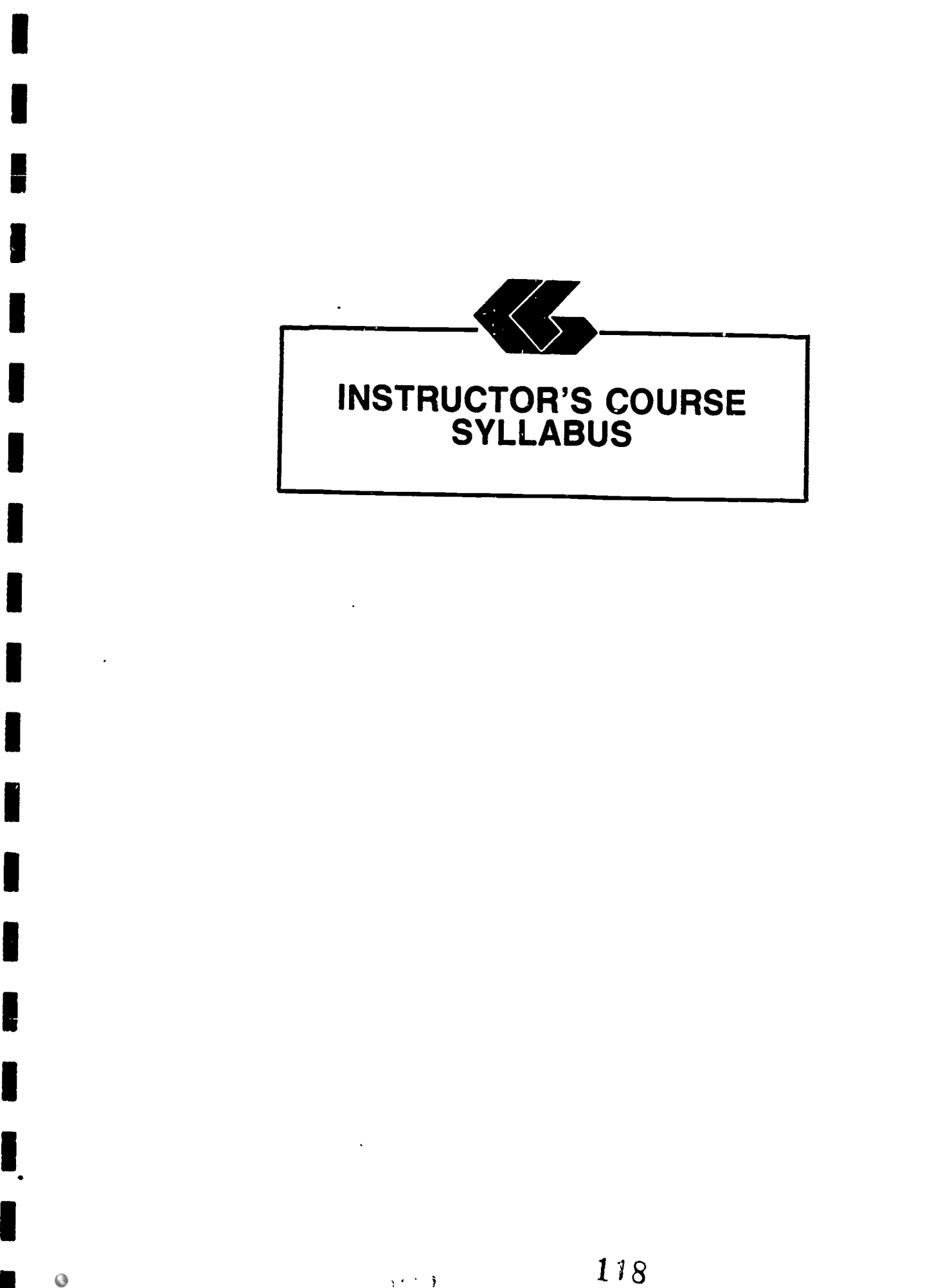

 $\chi(\vec{r}) \geq \frac{3}{2}$ 

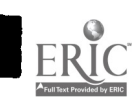

# HOSPITAL INFORMATION SYSTEM SIMULATIO" MODULE

# Radiation "" rapy Technology Instructor's Manual

# Module Title: Health Information System Simulation for Radiation Therapy Technology

# Module Description:

A series of self-paced instructional units which introduce the health care student to the functions of a computerized patient database through the use of <sup>a</sup> simulated health information system.

#### Prerequisite:

Introductory microcomputer applications course or equivalent.

Text:

None

# Equipment and Materials Required:

The software for the Hospital Information System Simulation<br>(HISS) was created using Informix-SQL by Informix Software, Inc. (Menlo Park, California). Informix-SQL can be obtained at a substantial discount if used for educational purposes.

Informix runs on a variety of systems, but for microcomputers, the standard set-up is an IBM or compatible microcomputer with DOS 3.0 (or higher) and two floppy disk drives (but it is recommended to use a hard disk).

All of the developed software for HISS is released to the<br>public domain and can be obtained from The School of Allied<br>Health Sciences, The University of Texas Medical Branch,<br>Galueston Menne The Galveston, Texas, 77550. from the Office of Curricular Affairs (409-761-3020). This office will provide the HISS software at a nominal fee to cover distribution costs.

I Similarly, the software used to provide the interface for<br>the network is released to the public domain. These programs are<br>mainly DOS batch files and can be easily adapted to a specific<br>network, multi-user system, or even system, provided that the system uses DOS.

# Contents of the Module:

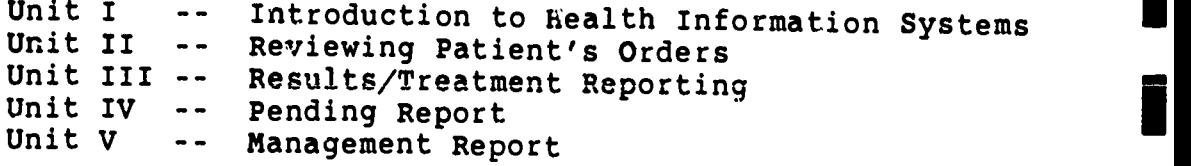

#### Procedure:

1. Syllabus

Review the syllabus and determine what percentage of the course grade will come from this module. Units II, III, IV, and V will be done in the Learning Resource Center at the School of Allied Health Sciences<br>Building on the campus of The University of Texas<br>Medical Branch. It is estimated that each of these<br>units will require no more than two hours each to complete, and will probably require no more than an hour for each student.

Dates for these laboratory sessions will need to be arranged with the Learning Resource Center (LRC) so that students can be advised of the times the computers can be available for them.

You will want to be in contact with the Network Manager in the Office of Curricular Affairs (761-3020) at the School of Allied Health Sciences.

2. Student's Guide

Unit I:

- 1. Insert due date for assignment.
- 2. It would be appropriate to assign reading from material to which the student has already been exposed regarding documentation, confidentiality, and computers.
- 3. This unit should be reviewed in class,<br>discussing the concept of the hospital discussing the concept of the information system simulation and reiterating<br>the importance of confidentiality, and importance of confidentiality and integrity of data.

Radiation Therapy Technology Instructor's Manual

 $\blacksquare$ 

### HOSPITAL INFORMATION SYSTEM SIMULATION

PAGE 3

Unit II:

- 1. Assign each student an individual patient from those listed in Appendix A. Give the student the name only. The other information is listed for use when grading assignments.
- 2. Insert due date for the assignment.

#### Unit III:

- 1. The student will use the same patient that was assigned for Unit II.
- 2. You will need to supply reporting information to the students. (You may want students to obtain these reports from <sup>a</sup> clinical experience.)
- 3. An example of a printed order with observations is shown in Appendix B.
- 4. Assign a due date for the assignment.

#### Unit IV:

- 1. The student will use the same assigned in Unit I. patient
- 2. An example of the Work Pending Report is shown in Appendix C.
- 3. Assign a due date for this assignment.

#### Unit V:

a shekara ta 1980

 $\mathcal{B}_{\mathcal{C}}$ 

- 1. It would be appropriate to assign reading from texts used in the radiation therapy technology curriculum related to staffing and productivity.
- 2. The students should be supplied with the dates for the management report. These dates should be for the week ending at the time this unit is assigned. For example, if this unit is to be completed by the student for a period beginning on Monday, July 6, 1987, then the dates given to the student would be 6/29/87 - 7/5/87.
- 3. An example of the Management Report is shown in Appendix D.

Radiation Therapy Technology Instructor's Manual

化学家

121 <u>. De Salar de la Salar Grand de la Communicación de la Salar de la Communauté de la Communicación de la Commun</u>

# HOSPITAL INFORMATION SYSTEM SIMULATION PAGE 4

4. Assign a due date for the assignment.

 $\blacksquare$ 

# Special Instructions:

The data must be reinitialized at the beginning of each semester. To do this, you will have to log on to the network and the HISS application.

- 1. Get <sup>a</sup> HISS disk from the LRC, and boot up the computer with this disk.
- 2. At the N:> prompt, type HISS.
- 3. At the M:> prompt, type CHAAGE RADIATION THERAPY.
- 4. Type MAINTAIN.
- 5. This program may.run for a while. When finished, type QUIT, and remove the network disk.

Radiation Therapy Technology Instructor's Manual

**APPENDICES** 

123

3

4

**BARATASA** 

ا کافیایی<br>ا

্য পদ্ম<br>ব

医神经炎

¢.

**RADIT** 

i<br>Vite<br>Vite

ķ

计数学

in the

lawich a chinese Ship Station of the

Bolton in

**CAR SEA** 

de la população de

ERIC<sup>T</sup>

ti katika katika katika katika katika katika katika katika katika katika katika katika katika katika katika ka

### Special Module 1 Patient List

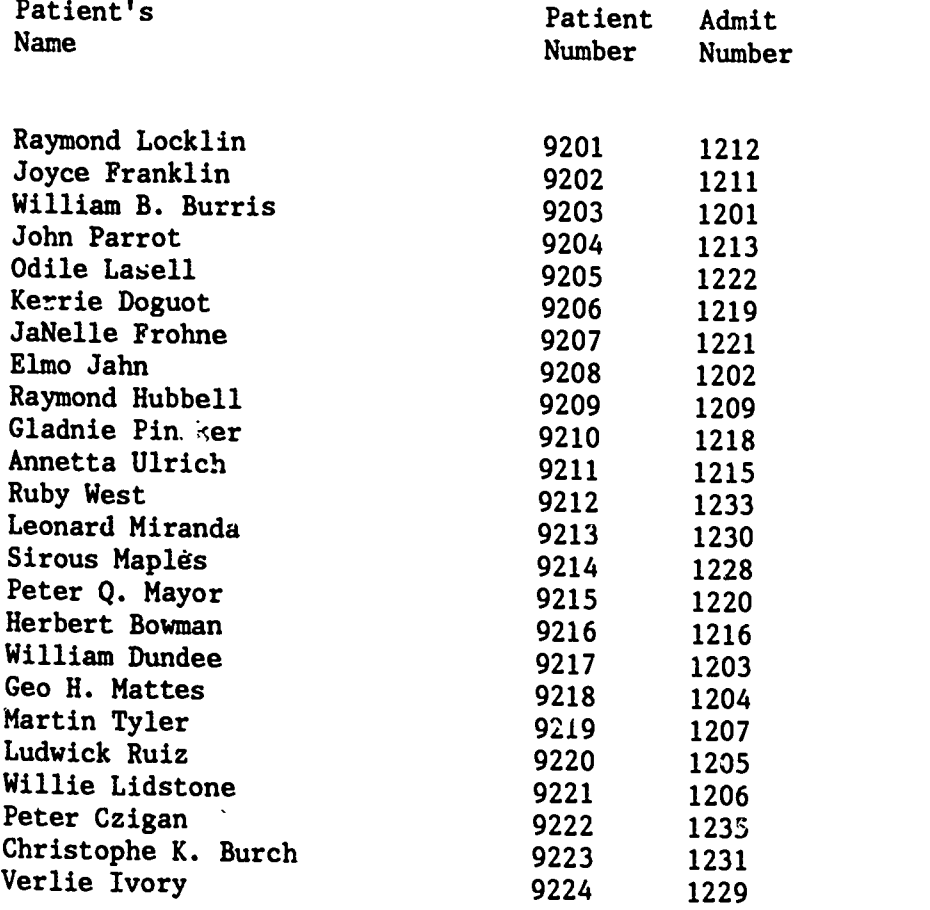

in di

# Appendix B

יינייים<br>אייניים

4

 $\overline{\phantom{a}}$ 

 $\frac{1}{2}$ 

I

l

I

بروار والانتهاج كالمحافظ والمعالم والمداور والمعالجة المحافظة

**Service Soldiers** 

continued are three

**Contract of** 

in Sec.

ERIC

.<br><u>Million biological macrosqueaching of Abalast 198</u>9 on a macrosomatica

والمستقطة 螺子

# TREATMENT / RESULTS REPORTING

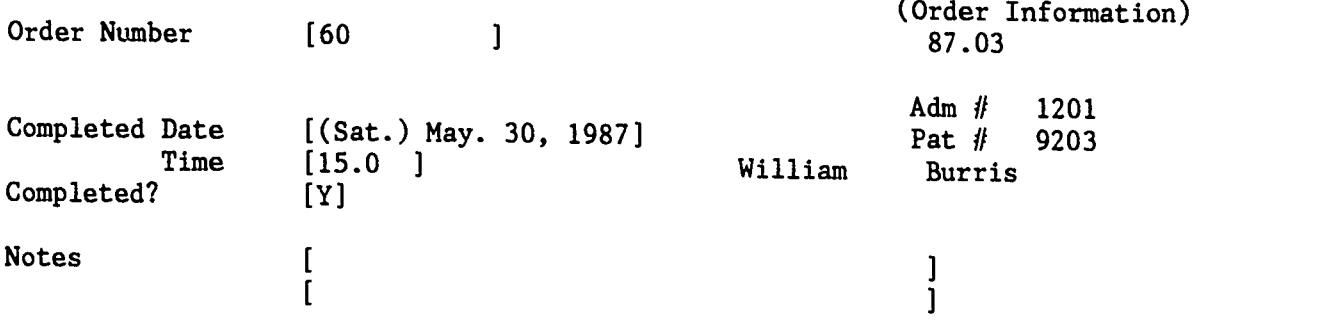

 $125$ 

**CALL** 

# Appendix C

Orders Pending Report for the Radiation Therapy Department as of May. 30, 1987

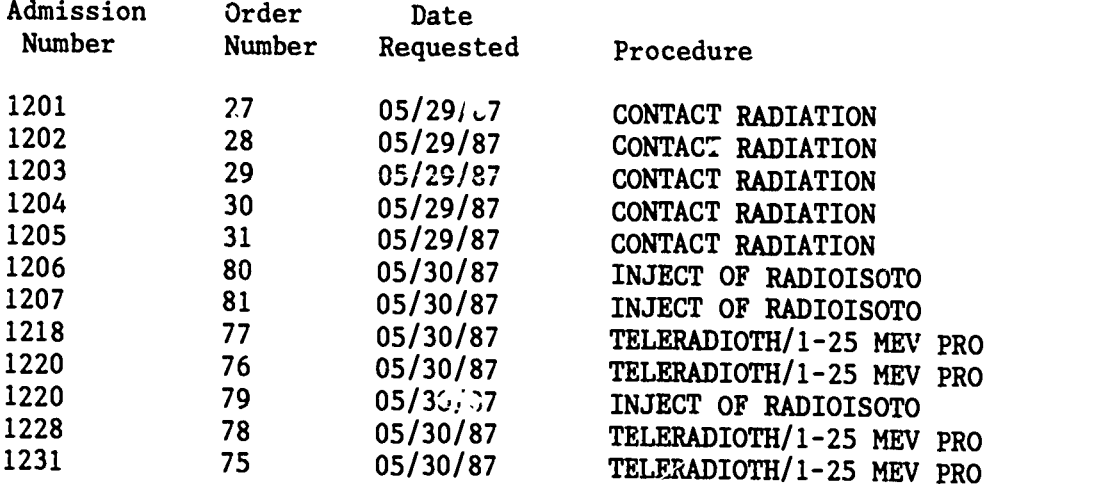

Summary Information:

and a series of the series of the series of the series of the series of the series of the series of the series of the series of the series of the series of the series of the series of the series of the series of the series

H

I

I

I

11 Patients, with 12 Pending Orders

### Appendix D

ম্পূৰ্ণ

 $\ddot{\cdot}$ 

 $\ddot{\phantom{0}}$ 

### Orders/Results Reporting Management Report for the Radiation Therapy Department From 05/G1/87 To 06/01/87

Sat May. 30, 1987

ESSENTENT ER

a le Martin S

**Control of the State** 

**Barbara** 

 $\mathbf{r}$ 

RĬC

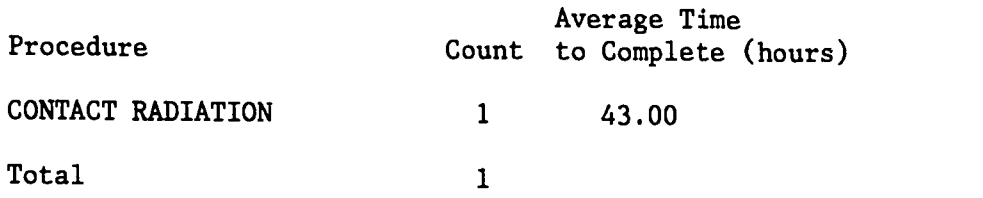

Note: Time to Complete is calculated from the reported Time Completed minus the reported time requested

RESPIRATORY CARE MODULE

1919 - Paul Barbara

a de la Cardela de La Cardela de La Cardela de Santo de La Cardela de Santo de Santo de Santo de Santo de Santo<br>La cardela de Santo de Santo de Santo de Santo de Santo de Santo de Santo de Santo de Santo de Santo de Santo

يماني

**All Service** 

ERIC

**BARATAN** 

 $\cdot$ 

Tekster

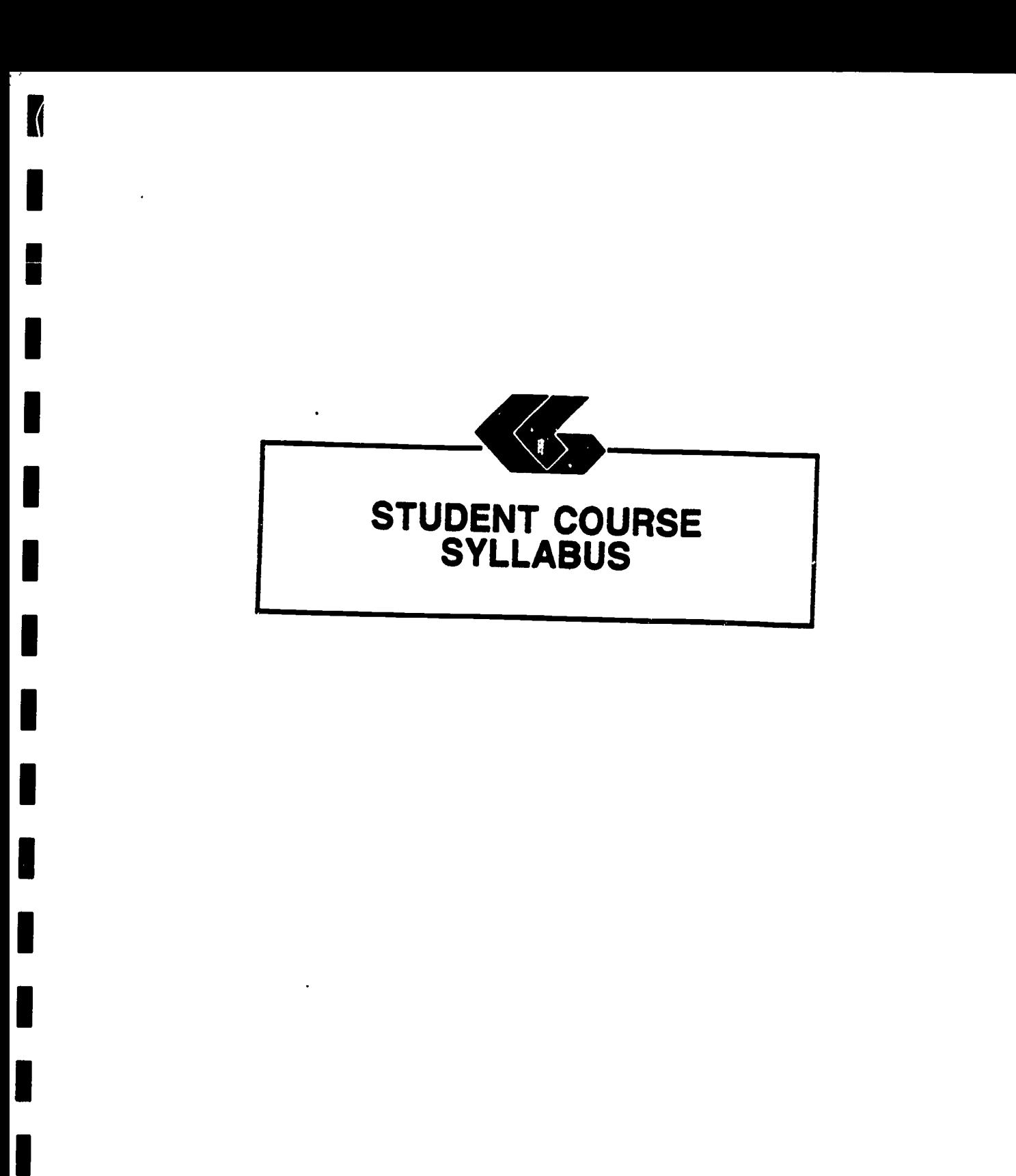

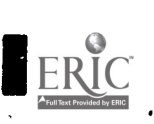

I

I

# HOSPITAL INFORAATION SYSTEM SIMULATION MODULE

#### Respiratory Care Technology Student's Syllabus

### Module Title: Health Information System Simulation for Respiratory Care Technology

#### Module Description:

A series of self-paced instructional units which introduce the health care student to the functions of a computerized patient database through the use of <sup>a</sup> simulated health information system.

#### Prerequisites:

Introductory microcomputer applications course or equivalent..

#### Text:

None

#### Instructional Process:

astrologista katoliko ka

This module could be included in an established course in curriculum of allied health science students. It will be the curriculum of allied health science students. It will used primarily in the laboratory setting.

#### Objectives:

abadii Si

Upon completion of this module, the student will be able to:

- 1. use a simulated hospital information system in a laboratory environment.
- 2. acquire an understanding of the usefulness of an information system in a clinical setting.
- 3. contrast the data used in a manual hospital information system with that used in a computerized information system.

HOSPITAL INFORMATION SYSTEM SIMULATION PAGE 2

#### Evaluation:

 $2 - \frac{1}{2}$   $\sqrt{2}$   $\sqrt{2}$ 

Laboratory assignments: Assignments are a part of each unit<br>in this module (Deadlines and percentage of total course grade<br>should be established by course instructor].

# Special Instructions:

The laboratory sessions will be conducted in the Learning Resource Center in the School of Allied Health Sciences building on the UTMB campus. (Instructor will need to determine actual dates and times at the time the course is presented. ]

The student will request a network software disk at the counter in the Learning Resource Center (LRC) and ask to be directed to the networked IBM-PCs.

# Overview of Module:

Students completing this module (Units I-V) will participate in activities that are simulations of those they would expect to |<br>encounter in a real hospital information system. These activities include reviewing orders, reporting activities done as a results of an order, and describing a work pending report and a management report.

#### Remember:

This is a simulation of a hospital information system and therefore is not as complete as a real-life information system. However, it does simulate a truly integrated data-base system so that there is no redundancy in collecting, storing or reporting data.

Respiratory Care Technology Student's Syllabus

 $\blacksquare$ 

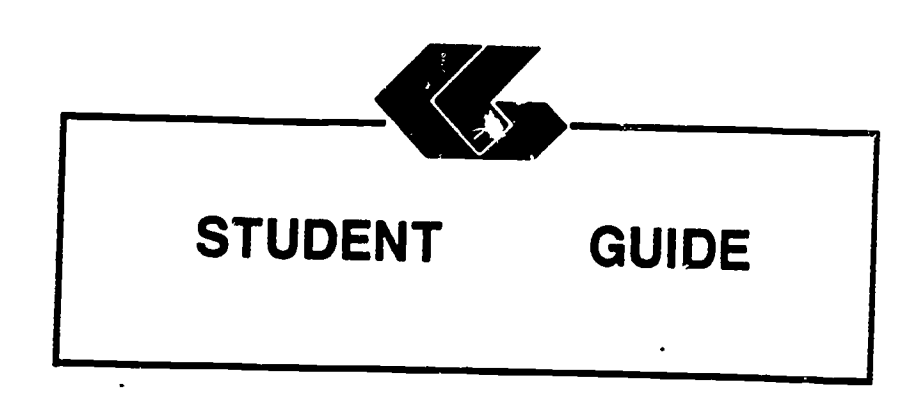

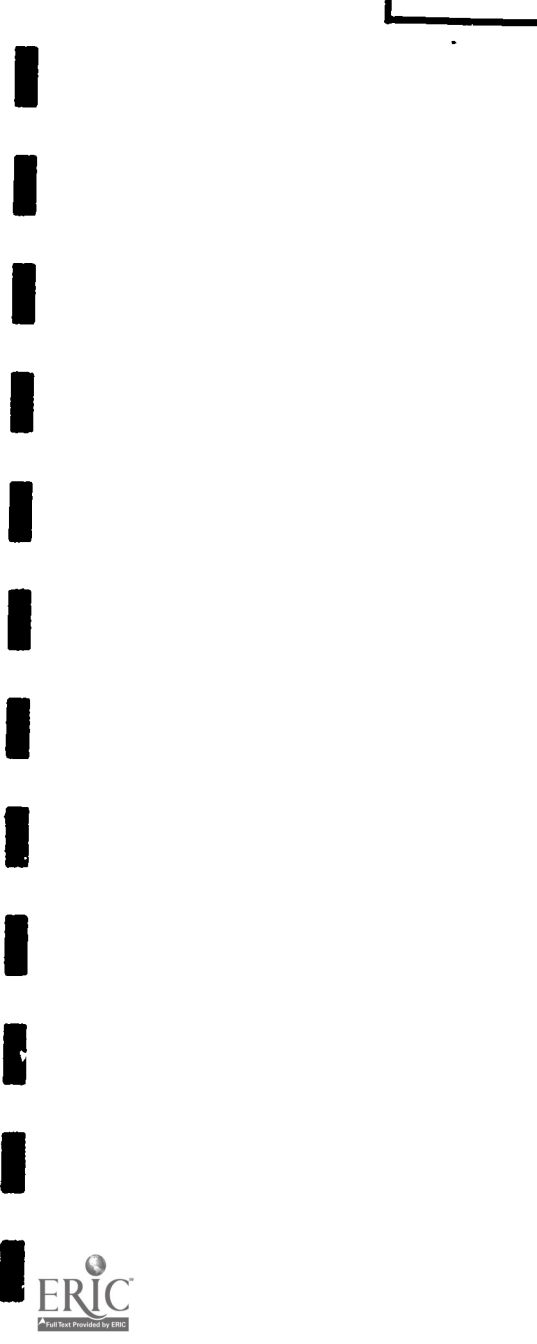

III<br>IIII

I

I

**1** 

I

1

I<br>I

1

l<br>I

1

1

**I** 

1

 $\ddot{\phantom{0}}$ 

 $\sim$  $\bar{\mathbf{v}}$ 

# HOSPITAL INFORMATION SYSTEM SIMULATION MODULE

# Respiratory Care Technology Student's Guide

Unit I

### Unit Title: Introduction

### Unit Objectives:

Upon completion of this unit, the student will be able to:

- 1. relate the issues of patients' privacy and confidentiality of health information to a hospital information system.
- 2. discuss data integrity as it relates to a hospital information system.

#### Discussion:

Local Area Networks (LANs) link micro-computers within <sup>a</sup> limited geographic area such as a hospital or <sup>a</sup> university campus. LANs were developed to allow the growing numbers of micro-computers found in organizations to communicate with each other through electronic mail and text transmission, share hardware resources such as printers, and to share information. in a single line, a star or ring formation, or some modification of this such as the StarLAN network used in this simulation.

The Hospital Information System Simulation (HISS) developed by the School of Allied Health Sciences at The University of Texas Medical Branch at Galveston uses a completely computerized<br>medical record. All orders for patients are received medical record. All orders for patients are received electronically and results are reported electronically. Other health care personnel also provide/receive information throughout the network. This type of information system can use the computer's capabilities to schedule patient treatments and procedures, including routine nursing care. This integration of data also allows management reports to be easily produced. These reports show the activity of a given department/unit for any defined period of time.

### $\mathbb{R}^{n+1}$  of HOSPITAL INFORMATION SYSTEM SIMULATION PAGE 2

This information system is centered around the patient's record because the patient is what health care revolves around. The HISS uses a relational database. This means that records you<br>review or create for a patient are "related" through a patient<br>number to other records about that patient. This allows number to other records about that patient. This allows<br>information to be easily requested from the system. When a common database is used in this way, it means that the information obtained is always up-to-date.

It is important to discuss the reliability or integrity of<br>Computers are only tells for handling data. The data. Computers are only tools for handling data. information that is produced by a system such as this is only as valid as the data entered into the system. The same care must be used in reporting results of observations, therapy or treatments<br>whether a computerized or manual system is used. Information is being reported that affects the future care and treatment of a patient and attention to accuracy is essential.

Whenever data about a patient is being reviewed or reported, the health care provider must consider the privacy of the patient and keep the information confidential. When using manual systems<br>this includes care in handling paper documents. Reports should this includes care in handling paper documents. not be left in places where they can be seen by unauthorized individuals. In a computerized system, caution should be taken in leaving information on the screen where it can be viewed by other individuals. It is also important to quard information It is also important to guard information about how to enter the system and locate patient information from persons not authorized to view this information.

As a provider of health care, you will often have access to personal, confidential information about patients. It is important that you recognize your role in protecting each patient's privacy.

#### Assignment:

<u> 1964 ili kabupatèn Propinsi Jawa te</u>

The assignment for this unit is a short paper to be done after completion of the entire module (Units I-V). This assignment will be due [instructor should insert date]. The body of the paper will be no less than three (3) and no more than five (5) pages in length, typed, double-spaced. A title page and any references cited will also be included. The paper should compare the use of the simulated hospital information system with other types cf patient record keeping that you have seen or used. Be sure and give any advantages or disadvantages of the HISS.<br>Include in your discussion comments about confidentiality and integrity of patient data that seemed important to you while<br>completing the assignments for this module. Discuss the usefulness of computer reports, such as those you will be generating, to a department manager.

Respiratory Care Technology Student's Guide Unit I

HOSPITAL INFORMATION SYSTEM SIMULATION PAGE 3

and the control of the control of the second of the second of the second of the second of the second of the second of the second of the second of the second of the second of the second of the second of the second of the se

EST.

ERIC

in the sea

The paper will be evaluated as follows:

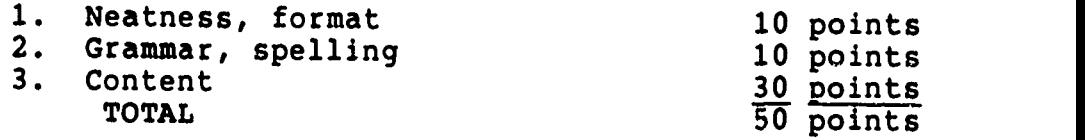

 $\overline{1}$  and  $\overline{2}$ 

# Respiratory Care Technology Student's Guide Unit I

<u>alaith An An Air An Air An Air An Air An Air An Air An Air An Air An Air An Air An Air An Air An Air An Air An Air An Air An Air An Air An Air An Air An Air An Air An Air An Air An Air An Air An Air An Air An Air An Air A</u> a.<br>Aristotia Aristo see a leas existing continuation of the

رى<br>ئىلمايەتتىكى ب

# HOSPITAL INFORMATION SYSTEM SIMULATION MODULE

# Respiratory Care Technology Student's Guide

Unit 11

Unit Title: Reviewing Patients' Orders

#### Unit Objectives:

المنتقلة والمستنقل المتحفظ والمتناقض

**SEARE** 

75 G

Upon completion of this module, the student will be able to:

- 1. locate a patient in the HISS.
- 2. review orders on a patient in the HISS.

### Entry Screens:

Attending physician 0

 $\mathcal{L}^{\mathcal{L}}$  . we can be defined by

- 1. All screens to enter or review patient data are done using the Informix Perform Screen Manager. A blank patient form (screen) looks like this:
- Query Next Previous Add Update Remove Table Screen Current Master Detail<br>|- Output Exit \*\* 1: patient\_data table\*\*

PATIENT INFORMATION

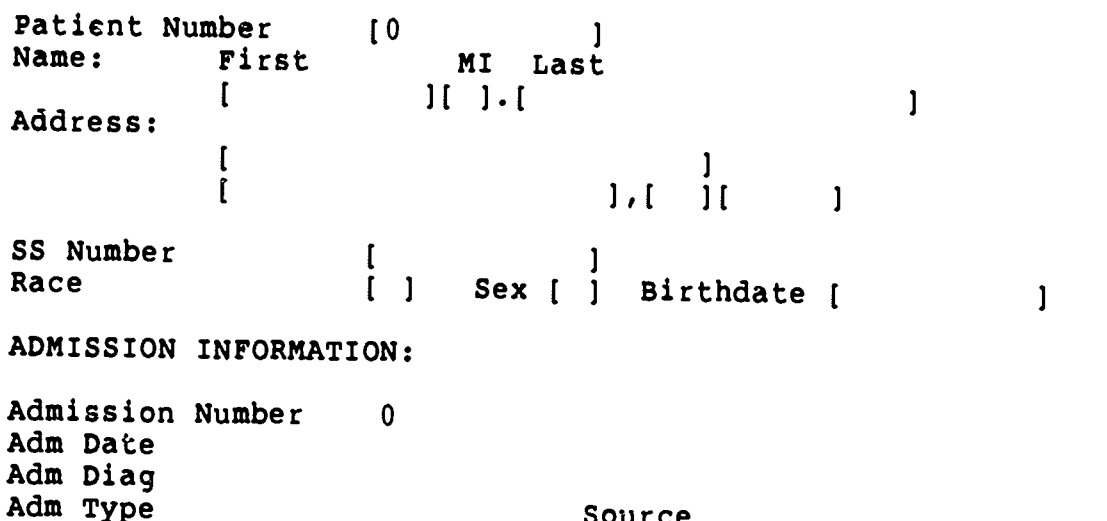

Source

<u>e Mary Borgell Martin Ball of the Substantial Communication of the Communication of the Communication of the Communication of the Communication of the Communication of the Communication of the Communication of the Communi</u> HOSPITAL INFORMATION SYSTEM SIMULATION

مى بىلەن بىلەن ئەسىرى ئەسىرىدىن ئەسىرىكى ئەسىرىدىن ئىسىرىدىن ئىسىرىدىن ئىسىرىدىن ئىسىرىدىن ئىسىرىدىن ئىسىرىدىن<br>مەمۇرىي ئىسىرىدىن ئىسىرىدىن ئىسىرىدىن ئىسىرىدىن ئىسىرىدىن ئىسىرىدىن ئىسىرىدىن ئىسىرىدىن ئىسىرىدىن ئىسىرىدىن ئى

المحاسبة المعاطفة والمتعابد

**Anders** 

- 2. Common to all screens is the top line, which contains all acceptable commands. This line will look like this:
- Query Next Previous Add Update Remove Table Screen Current Master Detail \*\* 1: patient\_data table\*
	- 3. To start one of these commands, type the first letter, of the word. For example, to start a Query of the patient file, type Q.
	- 4. A summary of these screen commands is as follows:

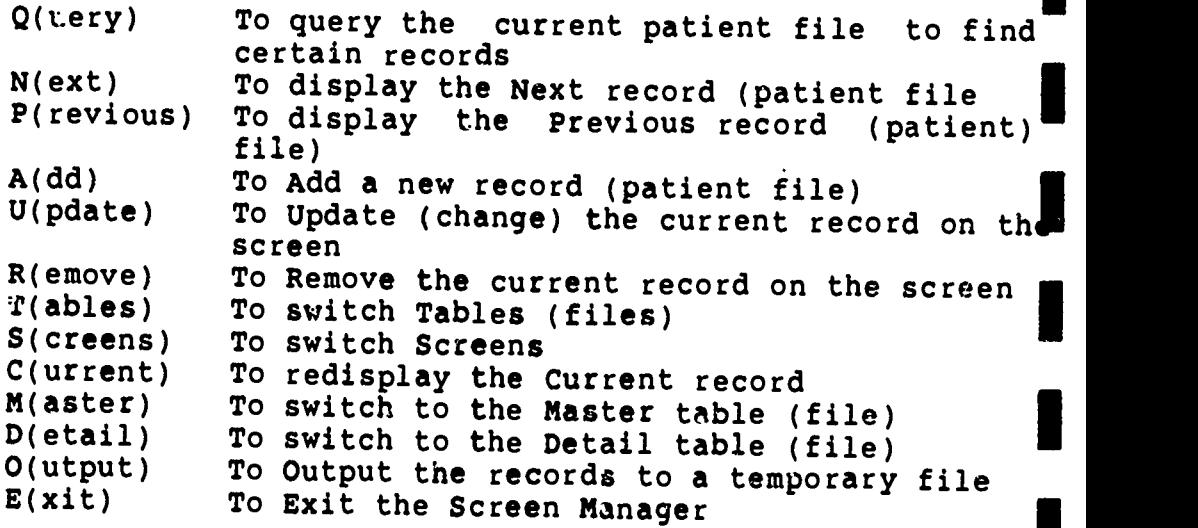

Not all of these commands will be used in all screens. The most important commands to remember are  $Q(\texttt{uery})$ , A(dd), U(pdate), and E(xit).

5. When the cursor (a blinking underline) is in the top right-hand corner, a command can be selected. Other-<br>wise, it will be on one of the fields of the screen.<br>When it is in a field, the user can do one of the<br>following:

a. type to put information in the field,<br>b. depress Ctrl-C to Quit the command, OR<br>c. depress ESC to finish the command

- depress ESC to finish the command.
- 6. Items a. through c, are displayed at the top of the screen after you have chosen one of the commands. For example, if you have chosen the command A for Add, then you can input information into each field. Depressing<br>the ESC (Escape) key will finish adding the<br>information, and what you have typed will be what you have typed will be permanently added to the file.

137

and C. Hankt Min Car

Respiratory Care Technology Student's Guide Unit II

HOSPITAL INFORMATION SYSTEM SIMULATION PAGE 3

ા પ્રાપ્ય છે. જે વધુ પણ ગામમાં તે આવે એ પૈકી શહેર શાસી ઉપયોગ <u>પણ પ્રાપ્ય છે.</u>

7. Other standard information on each screen is bracket characters, [], used to delimit each field of the record. The last line of the screen should be watched for informational messages.

### Entry Keys:

**RADARY AS THE REA** 

8

I

I

I

I

When in the entry screen, these keys will be useful:

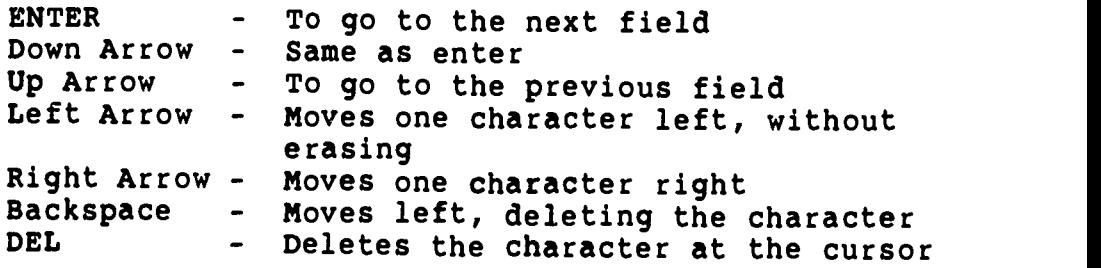

#### Instructions:

- 1. To start, turn on a microcomputer with the network software disk available from the LRC counter.
- 2. The SANS (School of Allied Health Sciences) network prompt  $(N:\>)$  will appear.
- 3. Type HISS.
- 4. You will be brought to the HISS area of the disk. At this time you can type HELP for assistance, if needed.
- 5. At the prompt (M:\>) type SCREEN INFO.

138

Respiratory Care Technology Student's Guide Unit II

BUTBAR DI NETIDI ETA PRODUCTION DE MILITON

HOSPITAL INFORMATION SYSTEM'SIMULATION **EXAMPLE 4** 

6. A blank patient form will appear which looks like this:

Query Next Previous Add Update Remove Table Screen Current Master Detail<br>Output Exit<br>Fit Datient data table Output Exit \*\* 1: patient\_data table\*\*

#### PATIENT INFORMATION

Patient Number [0 ]<br>Name: First MI Last MI Last<br>|{|.[  $\blacksquare$  if  $\blacksquare$  if  $\blacksquare$ Address:  $\mathsf{I}$ 1  $\mathbf{r}$  $1.1$  $\mathbf{1}$  $\mathbf{1}$ SS Number ( ) Race ( ) Sex ( ) Birthdate ( )

ADMISSION INFORMATION:

Admission Number 0 Adm Date Adm Diag Adm Type Source Attending physician 0

- the patient's file with only partial information about 7. Type Q (for Query). This system allows you to query' the patient. For example, if you only know the patient's name, you enter that information in the appropriate space and touch ESC. Other information on that patient will appear if that patient is in the system.
- 8. If the information shown is not for the right patient, you can enter N (for Next) to view the next patient's record or P (for Previous) to view the previou patient's record. If it is the right patient, type D (for Detail). The high light characters, (I, will appear around the admission information. If it is not the right admission, you can again use N or P to choose the right admission. When you have located the correct<br>patient and admission, be sure to note the admission patient and admission, be sure to note the number.
- 9. When you have found the patient's record you need, type D to view the orders on this patient.
- 10. The most recent orders with results, if appropriate and available, will appear.
- 11. To see other orders you type N (to display the next order). You may keep typing N if you want to view other orders. You may type P (to display the previous orders) if you want to move backwards through the | orders. 139

Respiratory Care Technology Student's Guide Unit II

,HOSPITAL INFORMATION SYSTEM SIMULATION PAGE 5

**Participants** 

 $\frac{1}{2}$   $\frac{1}{2}$   $\frac{1}{2}$ 

- 12. Complete your assignment for this unit. Remember to keep a record of the order number for use in Unit III.
- 13. When you have finished reviewing the orders, type E to exit and return to the prompt (M:\>).
- 14. You may continue with Unit III. (Skip numbers 15 and 16.)
- 15. IF YOU WANT TO END YOUR SESSION AT THE COMPUTER:

Type QUIT to leave the HISS. You will see the network prompt  $(N; /)$ .

16. Remove the network software disk and return it to the LRC information desk.

#### Assignment:

I

Your instructor will give you the name of a patient in the HISS. You will locate this patient in the system by following the instructions given above. The information should be written on notebook paper and given to your instructor by [instructor should insert date]. For the first respiratory care order, list:

1. Patient's name<br>2. Patient's number

20 February 22 / 2 February 22 Theory 20 St. Et al. 22 July 2016 2016 2017

- 2. Patient's number<br>3. Admission number
- 3. Admission number<br>4. Copy of first real
- Copy of first respiratory care order.

This assignment will be evaluated on the correctness of the data submitted to the instructor and is worth 10 points.

# Respiratory Care Technology Student's Guide Unit II

# HOSPITAL INFORMATION SYSTEM SIMULATION MODULE

# Respiratory Care Technology Student's Guide

Unit III

Unit Title: Results/Treatment Reporting

#### Unit Objectives:

Upon completion of this unit, the student will be able to:

- 1. receive orders on a patient in the HISS.
- 2. report on activities done as a result of an order in the HISS.

#### Review:

Remember that the top line of each screen lists acceptable<br>commands. You merely type the first letter of the command usu You merely type the first letter of the command you want to start.

The last line of the screen should be watched for informational messages.

You may refer to Unit II again for help in using the system.

#### Instructions:

1

n schlau politikerst libring a.g.

**RANCHOROSE** 

IF YOU ARE CONTINUING FROM UNIT II, SKIP TO # 5.

- 1. To start, turn on a microcomputer with the network software disk.
- 2. The SAHS network prompt (N:\>) will appear.
- 3. Type HISS.
- 4. You will be brought to the HISS area of the network. At this time you can type HELP for assistance, if needed.
- 5. At the prompt (M:\>) type CHANGE RESPIRATORY CARE. (This will take you to the radiography area of the HISS.)
- 6. The following information will appear:

RESPIRATORY CARE AREA

- 25

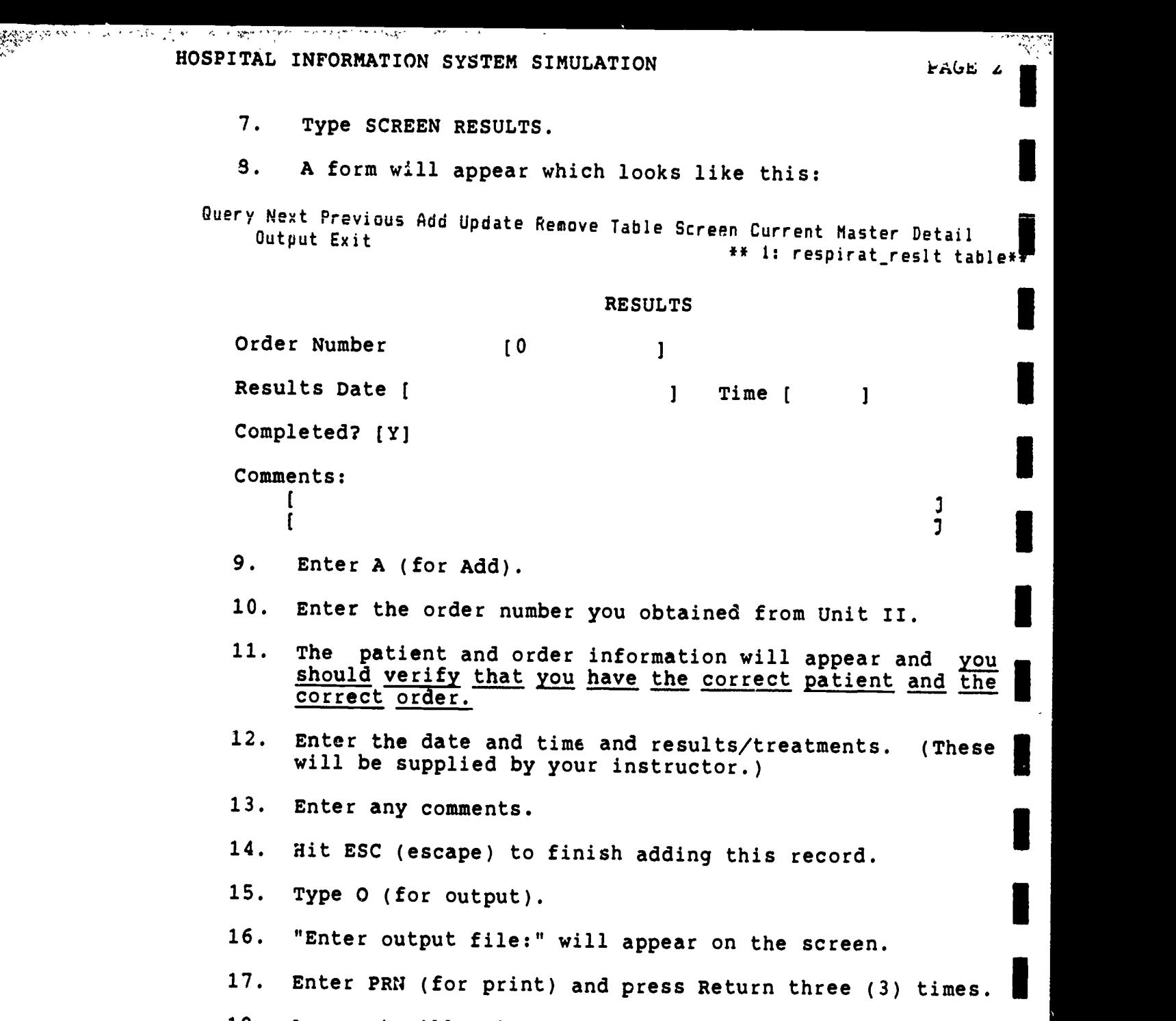

- 18. A report will print which is your assignment.
- 19. When you are finished, type E (to exit) and return to the network prompt  $(M:\searrow).$
- 20. You may continue with Unit IV. (Skip numbers 21 and  $22.$

1

142

Respiratory Care Technology Student's Guide Unit III

5, .

ERIC

ang kang mang<br>Manahirang kalendarya

and the statements of the statement

وتتريك فحال والمتعارين والمراسية أوالأشعار

ļ.

<sup>s</sup> "

' A distribution de Santo

HOSPITAL INFORMATION SYSTEM SIMULATION PAGE 3

a state of the strategy of the state of the strategy of the strategy of the strategy of the strategy of the strategy of the strategy of the strategy of the strategy of the strategy of the strategy of the strategy of the st

21. IF YOU WISH TO END YOU SESSION AT THE COMPUTER:

Type QUIT and return to the network prompt (N:\>).

22. Remove the network software disk and return it to the LRC information desk.

#### Assignment:

and the complete community of the state of the community of the community of the community of the community of

SAN PERSONAL

You will submit <sup>a</sup> copy of the printed order with results/treatment. Submit this to your instructor by (instructor should insert date].

This assignment will be evaluated on the correctness of the data submitted and will count 10 points.

Respiratory Care Technology Student's Guide Unit III

### HOSPITAL INFORMATION SYSTEM SIMULATION MODULE

# Respiratory Care Technology Student's Guide

Unit IV

Unit Title: Pending Report

### Unit Objectives:

Upon completion of this unit, the student will be able to:

- 1. generate a work pending report on a patient in the HISS.
- 2. describe how a computer generated work pending report would be useful to respiratory care staff.

#### Review:

الكسيد والنعدالديم

Remember that the top line of each screen lists acceptable commands. You merely type the first letter of the command you want to start.

The last line of the screen should be watched for informational messages.

You may refer to Unit II again for help in using the system.

#### Instructions:

IF YOU ARE CONTINUING FROM UNIT III, SKIP TO # 5.

- 1. To start, turn on a microcomputer with the network software disk.
- 2. The SAHS network prompt  $(N:\>)$  will appear.
- 3. Type HISS.
- 4. You will be brought to the HISS area of the disk. At this time you can type HELP for assistance.
- 5. At the prompt (M:\>) type CHANGE RESPIRATORY CARE.

6. Type REPORT PENDING.

7. A report will print which is part of your assignment.
المستوار ويسترجم والمراجع والمراجع والمراجع المراجع المتعارض والمراجع HOSPITAL INFORMATION SYSTEM SIMULATION PAGE 2

1!: '

1

- 8. When you have finished, type E to oxit and return to the HISS prompt  $(M:\searrow).$
- 9. You may continue with Unit V. (Skip numbers 10 and 11.)
- 10. IF YOU WISH TO END YOUR SESSION AT THE COMPUTER:

Type QUIT and return to the network prompt (N:\>).

11. Remove the network software disk and return it to the LRC information desk.

Assignment:

المنازعات والمتعاطف والمتعاوية

indian

which had a more to an interest

いいというのかい

- 1. The printed pending report is one part of your assignment.
- 2. Prepare a 1 to 2 page, typed, double-spaced report on how a computer generated work pending report such as<br>the one you just generated would be useful to one you just generated would be useful to respiratory care staff.

Both parts of the assignment are due by [instructor should insert date]. This assignment counts 20 points.

# 145

# Respiratory Care Technology Student's Guide Unit IV

3 Mitrie - Le Standart

## HOSPITAL INFORMATION SYSTEM SIMULATION MODULE

## Respiratory Care Technology Student's Guide

Unit V

#### Unit Title: Management Report

#### Unit Objectives:

 $\frac{1}{2}$  ,  $\frac{1}{2}$  ,  $\frac{1}{2}$  ,  $\frac{1}{2}$  ,  $\frac{1}{2}$  ,  $\frac{1}{2}$  ,  $\frac{1}{2}$ 

Upon completion of this unit, the student will be able to:

- 1. generate a management report showing productivity for a respiratory care unit.
- 2. describe how this report would be useful to a manager of a respiratory care unit.

#### Review:

Remember that the top line of each screen lists acceptable commands. You merely type tne first letter of the command you want to start.

The last line of the screen should be watched for informational messages.

You may refer to Unit II again for help in using the system.

#### Instructions:

IF YOU ARE CONTINUING FROM UNIT IV, SKIP TO # 5.

- 1. To start, turn on a microcompucer with the network software disk.
- 2. The SAHS network prompt (N:\>) will appear.
- 3. Type HISS.

- 4. You will be brought to the HISS area of the network. At this time you may type HELP for assistance, if needed.
- 5. At the prompt (M:\>) type CHANGE RESPIRATORY CARE.
- 6. Type REPORT MANAGEMENT.

146

HOSPITAL INFORMATION SYSTEM SIMULATION PAGE 2

<u>sin yn blaa wedd darak wurk de pasjoner is it it sin yn it fall it fall it de roede</u>

7. The program will prompt you:

ENTER BEGINNING DATE OF REPORT:

8. Enter the beginning date given to you by your instruc  $r$ . (The date will be entered as follows: (The date will be entered as follows: MM/DD/Y1.)

r i në Melokë parë

9. It will then prompt you:

ENTER ENDING DATE FOR REPORT:

- 10. Enter the ending date given to you by your instructor.
- 11. A report will print which is part of your assignment.
- 12. When you have finished, type E to exit and return to the HISS prompt  $(M:\setminus)$ .
- 13. Type QUIT and return to the network prompt  $(N:\searrow).$
- 14. Remove the network software disk and return it to the LRC information desk.

Assignment:

- 1. Submit a copy of the printed report as the first part of your assignment.
- 2. Prepare a report of one to two pages, typed, double<br>spaced, discussing how this type of report would be spaced, discussing how this type of report would helpful to a manager of a respiratory care unit.

Submit both parts of this assignment to your instructor by<br>[instructor should insert date]. This assignment is worth 20 [instructor should insert date]. This assignment is worth points.

;:;

147

SALANDA ALANDA USUNG KU

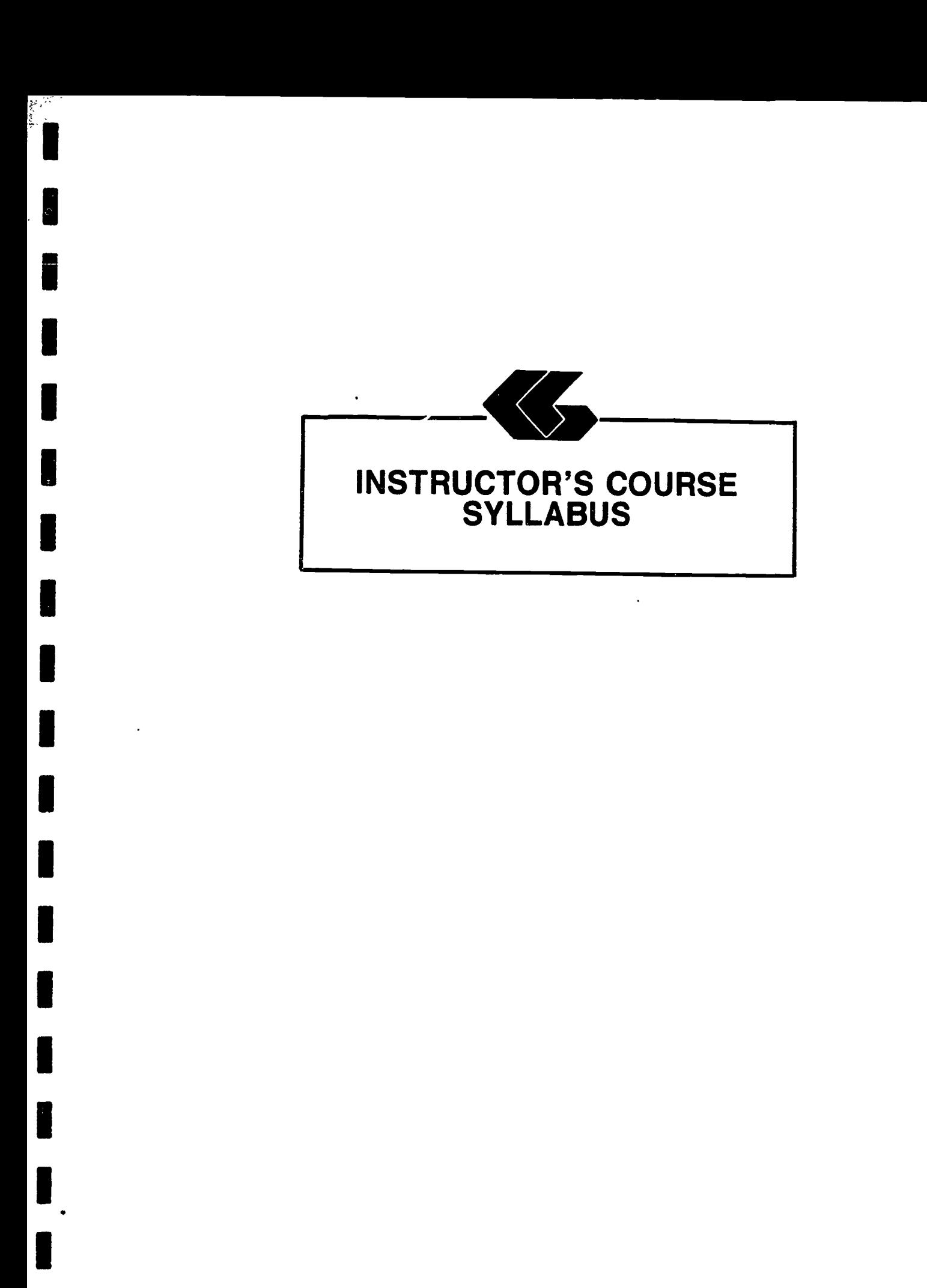

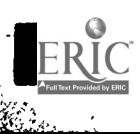

## HOSPITAL INFORMATION SYSTEM SIMULATION MODULE

# Respiratory Care Technology Instructor's Manual

### Module Title: Health Information System Simulation for Respiratory Care Technology

#### Module Description:

A series of self-paced instructional units which introduce the health care student to the functions of <sup>a</sup> computerized patient database through the use of <sup>a</sup> simulated health information system.

#### Prerequisite:

Introductory microcomputer applications course or equivalent.

Text:

None

## Equipment and Materials Required:

The software for the Hospital Information System Simulation (HISS) was created using Informix-SQL by Informix Software, Inc. (Menlo Park, California). Informix-SQL can be obtained at <sup>a</sup> substantial discount if used for educational purposes.

Informix runs on a variety of systems, but for microcomputers, the standard set-up is an IBM or compatible microcomputer with DOS 3.0 (or higher) and two floppy disk drives (but it is recommended to use a hard disk).

All of the developed software for HISS is released to the public domain and can be obtained from The School of Allied<br>Health Sciences, The University of Texas Medical Branch, Galveston, Texas, 77550, from the Office of Curricular Affairs (409-761-3020). This office will provide the HISS software at a nominal fee to cover distribution costs.

Similarly, the software used to provide the interface for the network is released to the public domain. These programs are mainly DOS batch files and can be easily adapted to a specific network, multi-user system, or even a single-user hard disk system, provided that the system user DOS.

149

HOSPITAL INFORMATION SYSTEM SIMULATION PAGE 2

Contents of the Module:

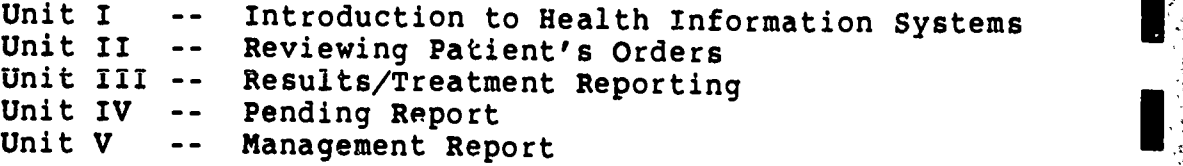

Procedure:

1. Syllabus

Review the syllabus and determine what percentage' of the course grade will come from this module. Units II, III, IV, and V will be done in the Learning Resource Center at the School of Allied Health Sciences Building on the campus of The University of Texas<br>Medical Branch. It is estimated that each of these Medical Branch. It is estimated that each of these<br>units will require no more than two hours each to units will require no more than two hours each complete, and will probably require no more than an hour for each student.

Dates for these laboratory sessions will need to be arranged with the Learning Resource Center (LRC) so that students can be advised of the times the computers can be available for them.

You will want to be in contact with the Network Manager in the Office of Curricular Affairs (761-3020) at the School of Allied Health Sciences.

2. Student's Guide

Unit I:

- 1. Insert due date for assignment.
- 2. It would be appropriate to assign reading from material to which the student has  $\frac{1}{2}$ already been exposed regarding documentation,  $\blacksquare$ confidentiality, and computers.
- 3. This unit should be reviewed in class,<br>discussing the concept of the hospital discussing the concept of the information system simulation and reiterating<br>the importance of confidentiality and importance of confidentiality and integrity of data.

Respiratory Care Technology Instructor's Manual

150

I(

,

Unit II:

- 1. Assign each student an individual patient from those listed in Appendix A. Give the student the name only. The other information is listed for use when grading assignments.
- 2. Insert due date for the assignment.

Unit III:

 $\widehat{v}_{\mu}$ 

**Company County County of the Company of Company** 

I

- 1. The student will use the same patient that was assigned for Unit II.
- 2. You will need to supply reporting information to the students. (You may want students to obtain these reports from <sup>a</sup> clinical experience.)
- 3. An example of a printed order with observations is shown in Appendix B.
- 4. Assign a due date for the assignment.

Unit IV:

- 1. The student will use the same patient assigned in Unit I.
- 2. An example of the Work Pending Report is shown in Appendix C.
- 3. Assign a due date for this assignment.

Unit V:

ti marka akti ya katika ma

- 1. It would be appropriate to assign reading from texts used in the respiratory care technology curriculum related to staffing and productivity.
- 2. The students should be supplied with the dates for the management report. These dates should be for the week ending at the time this unit is assigned. For example, if this<br>unit is to be completed by the student for a period beginning on Monday, July 6, 1987, then the dates given to the student would be  $6/29/87 - 7/5/87$ .
- 3. An example of the Management Report is shown in Appendix D.

Respiratory Care Technology Instructor's Manual

.151<u>se predik i vredsvejmen ploved 18. – Li</u>

HOSPITAL INFORMATION SYSTEM SIMULATION

PAGE 4

 $\mathcal{L}(\mathcal{L})$ 

4. Assign a due date for the assignment.

# Special Instructions:

8月25日

b

The data must be reinitialized at the beginning of each semester. To do this, you will have to log on to the network and the HISS application.

- 1. Get a HISS disk from the LRC, and boot up the computer with this disk.
- 2. At the N:> prompt, type HISS.
- 3. At the M:> prompt, type CHANGE RESPIRATORY CARE.
- 4. Type MAINTAIN.
- 5. This program may run for a while. When finished, type QUIT, and remove the network disk.

Respiratory Care Technology

<u> The police of the Same School form to go of a margin those</u>

Instructor's Manual

APPENDICES irc'h (m. 1888)<br>1989 - Carl Maria (m. 1892)<br>1989 - Carl Maria (m. 1892)<br>1999 - Paris Landina (m. 1893)

RCai .

ක<sup>ු</sup>බ්ල්ලේ ආරක්ෂයෙන් සිංහ

i p

 $\overline{\mathcal{P}_{\mathcal{G}}}$ 

t.

tri (ga

 $\ddot{\phantom{0}}$  $\tilde{\phantom{a}}$  $\mathbb{R}^2$ 

مناجج

H

きんくんだいい

E.

IC<sup>.</sup>

.<br>Die der Oder Staat von die Stadt von Die Stadt von die Stadt von die Stadt von Stadt von Stadt von Die Stadt v

يدرجون

#### Special Module 1 Patient List

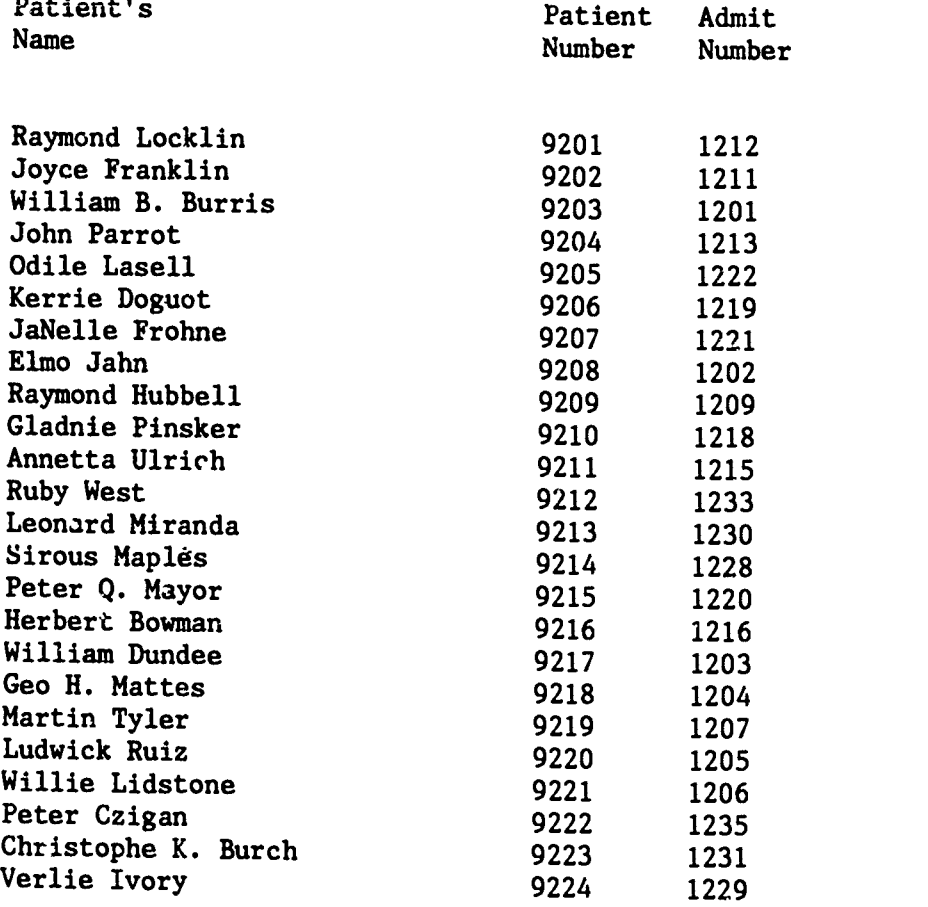

154

# Appendix B

# TREATMENT / RESULTS REPORTING

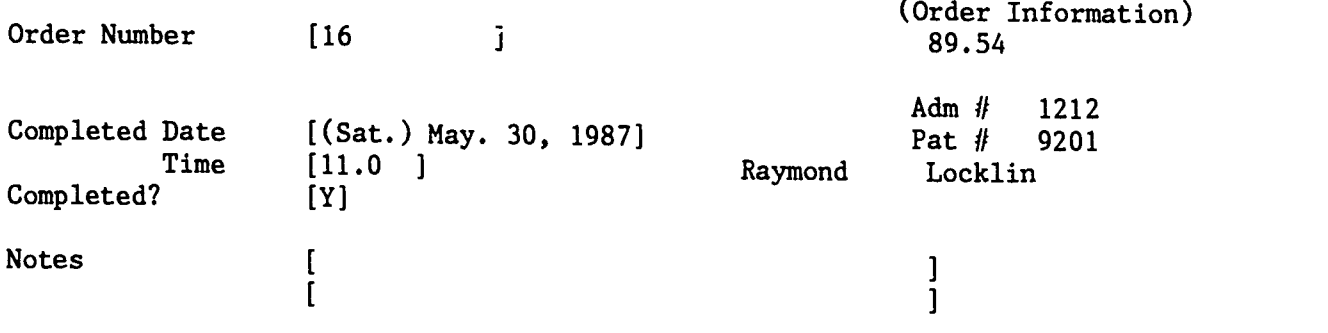

 $\blacksquare$ 

<u>لي سي.</u><br>أحداث

I

 $\mathsf I$ 

J

I

 $\sqrt{2}$ 

1

1

1

The organization of the top and the control of the second state

la<br>1983<br>1983:<br>Martin Barnard, margaret (ö. 1983)

þ

 $\frac{1}{2}$ 

 $\epsilon$ 

 $\bar{\phantom{a}}$ 

# Appendix C

## Orders Pending Report for the Respiratory Care Department as of May. 30, 1987

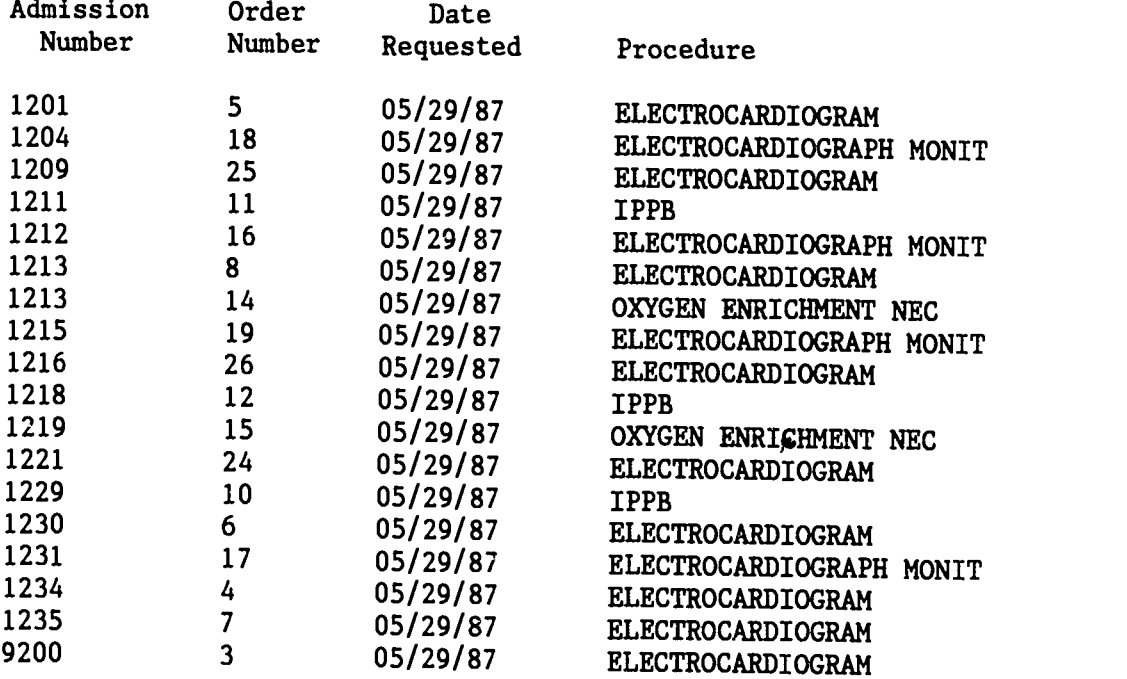

Summary Information:

17 Patients, with 18 Pending Orders

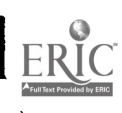

samman J

بمساوي والمرادي

بالمعالمة المحا

XIII

I

I

I

Į

Į

I

I

 $\mathcal{O}(\mathcal{O}(\mathcal{N}))$ 

ڋ

Appendix D

<u>it in Step</u>

 $\overline{\phantom{a}}$ 

I

I

Management Report for Nursing Department from May. 01, 1987 to Jun. 01, 1987

19 Patients handled, with 173 Observations Performed

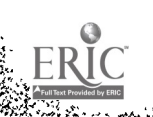

 $\ddot{\phantom{0}}$ 

 $\bar{\mathcal{A}}$